# **IS INIVERSIDAD**

# **FACULTAD DE INGENIERÍA, ARQUITECTURA Y**

# **URBANISMO**

# **ESCUELA ACADÉMICO PROFESIONAL DE INGENIERÍA MECÁNICA ELÉCTRICA**

**TESIS**

**DESARROLLO DE UNA GUI PARA EL ESTUDIO DEL RENDIMIENTO TÉRMICO EN EL PROCESO DE SOLDADURA POR ARCO ELÉCTRICO PARA OPTAR EL TÍTULO PROFESIONAL DE INGENIERO MECÁNICO ELECTRICISTA**

**Autor:**

**Bach. Banda Delgado Jorge Armando Orcid: https://orcid.org/0000-0002-5007-0387**

**Asesor:**

**Mg. Ing. Juan Carlos Vives Garnique Orcid: https://orcid.org/0000-0003-0988-9881**

**Línea de Investigación: Infraestructura, Tecnología y Medio Ambiente Pimentel – Perú** 

**2022**

# **DESARROLLO DE UNA GUI PARA EL ESTUDIO DEL RENDIMIENTO TÉRMICO EN EL PROCESO DE SOLDADURA POR ARCO ELÉCTRICO**

**APROBACIÓN DE LA INVESTIGACIÓN**

**Dra. Silvia Yvone Gastiaburú Morales Presidente del jurado de tesis**

\_\_\_\_\_\_\_\_\_\_\_\_\_\_\_\_\_\_\_\_\_\_\_\_\_\_ \_\_\_\_\_\_\_\_\_\_\_\_\_\_\_\_\_\_\_\_\_\_\_\_\_\_\_\_\_

\_\_\_\_\_\_\_\_\_\_\_\_\_\_\_\_\_\_\_\_\_\_\_\_\_\_\_\_\_\_\_\_\_\_\_\_\_\_\_\_\_\_

**Msc. Angel Marcelo Rojas Coronel Mtro. Juan Carlos Vives Garnique Secretario Del Jurado De Tesis Vocal del jurado de tesis**

#### **Dedicatoria**

Este trabajo de Investigación va dedicado a mis padres, seres a quienes adoro desde lo más profundo de mi corazón por ser artífices en la culminación de mis estudios superiores quienes con sus consejos y ayuda me dieron impulso para salir adelante.

A mi hija y esposa por el estímulo y apoyo incondicional en todo momento, y por ser ellas la inspiración para finalizar este proyecto.

A mis hermanos por estar siempre presentes, acompañándome y por el apoyo moral que me brindaron.

#### **Agradecimiento**

Agradecer primeramente a Dios por brindarme salud, fortaleza y capacidad, y por permitirme concluir con uno de mis objetivos.

Agradecer a mis padres por su generosidad y sus incansables consejos que me daban en todo momento.

Agradecer a los docentes de la Escuela de Ingeniería Mecánica Eléctrica de la Universidad Señor de Sipán, por compartirnos sus conocimientos a lo largo de la preparación académica, agradecer de manera especial al Magister Ingeniero Carlos Alexis Alvarado Silva tutor de mi proyecto de investigación.

#### **Resumen**

En todo proceso de manufactura el uso de los recursos es indispensable a fin de evaluar la factibilidad de uno sobre otro. En el proceso de soldadura, un determinante para grandes procesos de manufactura corresponde al rendimiento térmico obtenido, a fin de aprovechar al máximo el flujo de calor desde la fuente para permitir el proceso de fundido y unión de los materiales. Debido a ello, la presente investigación propone como objetivo general el desarrollo de una GUI para el estudio del rendimiento térmico en el proceso de soldadura por arco eléctrico, siendo este el más diversificado y de mayor acceso.

La propuesta de investigación corresponde a un estudio con enfoque mixto, alcance descriptivo y diseño pre experimental en el cual se tomarán en cuenta modelos experimentales y prácticos existentes para la creación de un modelo simulado paralelo; finalmente, el algoritmo diseñado evalúa el rendimiento térmico en un proceso de soldeo de placas delgadas en posición horizontal. Se toman como parámetros de entrada los referentes al material de la placa, parámetros del proceso y, finalmente, se obtienen los valores referentes al rendimiento térmico para cada punto de temperatura evaluado. El modelo se encuentra limitado al requerir de la aplicación previa de un experimento en el cual la variable principal corresponde a la medición de temperaturas en puntos específicos.

Por último, se validaron los resultados obtenidos con un antecedente experimental, encontrando una media del error de 15,25%.

#### **Palabras clave: eficiencia térmica; GUI; simulación Matlab.**

#### **Abstract**

In any manufacturing process, the use of resources is essential in order to evaluate the feasibility of one over another. In the welding process, a determinant for large manufacturing processes corresponds to the thermal performance obtained, in order to make the most of the heat flow from the source to allow the process of melting and joining the materials. Due to this, the present investigation proposes as a general objective the development of a GUI for the study of the thermal performance in the electric arc welding process, this being the most diversified and widely accessible.

The research proposal corresponds to a study with a mixed approach, descriptive scope and pre-experimental design in which existing experimental and practical models will be taken into account for the creation of a parallel simulated model; Finally, the designed algorithm evaluates the thermal performance in a thin plate welding process in a horizontal position. Those referring to the material of the plate, process parameters are taken as input parameters and, finally, the values referring to the thermal performance for each temperature point evaluated are obtained. The model is limited by requiring the prior application of an experiment in which the main variable corresponds to the measurement of temperatures at specific points.

Finally, the results obtained with an experimental background were validated, finding a mean error of 15.25%.

#### **Keywords: termal efficiency; GUI; Matlab simulation**

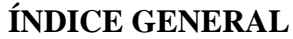

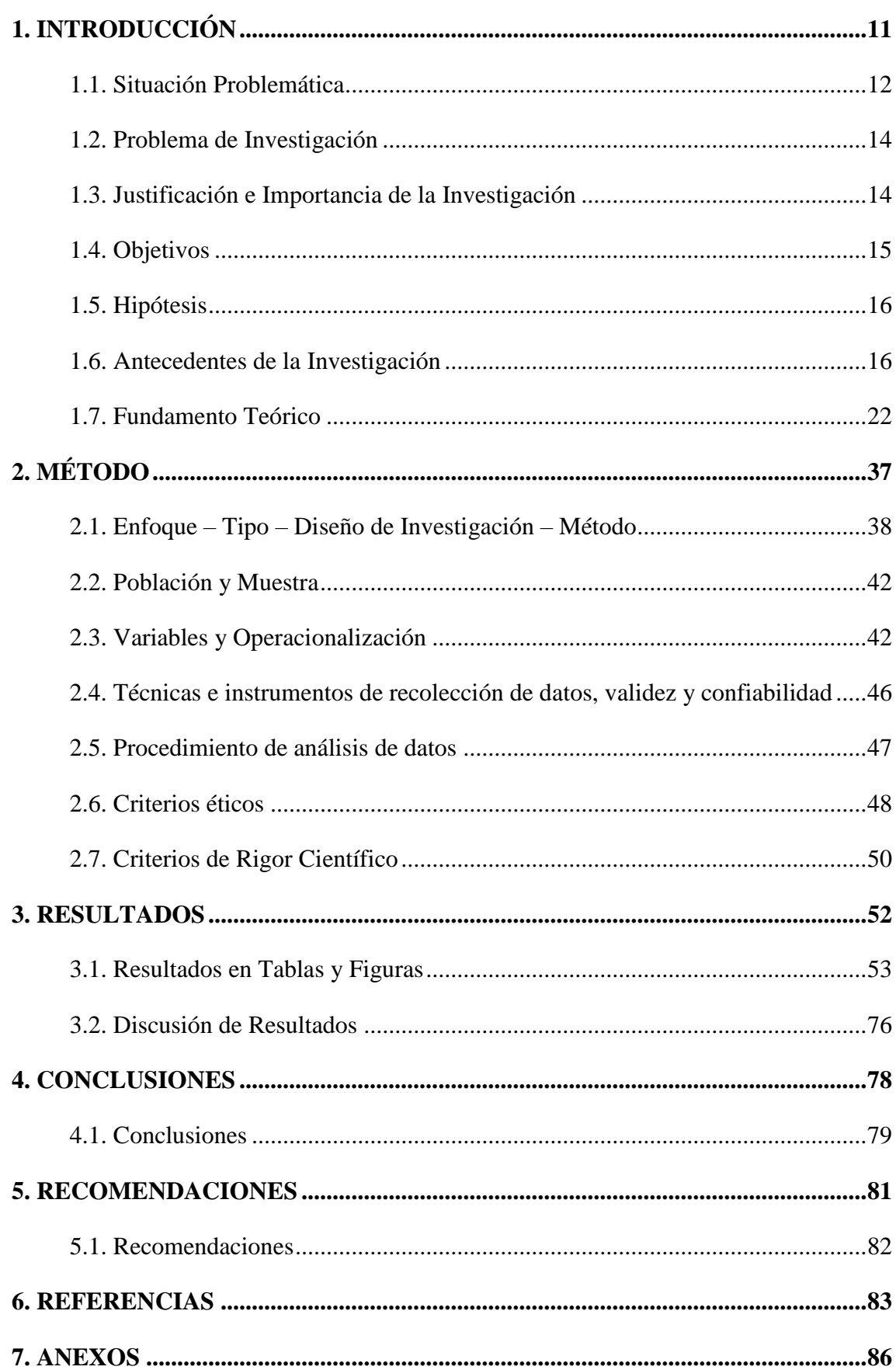

## **ÍNDICE DE FIGURAS**

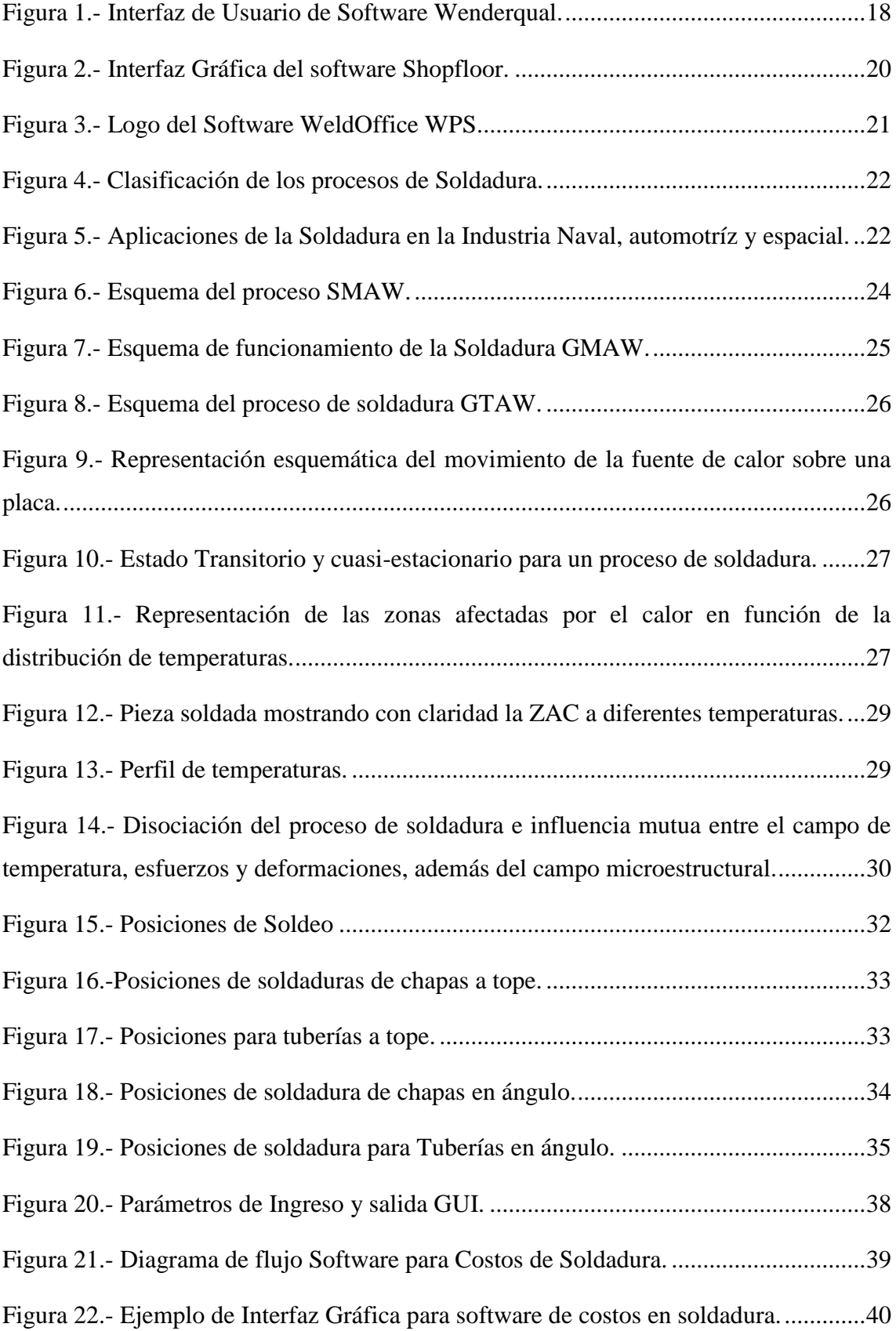

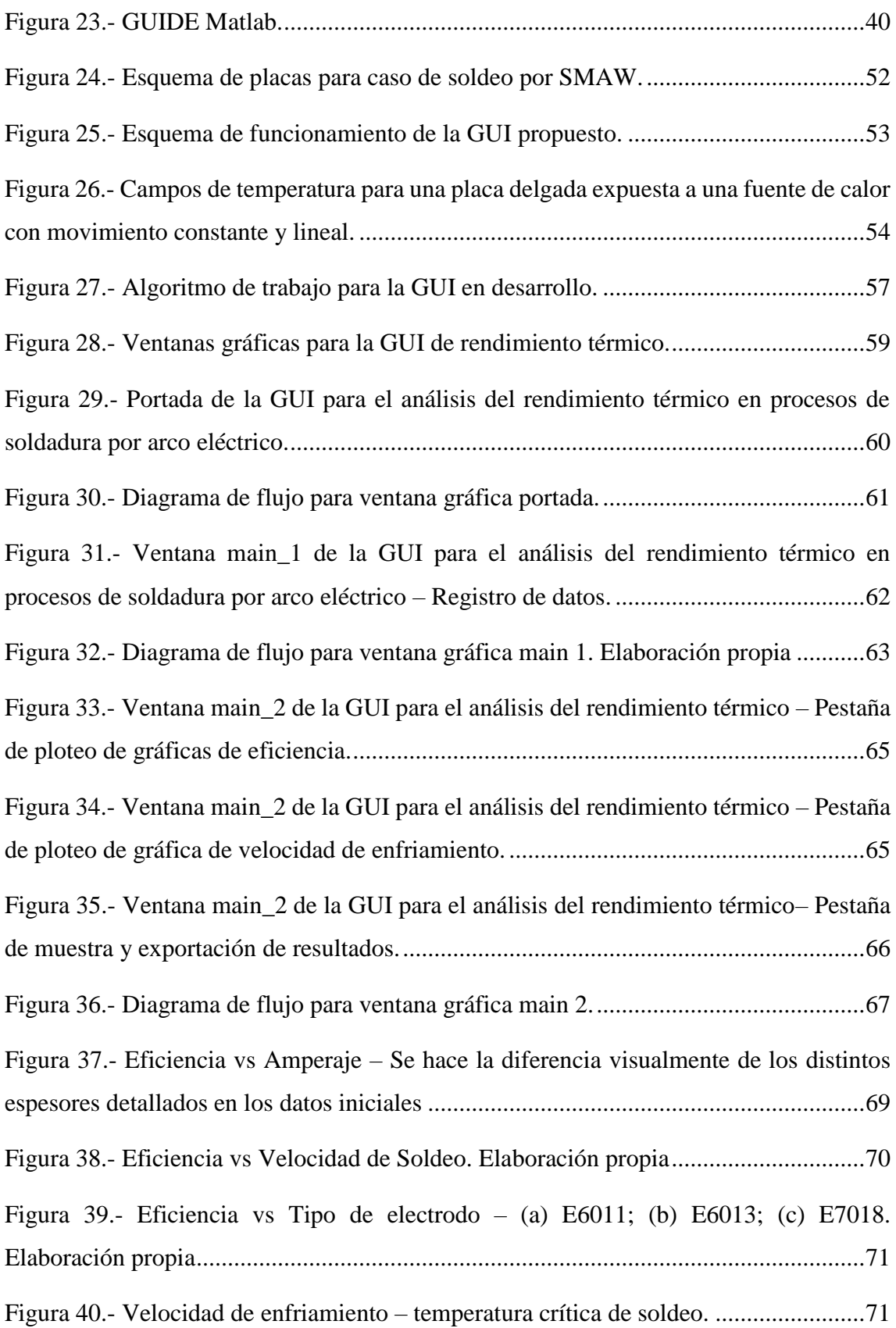

## **ÍNDICE DE TABLAS**

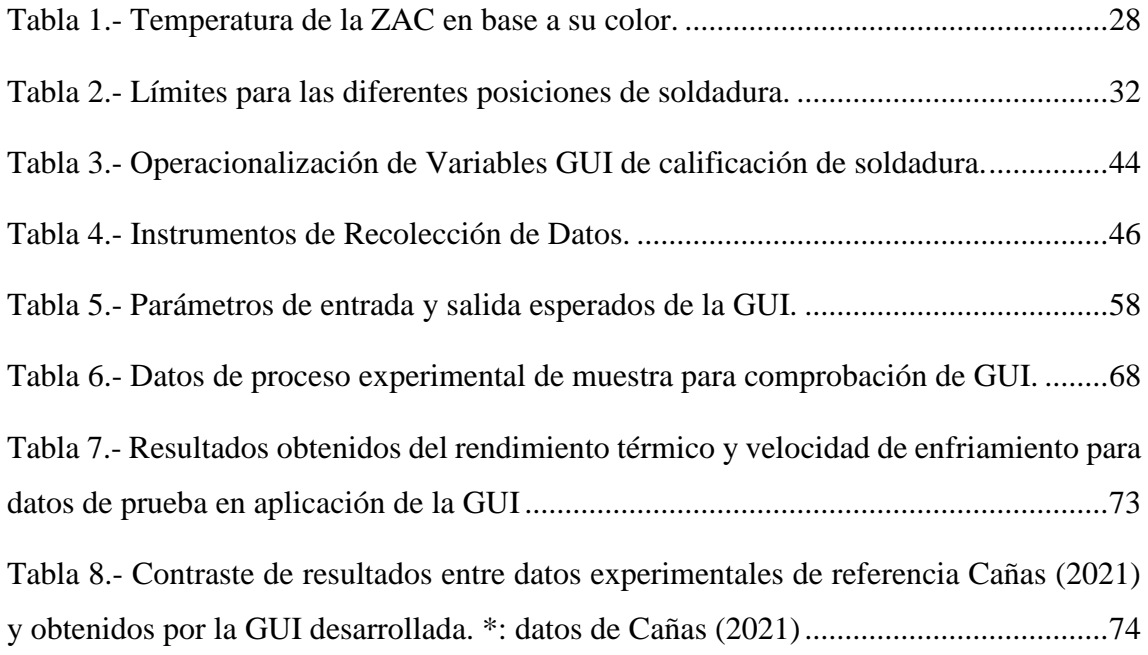

# <span id="page-10-0"></span>**1. INTRODUCCIÓN**

#### <span id="page-11-0"></span>**1.1. Situación Problemática**

Debido a la alta demanda en producir equipos de forma rápida y eficiente, distintas empresas han puesto sus esfuerzos en extender los estudios relacionados a los procesos productivos. En la actualidad, la industria cuenta con varios métodos para la fabricación de piezas y estructuras bastante eficientes, el más importante de todos estos es el de la soldadura, específicamente de fusión. En este, pueden emplearse distintas fuentes de energía según la técnica elegida y las condiciones del elemento a soldar, como el arco eléctrico, llama, resistencia, rayo láser, entre otros. De estos, la más empleada es la soldadura por arco eléctrico, la cual utiliza una fuente de energía eléctrica con características propias para la generación del llamado "arco eléctrico" según el régimen del proceso de soldeo (Karayel & Bozkurt, 2020).

Desde hace décadas, varios modelos de análisis se han desarrollado con el fin de poder establecer el rendimiento y el nivel de transferencia energética en tales procesos de soldeo, a fin de poder estimar los parámetros que brindarían una mayor rentabilidad para la producción y manufactura en masa (Pozo-Morejón et al., 2018). Tales modelos son capaces de predecir la relación entre el flujo de calor entrante con los tiempos requeridos para el enfriamiento del material soldado, permitiendo establecer los tiempos requeridos de cada etapa de una línea productiva.

Si bien los procesos de soldadura por deposición se encuentran más estudiados que otros como la soldadura o fricción, la aplicabilidad práctica de tales modelos aún debe ser correctamente analizada, requiriendo en su proceso herramientas automatizadas que faciliten el registro y análisis de datos tomados por resultados experimentales y con ello, contrastando los resultados previstos (Pérez Neira, 2022).

Con respecto a la manufactura local, la industria metalmecánica peruana es uno de los rubros de mayor crecimiento, a tal punto que entre enero y octubre del 2018 creció un 10,2%. De acuerdo al Instituto de Estudios Económicos y Sociales (IEES), entre enero y octubre de 2018, el aporte por tributos internos de las industrias dedicadas a la elaboración de productos metálicos, maquinarias y equipos se incrementó 6,7% en términos nominales, alcanzando los 911.5 millones de soles (US\$271.944 millones), frente a los 854.4 millones de soles (US\$255.049 millones) del mismo periodo en el 2017 (Agencia Peruana de Noticias, 2019)

Sin embargo, aún con este auge la industria metalmecánica nacional aún desarrolla sus actividades en un formato muy artesanal, sin o con poca aplicación de un análisis robusto y cuyas soluciones de ingeniería están particularmente orientadas a los procesos de gestión y administración, requiriendo aún una mayor capacidad analítica para poder introducir las recientes investigaciones en simulaciones, procesos y resultados previos a la aplicación experimental real (Cañas Moreno & Salazar Hernández, 2021).

Debido a esto, en la actualidad se han desarrollado softwares que permiten al ingeniero apoyarse en ellos, al facilitar la calificación mediante la parametrización de ciertas condiciones repetitivas en el procedimiento a soldar. Ahorrándole tiempo y dinero debido al hecho de que no tendrá que calificar dos veces el mismo proceso y podrá mantener un registro de estos para ser utilizados posteriormente. Estos se especializan procedimientos de soldadura, calificación de soldadores, metales de aporte, reportes de ensayos no destructivos (END), y lo principal, interpretaciones de códigos y normas (como ASME IX y AWS D1.1) (TWI, 2019).

El problema de estos softwares es la obvia necesidad de pago que se requiere, existiendo licencias con costos de hasta 1,500 dólares el acceso más económico, y estando únicamente con soporte técnico en inglés. Una posible solución es que con la experiencia obtenida del trabajo estos profesionales vayan diseñando sus propias plantillas de trabajo, o scripts en diversas plataformas de programación como Matlab y Excel. El problema principal de estos es la creciente complejidad que se presenta en separar cada proceso debido a las diferentes variables de cada uno, y a lo poco intuitivo que puede resultar el producto final al momento de utilizarse. (Sánchez Salas, 2019)

Por esta razón, y a fin de promover el desarrollo tecnológico en la región, se evalúa la propuesta de diseñar una interfaz gráfica de usuario con el fin de facilitar un apoyo a los profesionales especializados en la soldadura por arco eléctrico. Debido a la necesidad de darle un carácter profesional a la misma se utilizará el software MATLAB (Abreviación de Matrix Laboratory) que además de ser una poderosa herramienta matemática, permite utilizar una herramienta denominada GUIDE que facilita el diseño de interfaces de usuario para su utilización en multiplataforma. Con ello, se espera poder construir un modelo analítico que determine cómo los parámetros del proceso afectan directamente el rendimiento térmico del mismo.

#### <span id="page-13-0"></span>**1.2. Problema de Investigación**

¿Cuáles son los parámetros que permiten el desarrollo de una interfaz gráfica de usuario para el estudio del rendimiento térmico en el proceso de soldadura por arco eléctrico?

#### <span id="page-13-1"></span>**1.3. Justificación e Importancia de la Investigación**

Esta investigación tuvo como finalidad desarrollar una Interfaz Gráfica de Usuario (GUI) para el análisis del rendimiento térmico en el proceso de soldadura, a fin de poder apoyar a los ingenieros especializados en determinar los mejores parámetros para el proceso antes de su aplicación. De esta manera, la realización del proyecto se encuentra sustentado en los siguientes aspectos:

#### **1.3.1.Justificación Tecnológica.**

El uso de una GUI es un método novedoso de trabajo y simulación teniendo como ventaja la capacidad de ejecutar cálculos medianamente complejos y la presentación de los resultados de una forma gráfica que al tener la configuración adecuada puede facilitar el análisis e interpretación de la información para el usuario.

Además, el desarrollar este tipo de software permitirá desarrollar investigaciones más exhaustivas que tengan como objetivo fortalecer sus capacidades, anexando, quizás, componentes para el análisis de costos e incluso otros tipos de soldadura a fin de que posteriormente pueda ser utilizado de manera comercial.

#### **1.3.2.Justificación Económica.**

Trabajar con una GUI permitirá al usuario reducir tiempos en la etapa de selección de parámetros y concentrarse más en la aplicación de criterios económicos más adecuados para las capacidades adquisitivas de la empresa.

Además, una GUI para analizar el rendimiento en la soldadura disminuiría significativamente la probabilidad de error del ingeniero especialista al facilitar el

procedimiento de cálculo y presentar toda la información necesaria para que este se concentre en analizarla. De esta forma, se disminuirá la incidencia de selecciones erradas que deriven en compras de materiales y equipos no aptos para el procedimiento a realizar, que incluso puedan derivar en fallas (y, por ende, muchas más perdidas).

Además, al ser de carácter investigativo, se reducirá considerablemente el costo de utilización a diferencia de otros softwares de capacidad similar, pero con licencias de costo muy elevado.

#### **1.3.3.Justificación Educativa.**

Una GUI que permita determinar el rendimiento térmico de los procesos de soldadura podría utilizarse como complemento educativo en los cursos de Manufactura de distintas especialidades de Ingeniería, dando pie a la capacidad de estudiar casos reales planteados por el docente y corroborados mediante la utilización de dicho software.

#### <span id="page-14-0"></span>**1.4. Objetivos**

#### **1.4.1.Objetivo General.**

 Desarrollo de una GUI para el estudio del rendimiento térmico en el proceso de soldadura por arco eléctrico.

#### **1.4.2.Objetivos Específicos.**

- Determinar el caso de estudio y el procedimiento para el análisis del rendimiento térmico en un proceso de soldadura por arco eléctrico.
- Establecer los parámetros de ingreso y salida para el procedimiento establecido.
- Diseñar el diagrama de flujo para el funcionamiento del programa.
- Diseñar la interfaz gráfica de usuario (GUI) para cada proceso de soldadura.
- Programar las GUI´s de cada proceso de soldadura por medio del IDE Matlab.

 Probar el funcionamiento del programa final realizando corridas iniciales con condiciones extremas.

#### <span id="page-15-0"></span>**1.5. Hipótesis**

No aplica para esta investigación.

#### <span id="page-15-1"></span>**1.6. Antecedentes de la Investigación**

Pozo y otros (2018), en su artículo científico plantean como objetivo general realizar un ajuste a los calores de entrada correspondientes a los tiempos de enfriamiento t12/8 y t8/5 en la zona afectada térmicamente del proceso de soldadura SMAW. La metodología empleada corresponde a un análisis con enfoque mixto, del tipo experimental, estudiando la ZAT en un proceso GMAW aplicado a una chapa de acero inoxidable dúplex 2205 de 10mm de espesor y analizado por medio de elementos finitos. El modelo fue realizado por el lenguaje APDL y el modelo teórico Rykalin 2D. Los resultados demostraron que las variables calor de entrada y tiempo de enfriamiento se encuentran relacionadas, empleando las propiedades promedio del acero en el rango de temperatura ambiente hasta la de sólido.

Chukwuneke y otros (2022), en su artículo científico plantean como objetivo general cuantificar la degradación en las propiedades mecánicas y la distorsión del material asociada a la soldadura en elementos de acero. La metodología consiste en un análisis con enfoque cuantitativo y diseño experimental, realizando el proceso de unión a tope por soldadura por arco de placas de acero dulce con dimensiones de 20 mm x 100 mm x 6 mm; el análisis fue realizado por medio de métodos numéricos y análisis de tensiones por método de elementos finitos, analizando de forma independiente la influencia de variables como la velocidad de soldadura, la potencia de soldeo, entre otros. Finalmente, los resultados sugieren que las variables operativas permiten garantizar una operación de soldadura estable y lograr una unión de calidad; se registró una tensión residual máxima de 200N/mm² y una distorsión máxima de 15 mm en el extremo libre, concluyendo que es recomendable mantener una potencia de soldadura baja pero lo

suficiente como para minimizar el aumento excesivo de temperatura en el metal base, mitigando así la degradación de resistencia mecánica del material soldado.

Pérez y Neyra (2022), en su tesis de grado plantean como objetivo general validar los resultados obtenidos por las ecuaciones diferenciales planteadas por Méndez en el modelo acoplado a fin de mejorar el análisis de la soldadura por fricción-agitación. La metodología es del tipo mixta, pre experimental con un alcance descriptivo-inferencial, en el cual se examina a rigurosidad la bibliografía y antecedentes de aplicación existentes sobre el modelo analítico, corrigiendo las ecuaciones y sus constantes a fin de pulir los resultados. Finalmente, los autores concluyeron que los resultados obtenidos por las ecuaciones del modelo acoplado, permiten predecir de forma adecuada los resultados experimentales presentes en la bibliografía relacionada a soldadura por fricción-agitación.

Cañas y Salazar (2021), en su tesis de grado establecen como objetivo general establecer un algoritmo para la determinación de la eficiencia térmica del proceso de soldadura por arco eléctrico. La metodología planteada consiste en un enfoque cuantitativo, con diseño experimental, mediante el análisis de 20 modelos para soldadura simple horizontal, a fin de establecer posteriormente de forma experimental por medio de un calorímetro, y analítica por medio del algoritmo construido la eficiencia térmica total. Los resultados obtenidos se encuentran en un rango de 65-78 % logrando comparar los niveles de error obtenidos, con un aproximado del 12%.

Santos y González (2020), en su artículo de investigación proponen como objetivo general desarrollar una aplicación visual en la plataforma Matlab a fin de agrupar los diferentes modelos de confort y disconfort térmico. La metodología corresponde a una investigación de enfoque mixto, con diseño no experimental, mediante el aplicativo GUIDE propio de Matlab, en el cual se desarrollaron los algoritmos previamente validados. De esta forma, el autor permitió demostrar que los ajustes individuales a las variables afectan el confort de los edificios, extendiéndose más allá de solo evaluar los registros de temperatura como indicador de satisfacción del cliente. Entre las variables más relevantes del modelo corresponden la presión, humedad relativa, velocidad de aire, entre otros.

García (2015) en su tesis de grado plantea el objetivo general de desarrollar un software en Matlab para el cálculo de costos en los procesos de soldadura por arco. La metodología empleada consiste en un análisis mixto, aplicando un algoritmo de costos de

soldadura a fin de construir el funcionamiento de la interfaz. Adicionalmente, los autores implementaron de forma predeterminada las preparaciones de borde normadas NC ISO 96692-1 y NC ISO 9692-2 para soldadura cubana. Finalmente, se desarrolló el software "WeldingCOST" manejado en tres interfaces: presentación del programa; consumo de materiales a soldar; costos de soldadura, validando con 5 corridas del software en procesos SMAW, GMAW, FCAW, GTAW y SAW.

Abril Mora J. (2015) en su tesis de grado "Implementación de una metodología para la estimación de costos de soldadura y consumibles con el proceso GMAW en las dos sucursales en Bogotá de la compañía general de aceros" desarrolla una metodología con enfoque práctico que busca incluir todas las variables implícitas en el proceso de soldadura mediante el análisis de otros procedimientos WPS existentes en la empresa objetivo. La necesidad de este caso era mejorar los diseños preexistentes en la empresa a fin de fortalecer la confiabilidad de los softwares utilizados. Como principal ventaja de este proyecto se tiene la posibilidad de evaluar otros procedimientos WPS de uso en la industria, a fin de contrastar esta metodología de trabajo con la que se aplicará en este proyecto. Además, al estar enfocado en el procedimiento GMAW sirve como antecedente directo puesto que su análisis también concierne aspectos de la calificación, aunque el enfoque final sea analizar los costos.

#### **1.6.1.Estado del Arte**

**Welderqual**, un software diseñado por la empresa TWI para ayudar al ingeniero proyectista a rastrear, administrar y mantener calificaciones de diferentes procedimientos y soldadores según lo establecido en las normativas ASME IX, EN 287/EN ISO 9606 y AWS D1.1. (TWI, 2019)

La empresa fabricante certifica que el programa cuenta con una interfaz ágil que garantiza que las calificaciones puedan utilizarse rápidamente, con el fin de ahorrar dinero y tiempo. Permite además mantener un registro y copiar parámetros de un procedimiento a otro. El enfoque principal del software es llevar un control de las actividades y procedimientos de cada soldador, sin dejar de lado la caracterización de procedimientos.

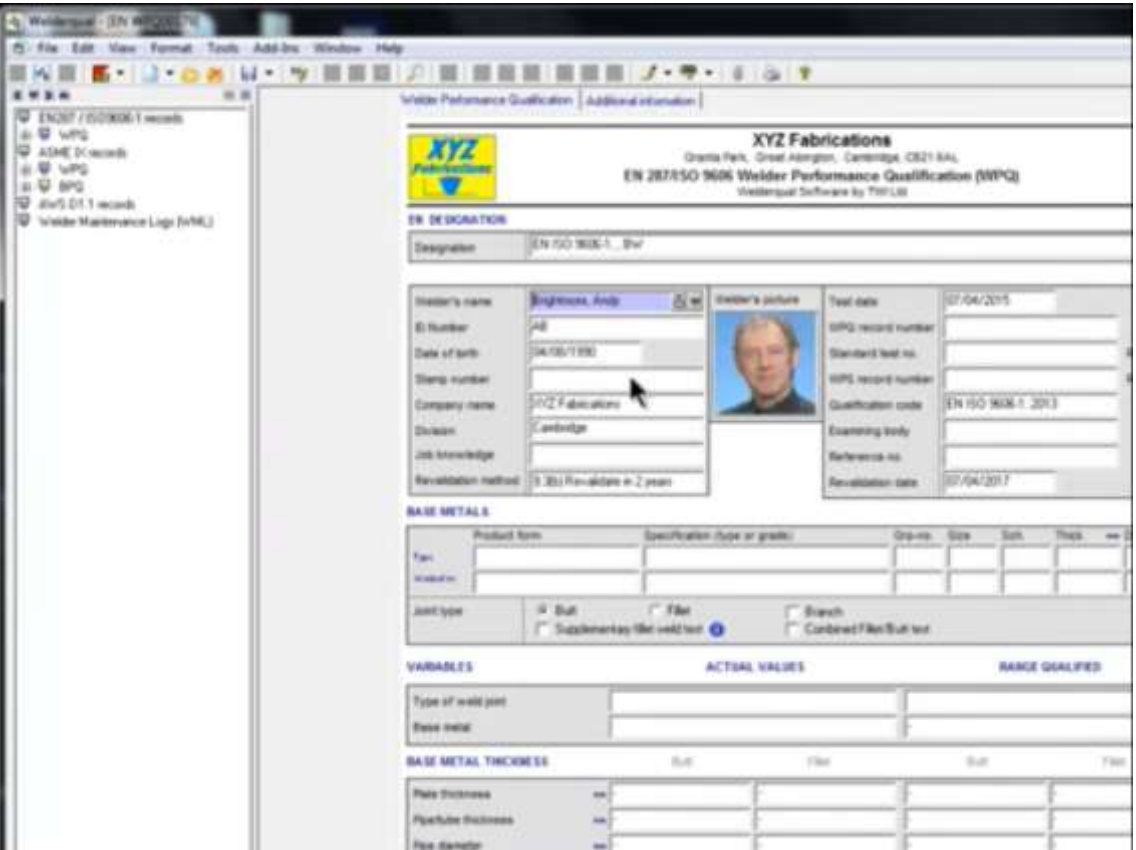

Figura 1.- Interfaz de Usuario de Software Wenderqual.

Fuente: http://www.twisoftware.com/software/welding-software/welderqual/

**Shopfloor** es un software de la empresa CODEWARE para procedimientos de soldadura que permite ahorrar tiempo y dinero tratando las calificaciones de procedimientos de soldadura y de desempeño del soldador. Busca generar un ahorro al no tener el usuario que calificar el mismo procedimiento de soldadura varias veces y permite, sobre todo en empresas grandes, mantener avisos cuando sus soldadores tengan calificaciones a punto de expirar. Otra ventaja de este software es que ofrece un acceso rápido a sus documentos de soldadura desde cualquier aparato conectado al internet debido a que es un software basado en nube, lo cual le provee la ventaja de evitar las perdidas por fallos en discos duros (Daniel, 2019). La desventaja que presenta es la necesidad de tener acceso a internet constantemente Entre los aspectos más resaltantes de este software están:

> Crea y monitorea formularios ASME IX (PQR, pWPS, SWPS, WPS, WPQ, WOPQ) y National Board.

- Monitorea el desempeño del soldador para evitar costosas recalificaciones enviando mensajes por correo alertando contra expiraciones pendientes del soldador.
- Incluye soldaduras de tubo con placa y réplicas de placa de tubos Sección IX según las pruebas de soldadura de resistencia QW-193, QW-288.
- Importa juntas soldadas de COMPRESS y añade los detalles de la soldadura y los números WPS a los dibujos de fabricación.
- Se asegura que los procedimientos de soldadura cumplan con los requerimientos haciendo controles rigurosos según el Código ASME IX mientras los formularios están siendo creados y llenados.
- Gestiona procedimientos de soldadura resistentes a la corrosión y revestimiento de metal de soldadura para revestimiento duro.
- Guarda y recupera la información sobre las soldaduras de los equipos, números de serie y documentación sobre los ensayos no destructivos (END).

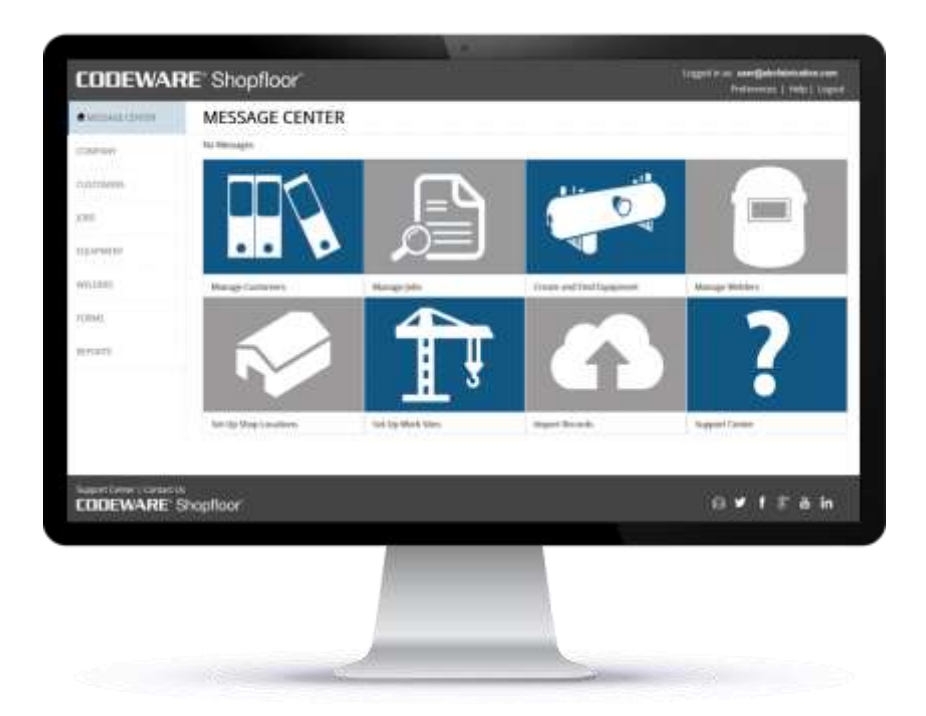

Figura 2.- Interfaz Gráfica del software Shopfloor.

Fuente: https://www.codeware.com/shopfloor-es/

**WeldOffice WPS** de la compañía C-SPEC es un software que crea y administra automáticamente especificaciones de procedimientos de soldadura de código múltiple, multi proceso y con Calificación de Especificaciones de Soldadura (qWPS). Entre sus características más resaltantes están (C-SPEC, 2019):

- Formas multiproceso universales de WPS, PQR y PQR-D compatibles con múltiples códigos, incluidos ASME IX, ISO 15614, AWS D1.1, D1.2, D1.3, D1.4, D1.5, D1.6, D9. 1, API 1104 y otros.
- Procedimientos precalificados (pWPS) de AWS D1.1, incluida una biblioteca de detalles conjuntos precalificados.
- Incluye los procesos SMAW, GTAW, GMAW, FCAW, SAW, PAW, ESW, EGW, OFW.
- Soporta soldaduras de ranura, soldaduras de filete, recubrimientos y soldadura de espárragos.
- Construye tablas de precalentamiento y PWHT de ASME I, III, VIII, B31.1, B31.3, AWS D1.1.
- Tablas de materiales que contienen más de 6,000 artículos, incluyendo metal base, electrodo de soldadura, varilla de soldadura y alambre de soldadura.

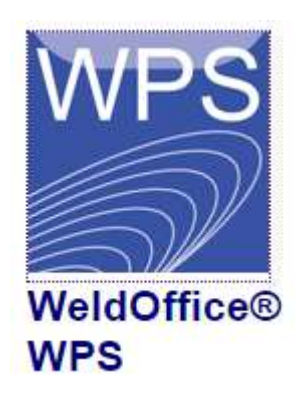

Figura 3.- Logo del Software WeldOffice WPS.

Fuente: http://www.cspec.com/software.html

#### <span id="page-21-0"></span>**1.7. Fundamento Teórico**

#### **1.7.1.El Proceso de Soldadura**

La soldadura es uno de los procesos de unión permanente más usado en la industria, debido a las propiedades, características y calidad de las juntas formadas. El concepto de soldadura podemos establecerlo como: "la coalescencia de metales o no metales producida por el calentamiento del material hasta la temperatura de soldadura; con o sin la aplicación de presión, o el uso de material de aporte". (Pérez, 2020a)

El uso de los procesos de soldadura se encuentra ligado al tipo de materiales que se desean soldar, los espesores de los materiales, el espacio de trabajo donde se desea ejecutar la soldadura, la presentación de la junta soldada; existiendo así, una gran variedad de procesos de soldadura. De esta forma, podemos clasificar los diferentes procesos como se muestra a continuación:

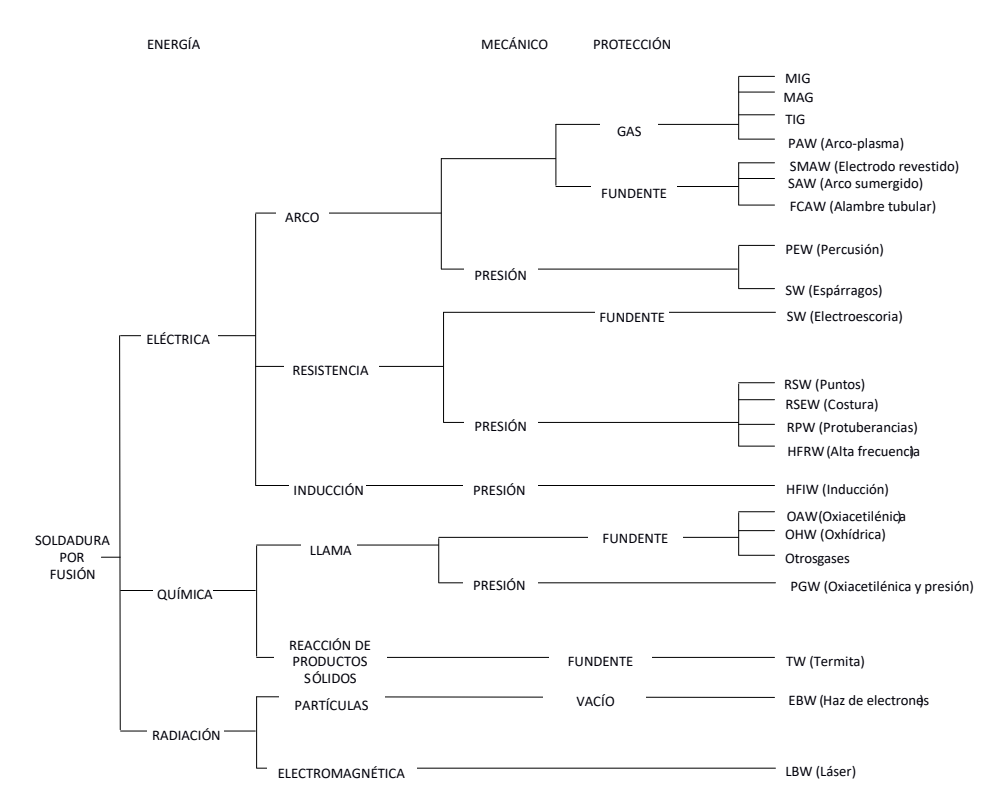

Figura 4.- Clasificación de los procesos de Soldadura.

#### Fuente:(Pérez, 2020)

La gran variedad de procesos de soldadura, permite cubrir un amplio campo en la industria. Se puede reconocer el uso de la soldadura en la industria automotriz para la formación de carrocerías de autos, en la industria naval, donde se aplica en la unión de las planchas para la formación de cascos de navíos y en aplicaciones aeroespaciales, en la formación de perfiles de cohetes.

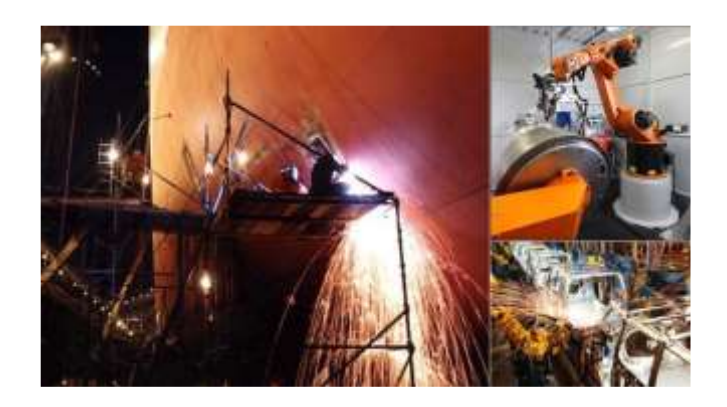

Figura 5.- Aplicaciones de la Soldadura en la Industria Naval, automotriz y espacial.

Fuente: (Pérez, 2020)

#### **1.7.2.Generalidades del Proceso de Soldadura por Arco Eléctrico**

En los procesos modernos de soldadura el arco eléctrico constituye la principal fuente de calor. El mismo consiste en una descarga eléctrica de alto valor de corriente y bajo voltaje, que ocurre producto de la diferencia de potencial que genera la fuente de energía, y que se logra a través de un gas altamente ionizado (denominado plasma) que se crea entre el extremo del electrodo y el metal base. Esta descarga tiene lugar debido al movimiento acelerado de electrones y partículas iónicas en esta zona, que garantiza el paso de la corriente eléctrica de soldadura. El arco constituye una fuente de calor concentrada, cuya función principal es aportar el calor necesario para la fusión del metal base y el metal de aporte para la realización del proceso de soldeo. Dicho arco, además de calor, genera cierto ruido, y una fuerte radiación luminosa y de otros tipos. (Pérez, 2020b)

Para generar y mantener el arco es necesaria una zona conductora para el flujo de corriente. El aire no es suficiente conductor para hacer posible el encendido y mantenimiento del arco entre el electrodo y el metal base a soldar. Mediante el proceso de "ionización" las partículas del gas se convierten en iones y electrones (partículas cargadas eléctricamente). Al gas total o parcialmente ionizado se denomina plasma, el cual sí constituye un medio conductor. El procedimiento más simple para aportar la energía necesaria para que ocurra la ionización del gas consiste en calentar el electrodo físico conectado al polo negativo (electrodo o pieza) a una temperatura muy elevada. Por esto, el método de cebar el arco se basa en establecer un cortocircuito entre la pieza y el electrodo, producto a que se logra un fuerte calentamiento en esta zona al pasar una corriente elevada, luego al separar dicho electrodo, bastan unos pocos voltios para que se establezca el arco. (Gómez et al., 2020)

## **1.7.2.1. Proceso de soldadura Manual por Arco con Electrodo Revestido (SMAW)**

El proceso de soldadura con electrodo revestido (SMAW) es un proceso de soldadura por arco en el que la fusión del metal se produce producto del calor generado en el arco eléctrico que se crea entre el extremo del electrodo recubierto consumible y la superficie de los metales base que se van a unir. (Tena, 2019)

El calor generado funde la punta del electrodo y la superficie del metal base. De esta forma las pequeñas gotas de metal fundido que se forman sobre la punta del electrodo viajan a través de la columna del arco y junto con el metal base fundido forman el baño de soldadura. El electrodo se desplaza a una velocidad adecuada (velocidad de soldadura) fundiendo constantemente una porción del metal base y adicionando metal de aporte producto de su propia fusión. En la medida que el proceso se desarrolla el baño metálico va solidificando y formando el metal de la costura. La protección del metal a elevada temperatura de la acción del oxígeno y el nitrógeno del aire se realiza a través del revestimiento que cuando se combustiona genera gases y una escoria que cubre las gotas de metal y el baño de soldadura, creando una doble barrera protectora (Tena, 2019). En la figura se presenta un esquema de este proceso:

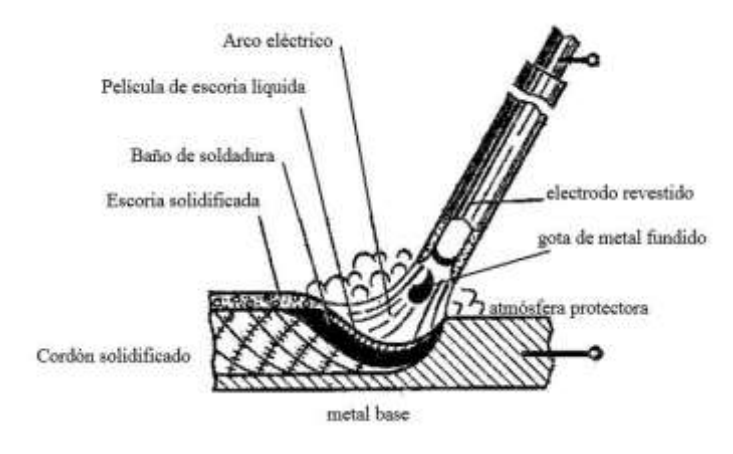

Figura 6.- Esquema del proceso SMAW.

Fuente: (American Society of Mechanical Engineers, 2022)

## **1.7.2.2. Proceso de soldadura por Arco con electrodo metálico consumible y protección gaseosa (GMAW)**

El proceso de soldadura por arco con electrodo metálico consumible y protección gaseosa (GMAW) se basa en un arco eléctrico que surge entre un alambre-electrodo desnudo que se alimenta continuamente y el metal base. Dicho proceso se realiza bajo la protección de un gas suministrado externamente, que puede ser inerte, activo o de una mezcla de ambos. Dicho gas protege a la soldadura de los efectos dañinos del O2 y del N2 del aire, favoreciendo además la ionización (Tena, 2019). También es reconocido de dos maneras según sea el tipo de protección utilizada; al utilizar gas inerte se le denomina Metal Inert Gas (MIG); al utilizar gas activo se le denomina Metal Active Gas (MAG).

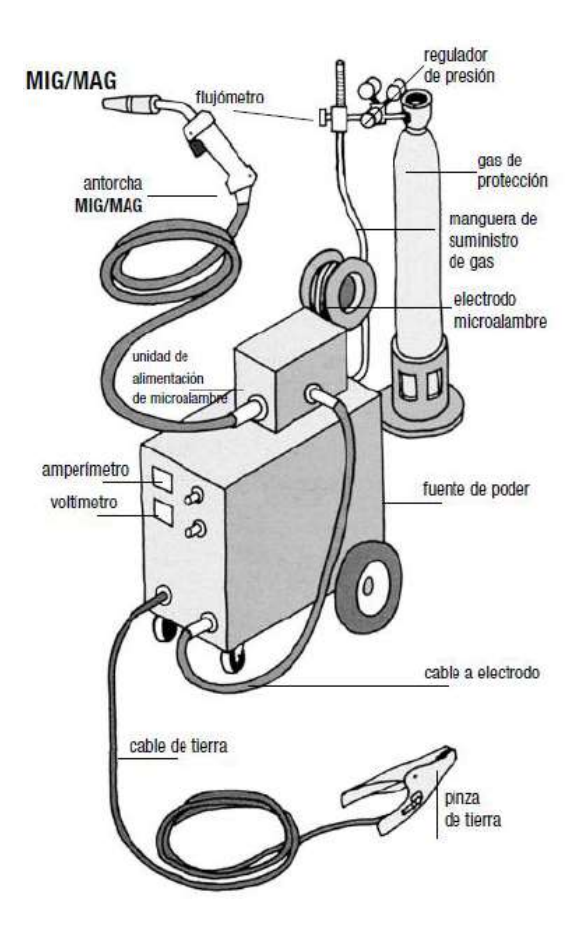

Figura 7.- Esquema de funcionamiento de la Soldadura GMAW. Fuente: (American Society of Mechanical Engineers, 2022)

#### **1.7.2.3. Proceso de Soldadura Por Arco de Tungsteno con Gas**

El proceso de soldadura por arco con electrodo infusible y protección gaseosa (GTAW) también denominado TIG (Tungsten Inert Gas), utiliza como fuente de energía el arco eléctrico que se establece entre un electrodo de tungsteno que "no se consume" y la pieza a soldar. Un chorro de gas inerte, suministrado a través de una tobera que rodea al electrodo expulsa el aire de las inmediaciones de la zona de soldadura, evitando la oxidación del electrodo, del baño de soldadura y de la zona afectada por el calor en el metal base. El material de aportación, cuando se utiliza, se aplica por medio de varillas, similar al proceso oxiacetilénico. Hay que recordar que el wolframio y el tungsteno son dos denominaciones para el mismo metal cuyo símbolo en la tabla periódica es W. (Tena, 2019)

A continuación, se presenta el esquema de este proceso:

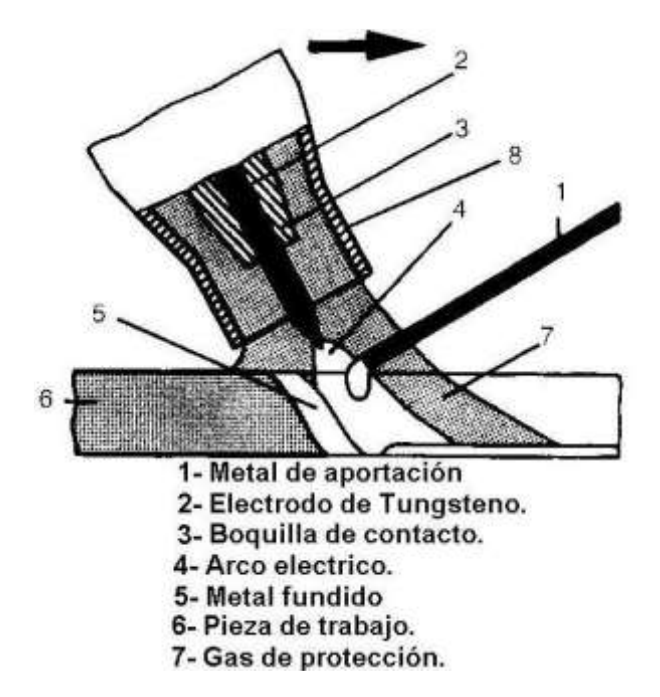

Figura 8.- Esquema del proceso de soldadura GTAW.

Fuente:(American Society of Mechanical Engineers, 2022)

#### **1.7.3.Zona Afectada Térmicamente (ZAT)**

La Figura 9 representa esquemáticamente el movimiento de una fuente de calor de un proceso de soldadura (por ejemplo, proceso de soldadura al arco eléctrico). La fuente de calor se mueve a lo largo de una placa bajo un sistema coordenado de referencia a una velocidad de avance constante v, (m/s), sobre una placa base de espesor e, (m).

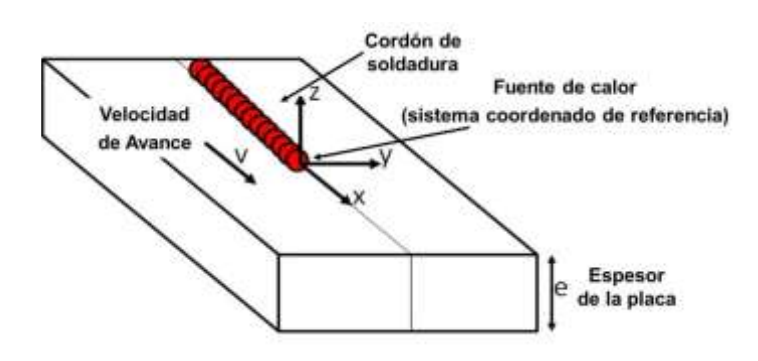

Figura 9.- Representación esquemática del movimiento de la fuente de calor sobre una placa.

Fuente: (Karayel & Bozkurt, 2020)

Del movimiento de la fuente de calor se establece un estado térmico transitorio que se presenta al iniciar y finalizar la fuente de calor. Para un punto cualquiera entre el inicio y culminación del cordón de soldadura se establece un equilibrio térmico con respecto al movimiento de la fuente de calor, estableciendo un estado cuasi-estacionario de la distribución de temperaturas alrededor del punto como se muestra en la siguiente figura:

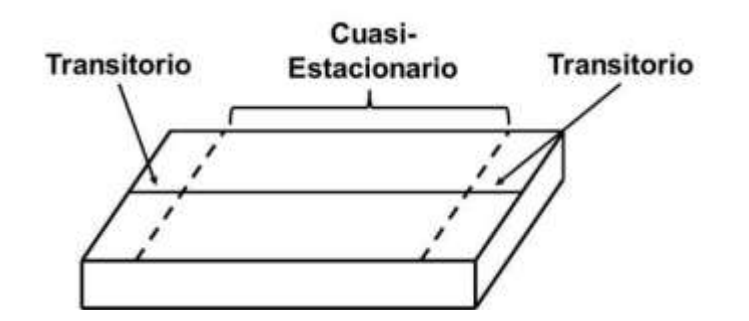

Figura 10.- Estado Transitorio y cuasi-estacionario para un proceso de soldadura.

Fuente: (Karayel & Bozkurt, 2020)

El efecto de la entrada de calor en la soldadura, independiente si alcanza o no la fusión del material, genera zonas afectadas por el calor ocasionando transformaciones de

fase, cambios en las propiedades mecánicas, esfuerzos residuales y distorsiones en la junta soldada. Estas zonas se conocen como zona fundida (ZF), zona afectada térmicamente (ZAT) y el metal base. Estas zonas son producto de la distribución de temperaturas asociadas a la entrada de calor (Tena, 2019). Estas pueden verse a continuación:

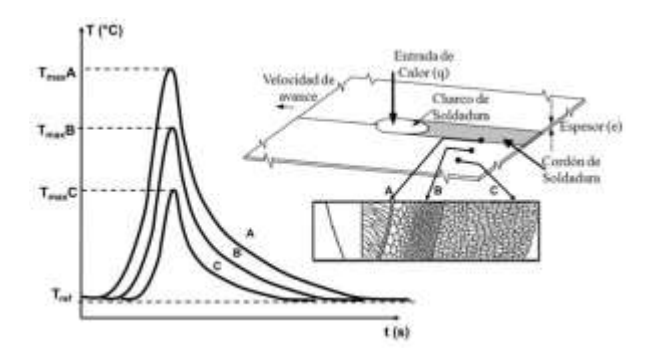

Figura 11.- Representación de las zonas afectadas por el calor en función de la distribución de temperaturas.

#### Fuente:(Karayel & Bozkurt, 2020)

En términos de picos de temperaturas alcanzados y el tiempo que toma en alcanzarlos, permiten determinar completamente los efectos en los cambios macro y microestructurales de la junta soldada. La representación gráfica del cambio de la temperatura con respecto al tiempo para un punto de análisis ubicado en la junta soldada se conoce como ciclo térmico.

La figura muestra los ciclos térmicos para diferentes puntos de análisis A, B y C ubicados en ZF, ZAT y el metal base, respectivamente. Entre más cercano se encuentre el punto de análisis a la fuente de calor, mayor será el pico de temperatura alcanzado. Los puntos de análisis inician bajo una temperatura de referencia Tref que generalmente es la temperatura del recinto. Al instante que la fuente de calor se mueve, empieza a incrementarse la temperatura para cada punto de análisis hasta alcanzar las máximas temperaturas TmaxA, TmaxB y TmaxC. Una vez se aleja la fuente de calor los puntos de análisis, se inicia un descenso lento de la temperatura hasta alcanzar el equilibrio térmico con Tref. (Sánchez Salas, 2019)

A menudo se puede identificar la ZAC por una serie de bandas de colores, también visibles en las soldaduras. El color es debido a la oxidación de la superficie, e indica aproximadamente la temperatura alcanzada por la pieza soldada:

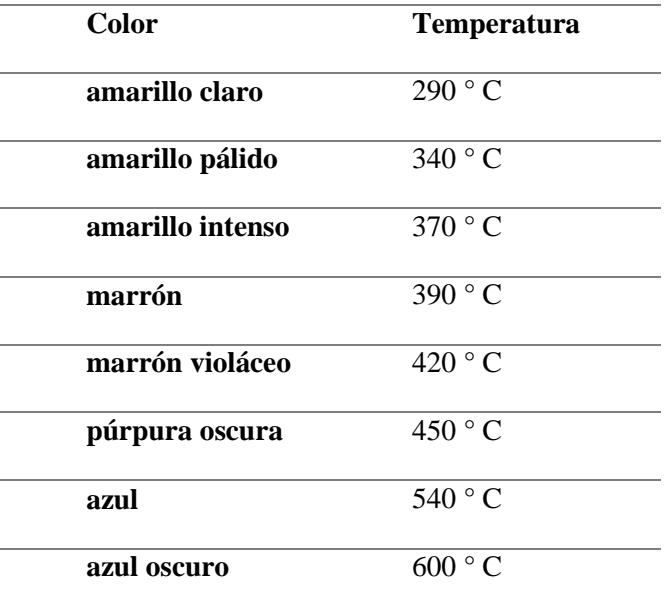

Tabla 1.- Temperatura de la ZAC en base a su color.

Fuente: https://www.gasparini.com/es/blog/que-es-zat-zona-afectada-

#### termicamente/

Esto puede verse con más claridad en la siguiente pieza luego de haberse soldado:

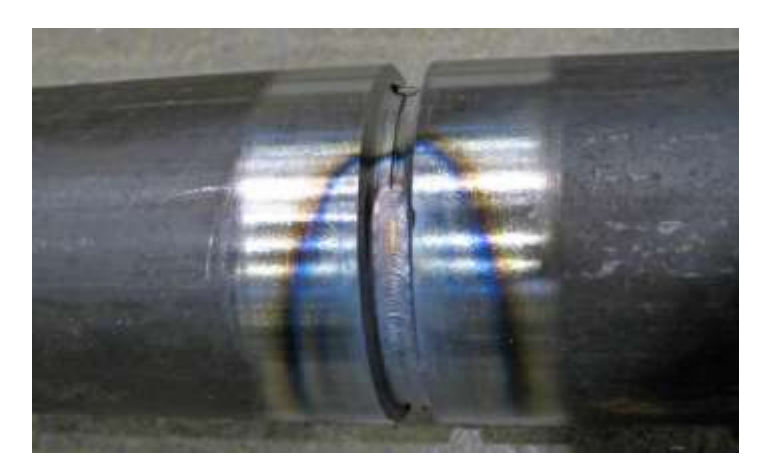

Figura 12.- Pieza soldada mostrando con claridad la ZAC a diferentes temperaturas.

Fuente: https://www.gasparini.com/es/blog/que-es-zat-zona-afectadatermicamente/

La relación de los picos de temperaturas con los puntos de análisis A, B y C, logra establecer la extensión de la zona afectada por el calor. La representación gráfica de los picos de temperatura con la distancia medida transversal al cordón de soldadura se conoce como perfil de temperaturas, en la a continuación se muestra el perfil de temperaturas asociado con cada zona de soldadura.

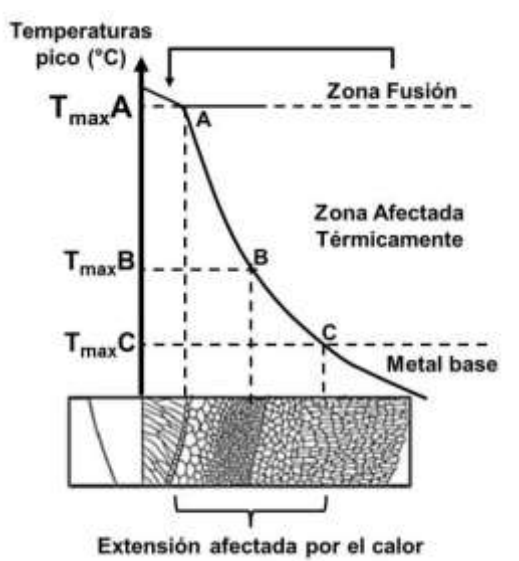

Figura 13.- Perfil de temperaturas.

Fuente: (American Society of Mechanical Engineers, 2022)

#### **1.7.4.Análisis de la Soldabilidad de un Metal**

La disociación del proceso de soldadura en campo de temperatura, campo de esfuerzos y deformaciones y campo de estado microestructural tiene un valor muy importante para el tratamiento numérico-analítico, especialmente de los esfuerzos residuales de soldadura y deformaciones de soldadura.

En la figura a continuación, las flechas indican la influencia mutua entre los campos:

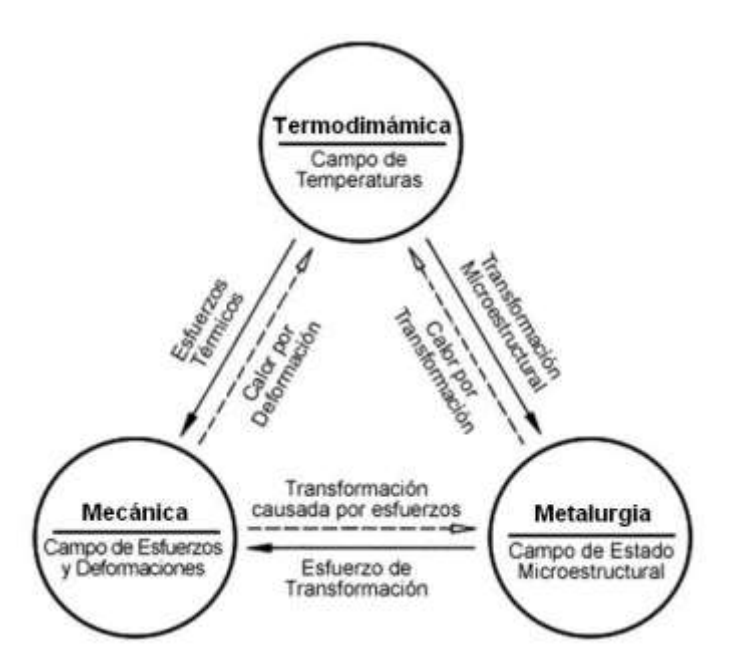

Figura 14.- Disociación del proceso de soldadura e influencia mutua entre el campo de temperatura, esfuerzos y deformaciones, además del campo microestructural.

#### Fuente: (García García, 2015)

Una flecha con línea continua significa una influencia fuerte, una flecha con una línea discontinua significa una influencia débil (a menudo de importancia insignificante en términos de ingeniería).

El campo de temperatura ejerce una gran influencia (línea continua) sobre el campo de esfuerzos y deformaciones, durante el proceso de soldadura se calienta bruscamente de forma localizada la zona de la unión en comparación al área adyacente, lo que genera una distribución de temperaturas no uniforme, además la temperatura cambia durante todo el proceso de soldadura en términos de enfriamiento y calentamiento por lo que se generan esfuerzos de compresión en las zonas cercanas al cordón de soldadura y esfuerzos de tracción en el área adyacente al cordón de soldadura.

También el campo de temperaturas ejerce una gran influencia (línea continua) sobre el campo de estado microestructural, debido a la distribución de temperaturas no uniforme que se genera, ocurren cambios microestructurales en el área adyacente a la zona de fusión, denominada ZAC (zona afectada por el calor) y en la zona de fusión.

Igualmente, el campo de estado microestructural ejerce una gran influencia sobre el campo de esfuerzos y deformaciones, los cambios microestructurales que se generan durante el proceso de soldadura influyen en la aparición de esfuerzos y deformaciones y en el cambio de propiedades mecánicas en las zonas afectadas por los gradientes de temperatura. El campo estado microestructural y el campo de esfuerzos y deformaciones ejercen una influencia débil (línea discontinua) sobre el campo de temperaturas, de igual manera el campo de esfuerzos y deformaciones ejerce una influencia débil sobre el campo de estado microestructural. (Gómez et al., 2020)

#### **1.7.5.Posición de Soldeo**

En un principio, cualquier tipo de junta puede soldarse en cuatro posiciones diferentes (Gómez et al., 2020):

- Plano o sobremesa
- Horizontal o cornisa
- Bajo Techo
- Vertical

Los limites en los que debería realizarse una soldadura en una posición determinada queda reflejada en la siguiente figura:

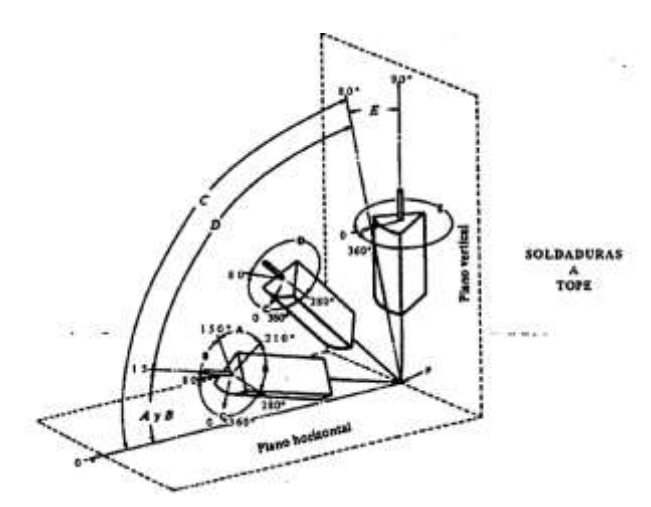

Figura 15.- Posiciones de Soldeo

Fuente:(Pérez, 2020b)

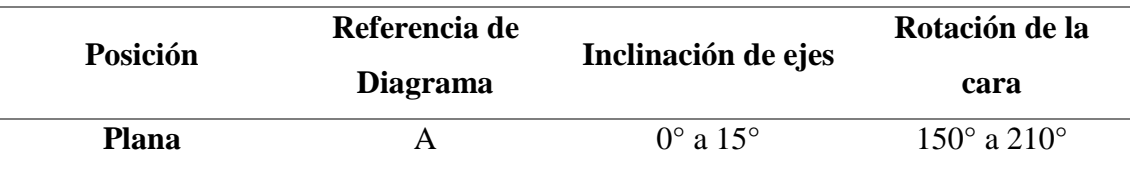

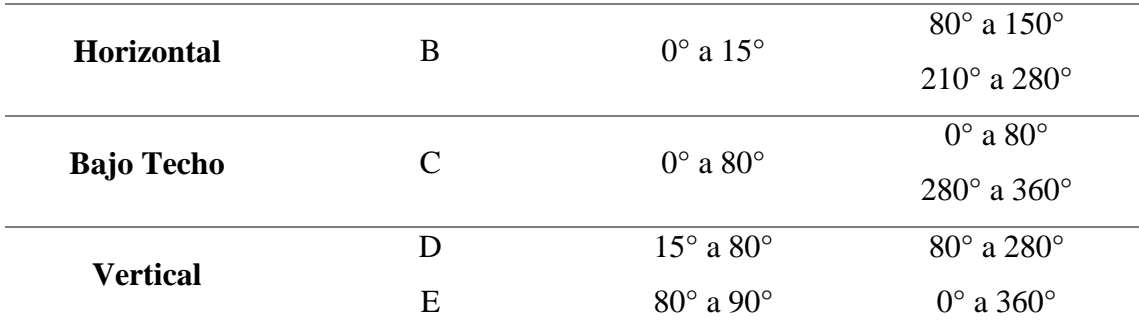

Tabla 2.- Límites para las diferentes posiciones de soldadura.

#### Fuente:(Pérez, 2020b)

En general, la clasificación de las posiciones que se indican tiene aplicación principalmente a la hora de juzgar la habilidad de los soldadores u operadores de máquinas de soldeo y también cuando se trata de soldaduras de responsabilidad. La AWS distingue las posiciones cuando se trata de soldar chapas o tuberías, tanto a tope como en anglo según lo reflejado a continuación (Pérez, 2020b):

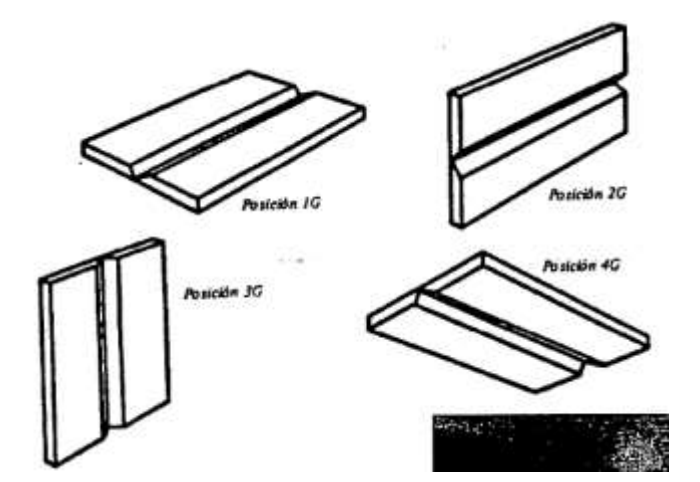

Figura 16.-Posiciones de soldaduras de chapas a tope.

Fuente:(Pérez, 2020b)

La descripción correspondiente es:

- Posición 1G: Chapas horizontales. Soldadura plana o sobremesa.
- Posición 2G: Chapas verticales con eje de soldadura horizontal. Soldadura horizontal o cornisa.
- Posición 3G: Chapas verticales con eje de soldadura también vertical. Soldadura vertical.
- Posición 4G: Chapas Horizontales. Soldadura bajo techo.

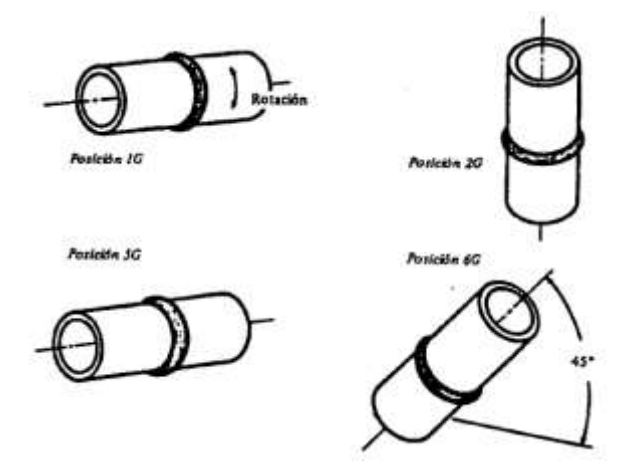

Figura 17.- Posiciones para tuberías a tope.

Fuente: (Pérez, 2020b)

La descripción de estas es:

- Posición 1G: Tuberías horizontales, con movimientos de rotación. Soldadura plana o sobremesa. El depósito de material se realiza en la parte superior.
- Posición 2G: Tuberías verticales e inmóviles durante el soldeo. Soldadura horizontal o cornisa.
- Posición 5G: Tuberías horizontales e inmóviles durante el soldeo. Soldadura plana, vertical y bajo techo.
- Posición 6G: Tuberías inmóviles, con sus ejes inclinados 45°.

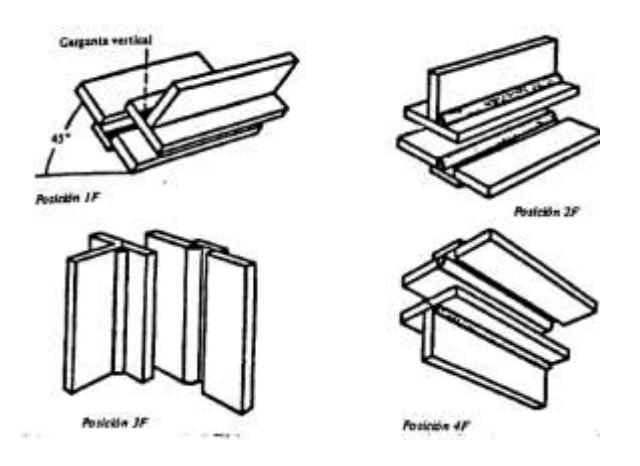

Figura 18.- Posiciones de soldadura de chapas en ángulo.

Fuente: (Pérez, 2020b)

Siendo la descripción de estas la siguiente:

- Posición 1F: Una de las chapas inclinada 45°. Eje de soldadura horizontal. Soldadura plana.
- Posición 2F: Una de las chapas horizontal. Eje de soldadura horizontal. Soldadura horizontal.
- Posición 3F: Ambas chapas verticales con eje de soldadura vertical. Soldadura Vertical.
- Posición 4F: Una de las chapas horizontal. Eje de soldadura horizontal. Soldadura bajo techo.

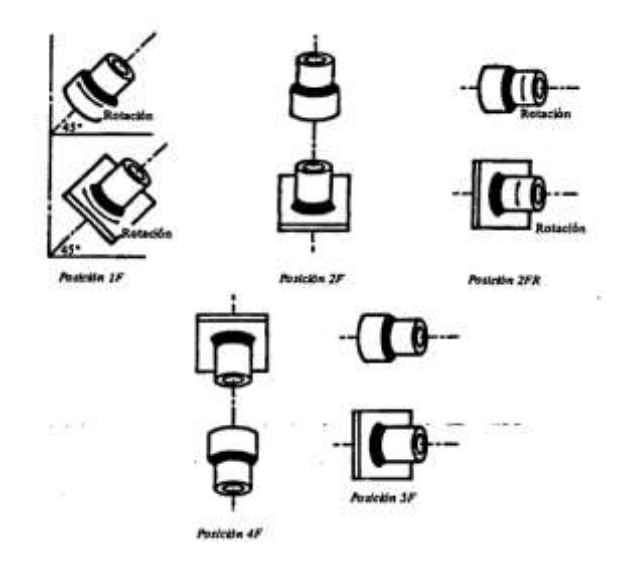

Figura 19.- Posiciones de soldadura para Tuberías en ángulo.

#### Fuente: (TWI, 2019)

Finalmente, están las posiciones para tuberías en ángulo, descritas a continuación:

- Posición 1F: Conjunto con movimientos de rotación. Eje del tubo inclinado 45°. Soldadura plana. El depósito de material se realiza en la parte superior.
- Posición 2F: Conjunto inmóvil durante el soldeo. Tubo vertical. Soldadura horizontal.
- Posición 2FR: Conjunto con movimiento de rotación. Tubo horizontal. Soldadura horizontal. El depósito de material se realiza en la parte superior.
- Posición 4F: Conjunto inmóvil durante el soldeo. Tubo vertical. Soldadura bajo techo.
- Posición 5F: Conjunto inmóvil durante el soldeo. Tubo Horizontal Soldadura Plana, vertical y bajo techo.
# **2. MÉTODO**

#### **2.1. Enfoque – Tipo – Diseño de Investigación – Método**

La investigación posee un enfoque mixto, pues las variables que se estudiarán son medibles, desde las condiciones iniciales trabajo de soldadura a estudiar hasta los parámetros calculados y seleccionados en el proceso evaluado. Además, se verificarán parámetros iniciales del proceso de soldeo que serán empleados para construir los resultados numéricos relacionados al rendimiento térmico obtenido.

Además, el tipo de investigación a desarrollar es de carácter aplicado, pues se buscan las configuraciones óptimas para el desarrollo de un diseño útil. Finalmente, la investigación es del carácter pre-experimental, debido a que no se cuenta con un grupo de control, y se realizará una post-prueba del diseño realizado mediante simulaciones.

En cuanto a la metodología a seguir, se encuentra plasmada en la secuencia de los objetivos específicos. De tal forma que:

### *1.- Establecer el modelo para la construcción del algoritmo de análisis*

En esta evaluación, deberá concretarse el modelo experimental sobre el cual se basará el análisis. Se tendrán que reconocer parámetros como:

- $\checkmark$  Tipo de junta a soldar
- $\checkmark$  Material Base
- $\checkmark$  Tipo de penetración
- $\checkmark$  Posición a soldar
- Diámetro o espesor de trabajo

Además, estarán aquellos parámetros que dependan del proceso de soldadura a elegir, de esta forma (SMAW, TIG y MIG/MAG):

- $\checkmark$  Intensidad
- $\checkmark$  Voltaje
- $\checkmark$  Velocidad de avance
- $\checkmark$  Electrodo

# *2.- Establecer los parámetros de ingreso y salida necesarios para la elaboración del modelo de calificación*

Se utilizarán modelos desarrollados por investigaciones anteriores, el cual será plasmado en la GUI, por lo que el trabajo a desarrollar será establecer cuáles de los anteriormente mencionados serán los parámetros de entrada y salida correspondientes.

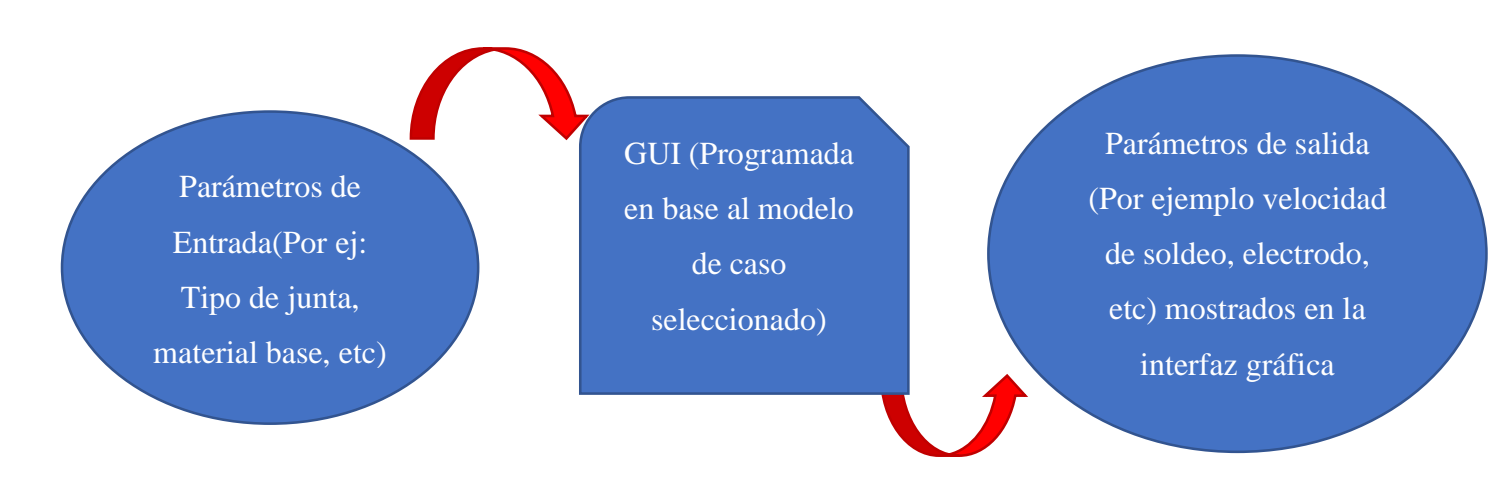

Figura 20.- Parámetros de Ingreso y salida GUI.

Fuente: elaboración propia.

En este objetivo se plantea también establecer la relación entre tales parámetros, de modo que puedan ser programados en el código de la GUI. De esta forma, se busca establecer una relación de la siguiente forma:

# $E$ ficienciatérmica =  $f(Velocidadesoldeo, Intensidad, Voltaje ...)$

Todas estas relaciones serán tomadas de la bibliografía existente, buscando mantener relaciones sencillas, pero de utilidad práctica.

#### *3.- Diseñar el diagrama de flujo para el funcionamiento del programa*

De esta forma, luego de haber establecido la relación entre parámetros se diagramará el funcionamiento de la GUI a fin de establecer un esquema a seguir en el momento de programarla. Por ejemplo:

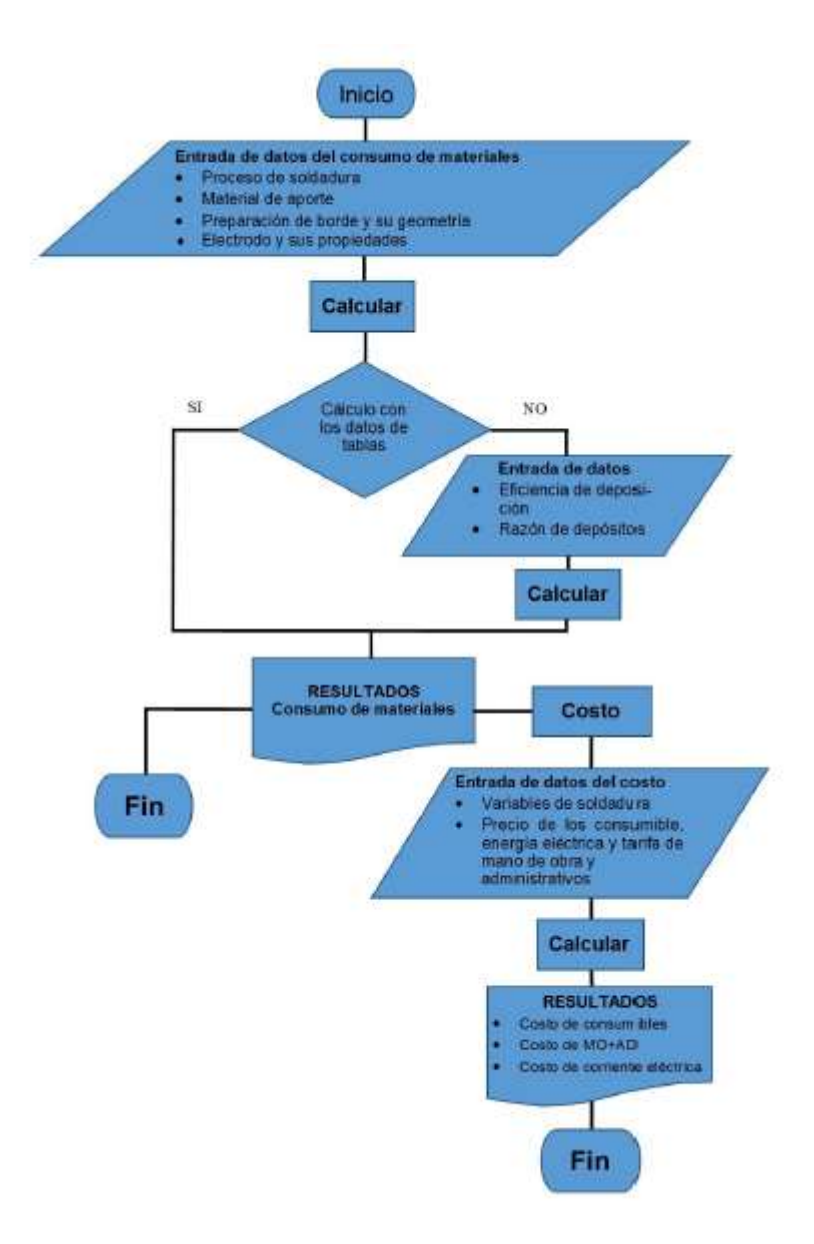

Figura 21.- Diagrama de flujo Software para Costos de Soldadura. **Fuente:** CITATION Gar15 \l 10250 (García García, 2015)

# *4.- Diseñar la interfaz gráfica de usuario (GUI) para cada ventana gráfica*

En esta etapa se diseñará la interfaz gráfica y los enlaces entre las diferentes interfaces necesarias. El objetivo es que sea de uso sencillo y brinde toda la información necesaria para que el proyectista pueda trabajar en base a la normativa seleccionada. No se plantea ninguna variable para medir el nivel de sencillez para el usuario más que el criterio del propio tesista.

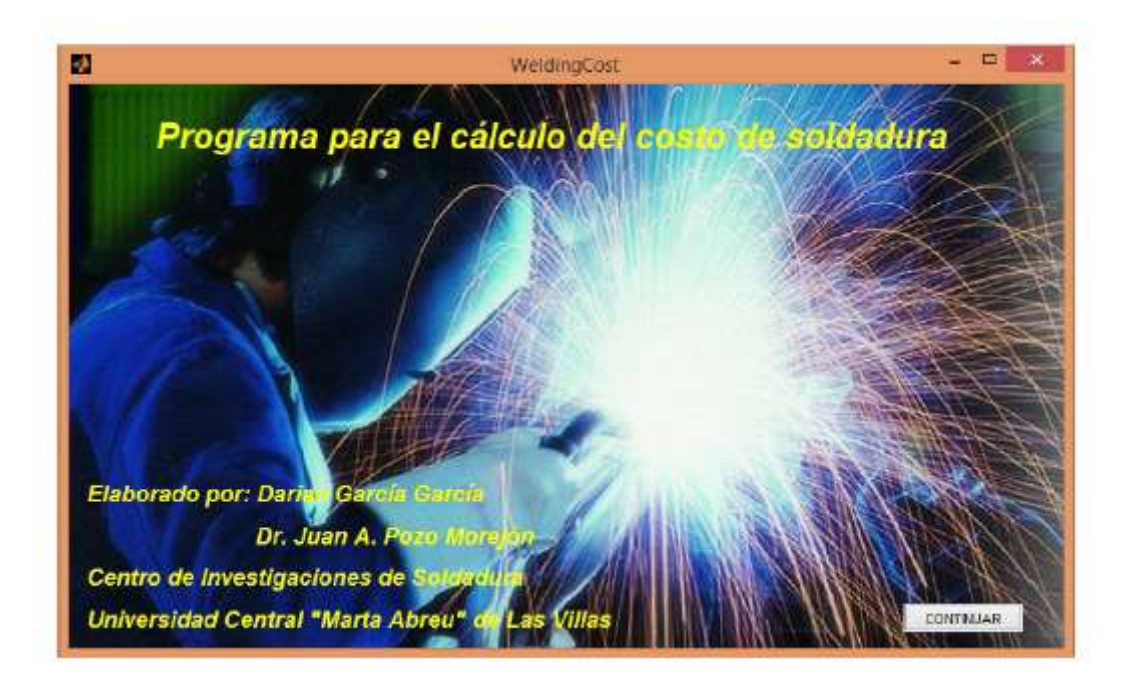

Figura 22.- Ejemplo de Interfaz Gráfica para software de costos en soldadura.

Fuente: CITATION Gar15 \l 10250 (García García, 2015)

# *5.- Programar las ventanas gráficas mediante la herramienta App Design de Mathworks Inc*

En esta etapa es donde se consolida todos los elementos realizados en los objetivos anteriores. Se programará con la herramienta GUIDE de Matlab a fin de realizar la GUI final teniendo en cuenta los diseños establecidos en objetivos anteriores.

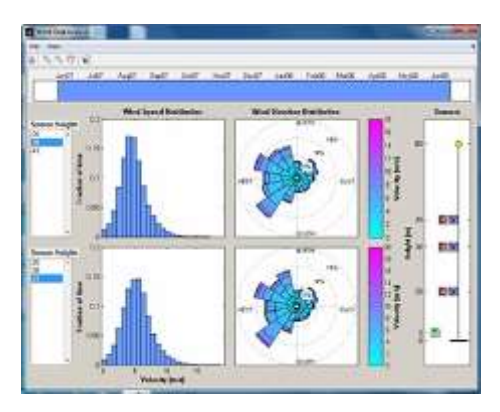

Figura 23.- GUIDE Matlab.

Fuente: https://www.mathworks.com/discovery/matlab-gui.html

# *6.- Probar el funcionamiento del programa final realizando corridas iniciales con condiciones extremas.*

Finalmente se realizarán simulaciones de diferentes casos ya analizados en la bibliografía encontrada, a fin de contrastar y ajustar el funcionamiento de la GUI desarrollada. Se evaluará y contrastará los resultados con al menos una (01) investigación aceptada y publicada de carácter experimental y práctico.

Cabe aclarar que la GUI se plantea como una herramienta para que sin importar el tipo de caso, establecerá una solución para cada uno de los procedimientos, quedando en criterio del proyectista que procedimiento utilizará finalmente.

#### **2.2. Población y Muestra**

No aplicable para este tipo de investigación.

# **2.3. Variables y Operacionalización**

#### **2.3.1.Variable de definición del problema:**

- Parámetros de la pieza a soldar.
	- o Tipo de junta.
	- o Espesor / diámetro.
	- o Material Base.
	- o Geometría de la junta.

# **2.3.2.Variables Independientes:**

- Parámetros de cada proceso de soldadura.
	- o Tipos de electrodo existentes.
	- o Rangos eléctricos de trabajo.
	- o Tipos de protección existentes.

# **2.3.3.Variables Dependientes:**

o Posición a Soldar.

- o Precalentamiento.
- o Tratamiento térmico después de soldar.
- o Electrodo.
- o Gas (atmosfera de protección).
- o Características eléctricas.
- o Técnica de Soldeo.

# **2.3.4.Variables intervinientes**

- Normativa Aplicable.
- Fórmulas y expresiones para cálculo.

# **2.2.2 Operacionalización de variables**

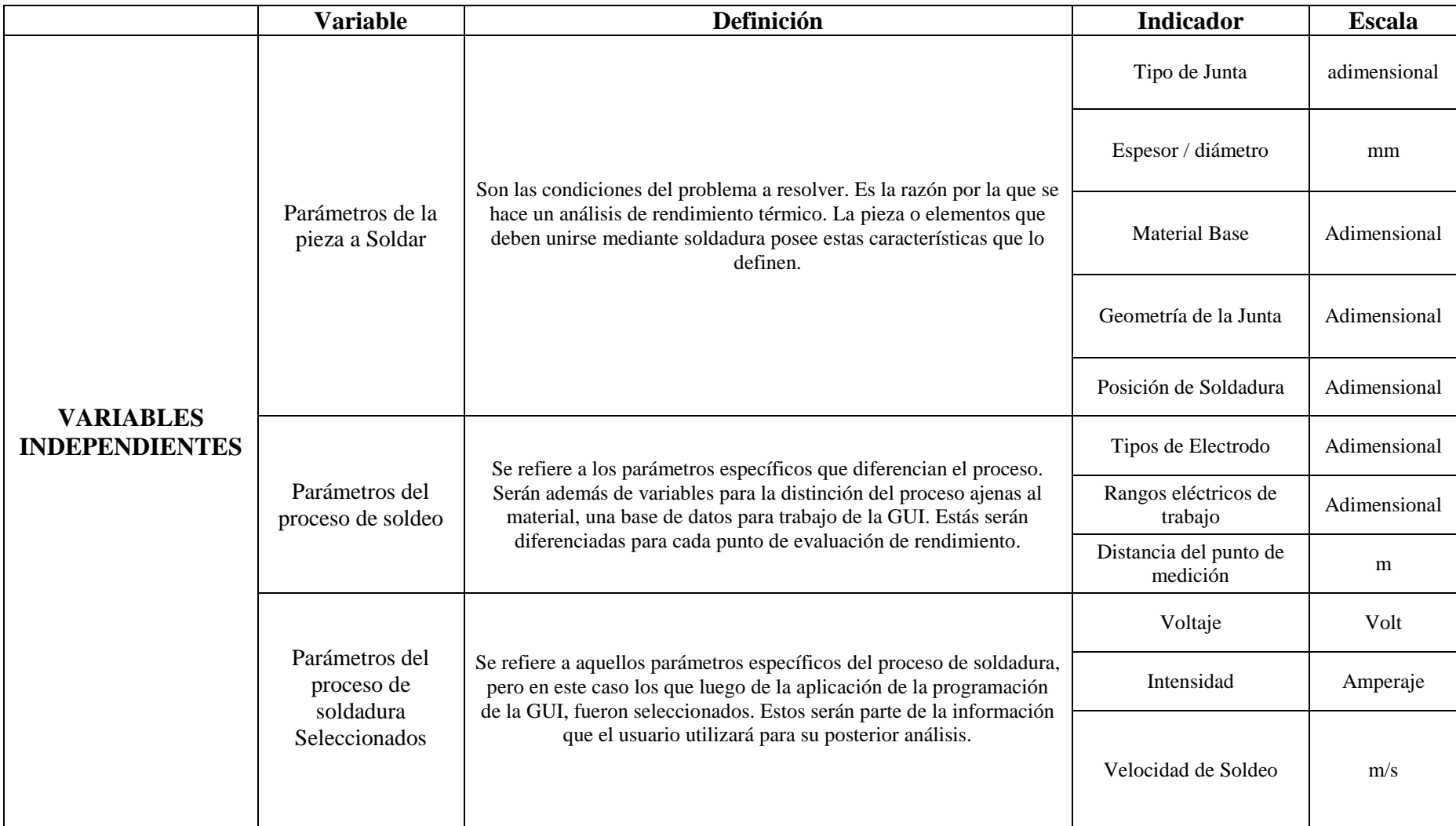

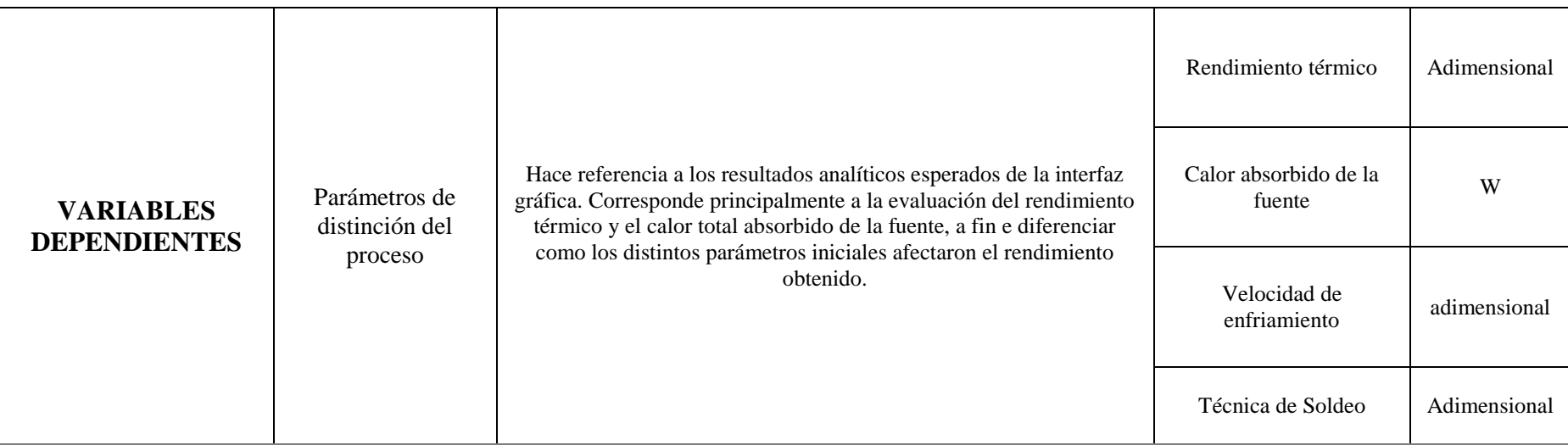

Tabla 3.- Operacionalización de Variables GUI de calificación de soldadura. Fuente: Elaboración propia

#### **2.4. Técnicas e instrumentos de recolección de datos, validez y confiabilidad**

#### **2.4.1.Técnicas de recolección de datos**

En este proyecto de investigación, para la recolección de datos se emplearán tres técnicas, con la finalidad de adquirir la información deseada para alcanzar los objetivos de la investigación. Las técnicas de recolección son las siguientes:

#### **2.4.1.1. Observación**

En el proceso de investigación la observación es una técnica útil para el analista, consta en contemplar a las personas cuando ejecutan su trabajo. El propósito de esta técnica es múltiple ya que permite hallar qué se realiza, cómo se realiza, quién lo realiza, cuándo se lleva a cabo, cuánto tiempo toma, por qué y dónde se realiza (Hernández & Mendoza, 2018).

Se realizarán observaciones a los laboratorios de la Universidad Señor de Sipán para determinar en los equipos de soldadura para SMAW que poseen, cuáles son los principales parámetros para soldar que necesitan seleccionarse.

#### **2.4.1.2. Encuestas**

Esta técnica consiste en realizar un conjunto de preguntas sencillas que nos permitirá conocer estados de opinión o hechos específicos (Esteban Nieto, 2018).

La encuesta será realizada por el investigador a los docentes de la carrera de Ingeniería Mecánica Eléctrica en la Universidad Señor de Sipán a fin de obtener recomendaciones para las aplicaciones, funciones y opciones que la interfaz debe poder prestar para que los distintos usuarios puedan utilizarla fácilmente.

#### **2.4.1.3. Información bibliográfica**

La técnica de información bibliográfica servirá para una evaluación correcta de los tipos de juntas a soldar y todo el cálculo pertinente a fin de tener fórmulas y criterios de validez. Dicha información será obtenida de las fuentes bibliográficas que se visitarán para la obtención de información. La información será recopilada de internet, libros, leyes, normas, tesis, publicaciones etc. (Esteban Nieto, 2018).

#### **2.4.1.4. Análisis de documentos**

Esta técnica es utilizada para alcanzar un estudio de los documentos recopilados (libros, tesis, publicaciones, etc.) Para contar con una información veraz con respecto al tema y así brindar una certera evaluación con respecto a los parámetros de soldadura seleccionados, teniendo en cuenta que se cumpla con las normativas aplicables a nivel nacional y que tenga aplicación práctica tales resultados (Esteban Nieto, 2018).

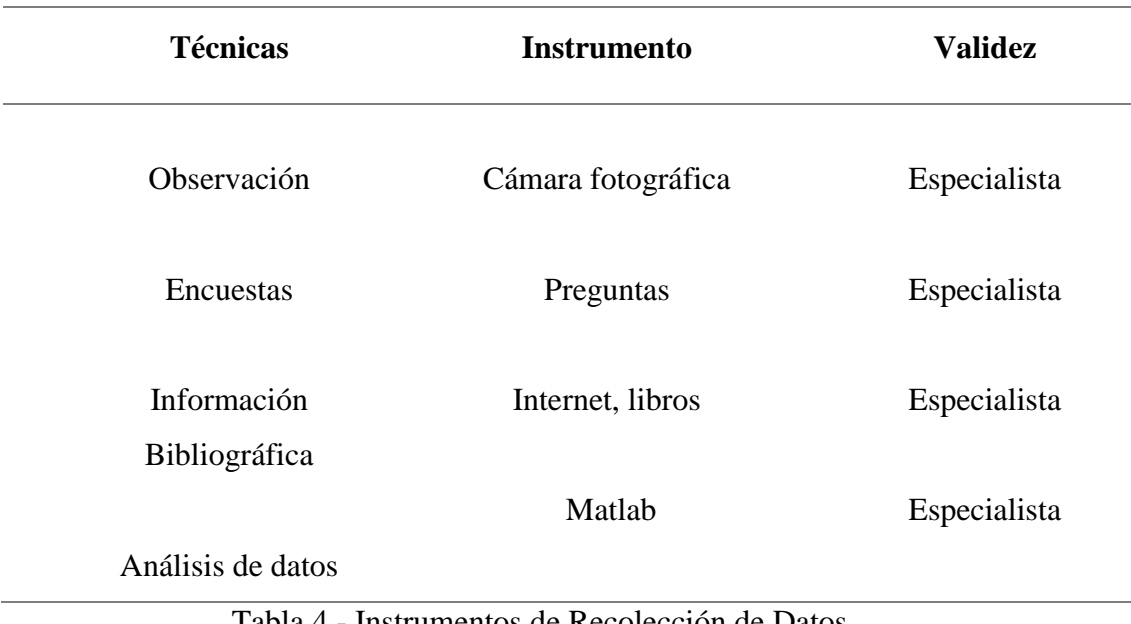

Tabla 4.- Instrumentos de Recolección de Datos.

Fuente: Propia

#### **2.4.2.Validación y confiabilidad**

Las técnicas de recolección de datos se validarán por un profesional experto reconocido como investigador y con un grado académico que lo respalda.

## **2.5. Procedimiento de análisis de datos**

**Paso 1: Elaboración de encuestas:** Se elaborará algunas preguntas a los docentes de la escuela de Ingeniería Mecánica Eléctrica en la Universidad Señor de Sipán a fin de abarcar todas las variables y aplicaciones necesarias en cada proceso de soldadura.

**Paso 2: Determinación del cronograma de encuestas:** Se pactará con la escuela las fechas para llevar a cabo las encuestas a los docentes, tomando un tiempo aproximado de hasta 5 días.

**Paso 3: Identificar la muestra del cronograma de encuestas:** Debido a que la plana docente no es tan extensa, se realizará la encuesta a todos los especialistas en la rama eléctrica a fin de obtener una opinión acertada y eficaz.

**Paso 4: Ejecución de la encuesta:** Se realizará la encuesta a los docentes de la escuela de Ingeniería Mecánica Eléctrica que se desempeñan como docentes, principalmente en los cursos relacionados a la rama de manufactura para determinar su opinión sobre los alcances del proyecto.

**Paso 5: Identificación de las opiniones de los docentes:** Se determinará las opiniones óptimas que puedan ser aplicables y sirvan como mejora en el proyecto a desarrollar.

**Paso 6: Evaluación de Campo:** Se realizará una visita de campo a la Universidad Señor de Sipán a fin de reconocer el estado actual de los laboratorios de manufactura, reconociendo así qué equipos se pueden utilizar como referencia para la calificación de su proceso respectivo.

**Paso 7: Evaluación de las condiciones de estudio en los cursos de la Universidad:**  Se evaluará la metodología que se utiliza en los cursos de manufactura diseño mecánico a fin de reconocer qué temas con respecto a el cálculo y diseño de juntas soldadas se estudian y cuales pueden aplicarse a la GUI.

# **2.6. Criterios éticos**

Se tendrán en cuenta los aspectos éticos de profesionalismo del colegio de ingenieros del Perú (CIP) y el código de ética de investigación de la Universidad Señor de Sipán presentados a continuación:

**CODIGO DE ETICA DEL COLEGIO DE INGENIEROS DEL PERÚ (CIP) APROBADO EN LA III SECCIÓN ORDINARIA DEL CONGRESO NACIONAL DE CONSEJOS DEPARTAMENTALES DEL PERIODO 1998 – 1999 EN LA CIUDAD DE TACNA 22, 23 Y 24 DE ABRIL 1999.** 

**Art. 4 –** Los ingenieros reconocerán que la seguridad de la vida, la salud, los bienes y el bienestar de la población y del público en general, así como el desarrollo tecnológico del país dependen de los juicios, decisiones incorporadas por ellos o por su consejo, en dispositivos, edificaciones, estructuras, maquinas, productos y procesos. Por ninguna razón pondrán sus conocimientos al servicio de todo aquello que afecta la paz y la salud.

**Art. 12 –** Los ingenieros expresaran opiniones en temas de ingeniería solamente cuando ellas se basen en un adecuado análisis y conocimiento de los hechos, en competencia técnica suficiente y convicción sincera.

**CÓDIGO DE ÉTICA DE LA UNIVERSIDAD SEÑOR DE SIPÁN ELABORADO POR LA DIRECCIÓN DE INVESTIGACIÓN, REVISADO POR EL ÁREA DE PLANIFICACIÓN Y DESARROLLO INSTITUCIONAL – ASESORÍA LEGAL. RATIFICADO POR EL ACUERDO DE CONSEJO UNIVERSITARIO CON RESOLUCIÓN RECTORAL N° 0851 – 2017/USS**

Art. 7<sup>°</sup>: Son deberes éticos de los investigadores:

- Autonomía.
- Responsabilidad.
- Profesionalismo.
- Compromiso con la sociedad.
- Supervisión.
- Desarrollo profesional.

**Art. 14º:** Respecto de los investigados y de lo investigado:

- Respetar las condiciones de salud, de integridad física, psicológica y moral de las personas o grupos que participan en el estudio.
- Solicitar y obtener el consentimiento expresado e informado de las personas sujetos investigación.
- Respetar la idiosincrasia y la cultura de los participantes en la investigación.
- Garantizar el bienestar de las personas, animales y plantas, como objeto de investigación.
- Garantizar el almacenamiento adecuado de la información obtenida para el estudio.
- Aplicar en todo momento los criterios de confidencialidad y anonimato.

Presentar los resultados respetando las normas de Propiedad Intelectual.

# **2.7. Criterios de Rigor Científico**

Este trabajo presenta un orden estructural con el que se garantiza obtener resultados fiables, los mismos que se presentan en todo el desarrollo del proyecto. La recolección de datos se basa en herramientas y pruebas de carácter científico, que validan esta investigación. Estas son:

- **Fiabilidad**: se presenta la investigación como fiable porque se utilizarán métodos probados y comprobados para la obtención de datos, así como también de los resultados. La metodología que se aplicará en este proyecto además ha sido sustentada por otros investigadores, lo que asegura su veracidad.
- **Validez**: la validación de la recolección de datos e interpretación correcta de los resultados obtenidos se realizarán desde distintos puntos de vista. Se analizarán e interpretarán teórica y experimentalmente, verificándose posteriormente con investigaciones anteriores.
- **Credibilidad**: denominado como autenticidad, el cual permite evidenciar que los fenómenos y las experiencias en el proceso investigativo, muestra que los resultados obtenidos son muy aproximados y cercanos a los resultados obtenidos por otros investigadores, en tal caso se considera como reales y verdaderos los hallazgos obtenidos.

# **3. RESULTADOS**

#### **3.1. Resultados en Tablas y Figuras**

#### **3.1.1.Caso de estudio y procedimiento de análisis**

A fin de establecer el algoritmo de trabajo de la GUI, se concretó inicialmente el modelo sobre el cual este se basaría. La idea estuvo centrada en establecer un caso de soldadura por arco eléctrico y construir el procedimiento para el cálculo del rendimiento térmico del mismo. El modelo usado como base es el experimento propuesto por Cañas (2021) en el cual se determina el rendimiento térmico de un proceso estándar de soldadura por arco eléctrico con electrodo revestido (SMAW) y descrito como sigue a continuación:

Se tienen dos placas de un material determinado, con un nivel de conductividad térmica k, un calor específico  $Cp$  y una densidad  $\rho$ . Estas serán soldadas de forma lineal en posición plana horizontal con una velocidad de soldeo constante con la configuración mostrada en la figura 2. Los puntos mostrados resaltados corresponden a coordenadas para la medición de la temperatura y sobre los cuales deben analizarse respectivamente el rendimiento térmico obtenido.

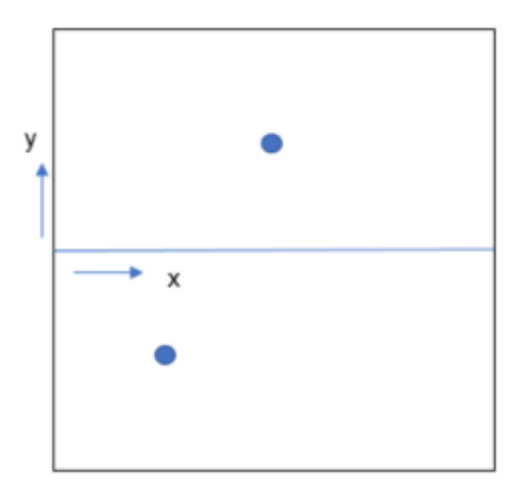

Figura 24.- Esquema de placas para caso de soldeo por SMAW.

#### Fuente: Cañas (2021)

El dato de las temperaturas críticas obtenidas por el proceso de soldeo deberá ser registrado con termopares fijos, los cuales arrojaran datos de temperatura máxima e inicial para el ingreso al modelo. De esta forma, el procedimiento de funcionamiento de la GUI cumplirá con el diagrama construido a continuación:

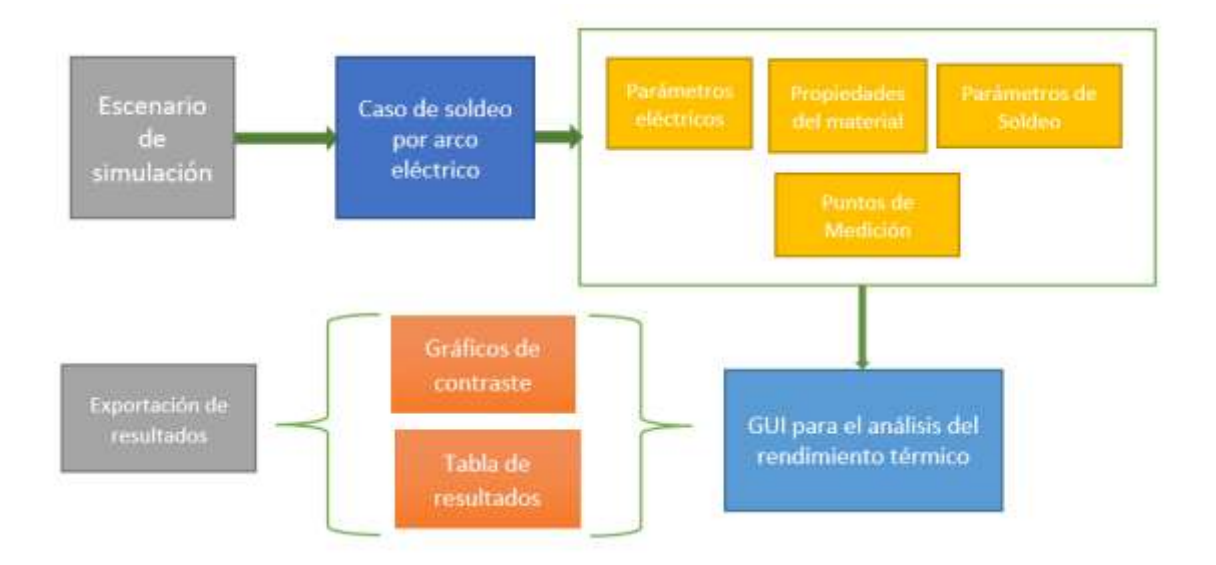

Figura 25.- Esquema de funcionamiento de la GUI propuesto.

Finamente, los resultados obtenidos son contrastados con los datos experimentales logrados por el autor Cañas (2021), quien realiza el análisis del rendimiento térmico por medio de calorímetros que registran el flujo de calor total suministrado por el proceso SMAW, con lo cual se espera dar validez a los datos y al modelo construido. Los resultados serán exportables en formatos de fácil manipulación para el usuario como el .txt y .xlsl (Microsoft Excel).

El proceso para análisis del rendimiento térmico sobre el cual trabaja la GUI propuesta se basa en el diseño de una fuente térmica lineal en movimiento sobre una placa delgada. En este análisis, la fuente de calor se considera con una velocidad constante, para la cual la distribución de temperaturas se comporta como se muestra en la [Figura 26.](#page-53-0)

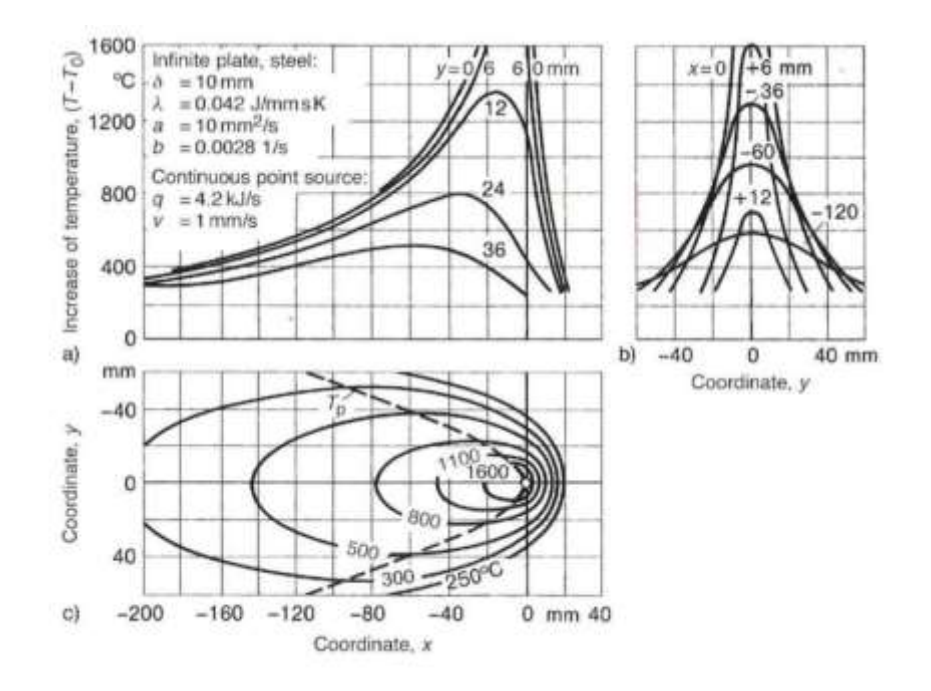

<span id="page-53-0"></span>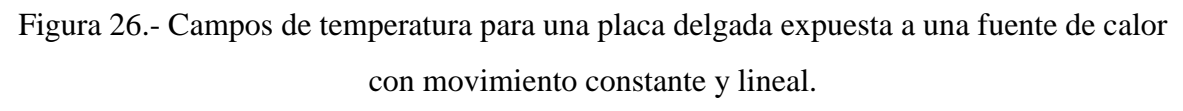

#### <span id="page-53-1"></span>Fuente: Cañas (2021)

El perfil de temperaturas en una placa delgada obtenida por una fuente lineal se puede describir con la [Ecuación 1.](#page-53-1)

$$
(T - T_0) = \frac{Q_c}{2\delta\pi k} \exp\left(-\frac{\nu x}{2\alpha}\right) k_0 \left(r \sqrt{\left(\frac{\nu}{2\alpha}\right)^2 + \frac{b}{\alpha}}\right)
$$
   
 Ecuación 1

En donde:

 $\bullet$  Velocidad de soldeo ( $v$ :

$$
v = \frac{longitud del cordón}{tiempodesol de o}
$$
 Ecuación 2

Posición del termopar (r):

$$
r = \sqrt{x^2 + y^2}
$$
 *Ecuación 3*

Difusividad térmica (∝):

$$
\alpha = \frac{k}{\rho C_p}
$$
 *Ecuación 4*

• Constante térmica (b):

$$
b = \frac{2(h_c + h_r)}{\rho C p \delta}
$$
 *Ecuación 5*

En el cual  $h_c + h_r$  hace referencia al coeficiente de convección de radiación, tomado de los autores López y otros (2008), con un valor de 70 [W/m2K].

Posteriormente, para poder establecer el rendimiento térmico se despeja de l[a Ecuación](#page-53-1)  [1](#page-53-1) el calor total suministrado a la placa por parte de la fuente, obteniéndose la [Ecuación 6.](#page-54-0)

• Cálculo del calor absorbido por el material base durante el soldeo  $(Q_c;$ 

$$
Q_c = \frac{(T - T_0)2\delta\pi k}{\exp\left(-\frac{\nu x}{2\alpha}\right)k_0\left(r\sqrt{\left(\frac{\nu}{2\alpha}\right)^2 + \frac{b}{\alpha}}\right)}
$$
   
 Ecuación 6

Y, finalmente, el rendimiento térmico de proceso será el obtenido por la [Ecuación 7.](#page-54-1)

<span id="page-54-1"></span><span id="page-54-0"></span>
$$
\eta = \frac{Q_C}{Q_T}
$$
 *Ecuación 7*

En donde:

• Calor suministrado por la fuente  $(Q_T)$ :

$$
Q_T = I * V
$$
 *Ecuación 8*

Donde I y V corresponden respectivamente al amperaje y voltaje suministrado por la fuente de soldeo. Adicionalmente se propone el estudio de la velocidad de enfriamiento para cada punto registrado [\(Ecuación 9\)](#page-55-0), iniciando con el cálculo del aporte térmico líquido (APT [J/m]), con la [Ecuación 10.](#page-55-1)

$$
v_{enf} = \frac{2\pi k}{APT} (T - T_0)^2
$$
 *Ecuación 9*

<span id="page-55-1"></span><span id="page-55-0"></span>
$$
APT = \eta \frac{I*V}{v}
$$
 *Ecuación 10*

De esta forma, el algoritmo de flujo para el proceso de cálculo general del rendimiento térmico y la velocidad de enfriamiento de un punto con temperatura crítica obtenida del modelo analizado será el resumido en la [Figura 27.](#page-56-0) Luego, a fin de establecer correctamente los parámetros de salida esperados de la GUI, se espera construir gráficas prácticas para el usuario a fin de que este pueda entender cómo las variables principales de salida (Rendimiento térmico y Velocidad de enfriamiento) se encuentran relacionados a ciertos parámetros iniciales del proceso de soldeo. De esta forma se concretó construir para el rendimiento térmico las siguientes gráficas:

- Eficiencia Amperaje
- $\bullet$  Eficiencia Tipo de electrodo
- Eficiencia Velocidad de soldeo

Con ello, se podrá ver gráficamente cómo se desarrolla la eficiencia según el amperaje o la velocidad de soldeo elegido. Adicionalmente, se podrá concretar visualmente si el tipo de electrodo empleado afecta directamente el rendimiento del proceso. En otra instancia, para la velocidad de enfriamiento se plantea la siguiente:

Velocidad de enfriamiento – Temperatura crítica

De esta forma, se podrá evaluar gráficamente cómo una mayor o menor temperatura crítica aumentará o disminuirá la velocidad total de enfriamiento.

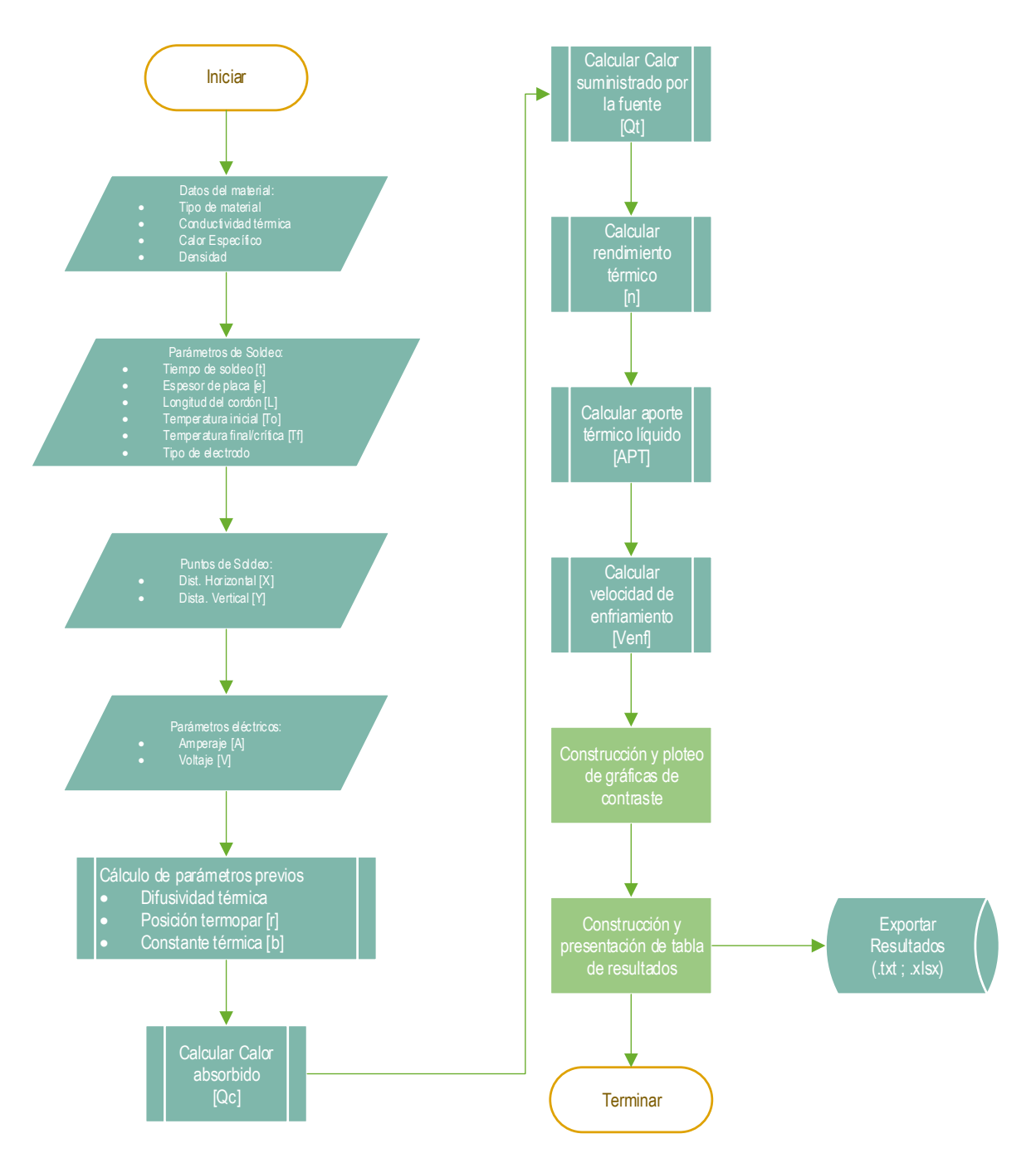

Figura 27.- Algoritmo de trabajo para la GUI en desarrollo.

<span id="page-56-0"></span>Finalmente, con este modelo para la construcción de la GUI, se establecen explícitamente las variables de entrada y de salida esperadas para el correcto funcionamiento del algoritmo desarrollado, resumiéndose las mismas en la [Tabla 5.](#page-57-0)

<span id="page-57-0"></span>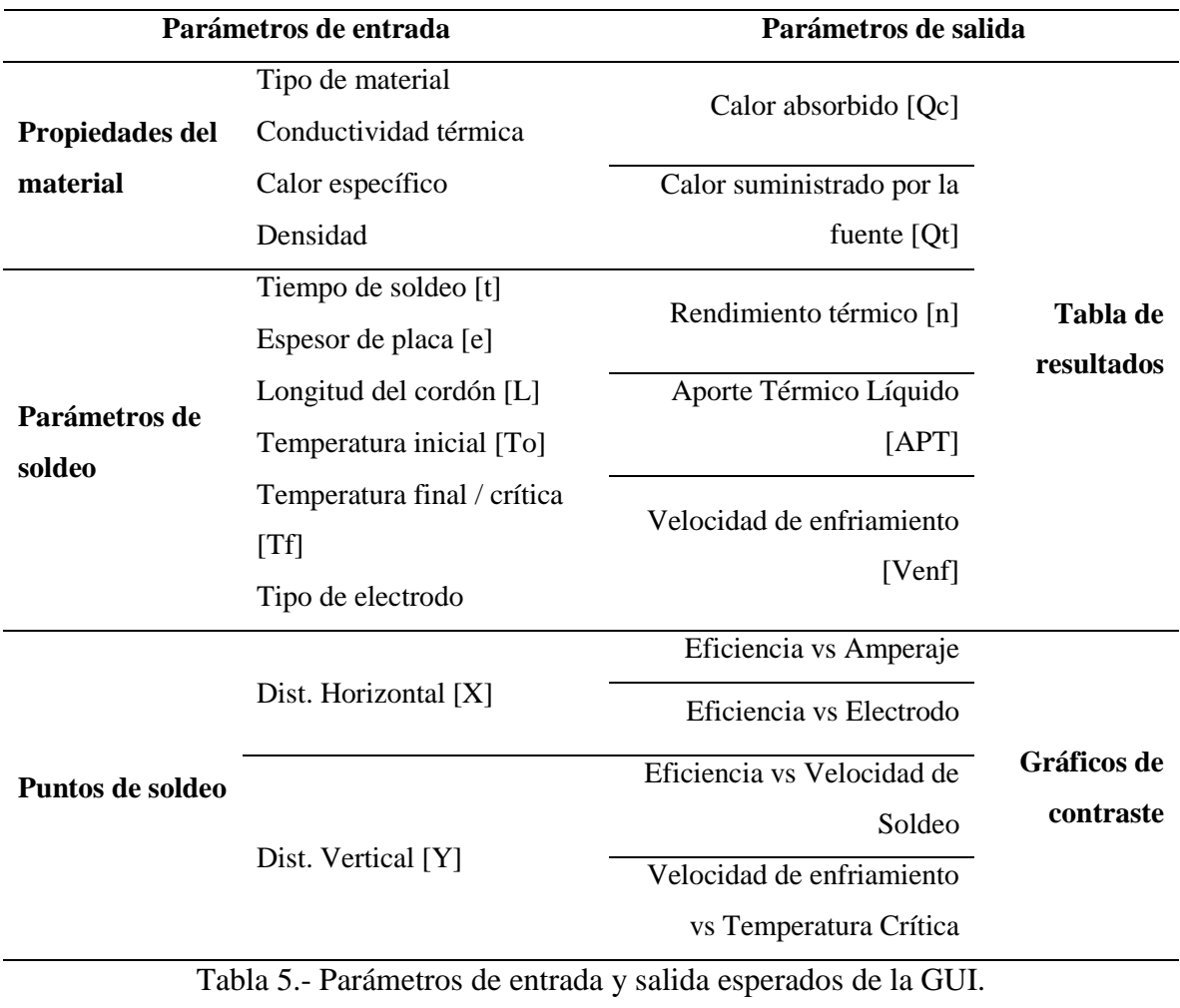

#### **3.1.2.Diseño y construcción de las ventanas gráficas**

Una vez explicado correctamente el algoritmo de trabajo general de la GUI y cuáles serán los parámetros definidos de entrada y salida esperados, se procede al desarrollo individual de las ventanas gráficas. Las ventanas gráficas corresponden a cada una de las etapas visuales con las cuales el usuario interactuará durante el uso de la GUI, pudiendo estar en ellas la posibilidad de ingreso de datos, botones para la interacción, y espacios para el ploteo de gráficos o la muestra de resultados. Se eligió construir 2 ventanas gráficas principales y 1 ventana gráfica para la portada de bienvenida al usuario, tal como se resume en la [Figura 28.](#page-58-0)

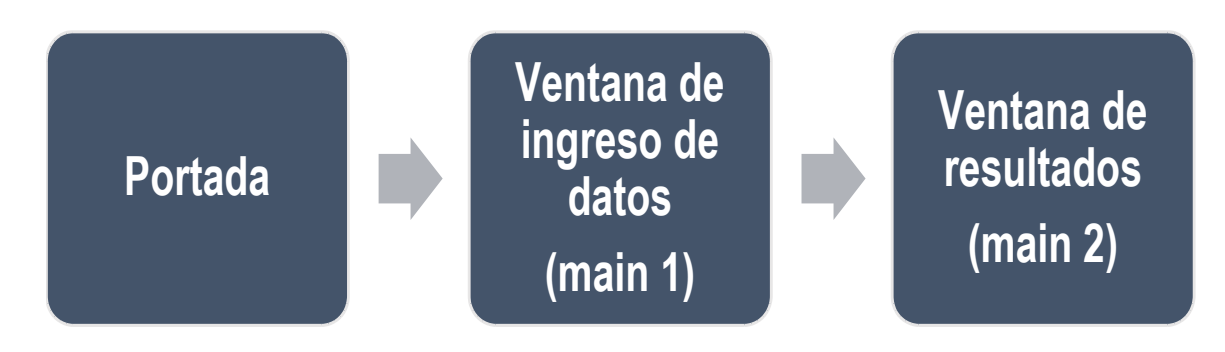

Figura 28.- Ventanas gráficas para la GUI de rendimiento térmico.

#### Elaboración propia

<span id="page-58-0"></span>Para la elaboración de las mismas se empleó el complemento App Designer del software Matlab, el cual permite la construcción de apartados gráficos por medio de constructores preexistentes para la creación de botones, tablas, y otros elementos visuales que se encuentren directamente conectados a un layout de código. Cada ventana gráfica constará de un respectivo "design view" referente a la parte visual con la que el usuario interactuará, y un "code view" en donde será desarrollado todo el código en lenguaje .m, el lenguaje principal con el que trabaja Matlab. Cada ventana gráfica constará de un archivo en formato .mlapp que contendrá internamente cada uno de los apartados explicados.

Se describirá a continuación el funcionamiento, el aspecto visual y la lógica con la cual se construyó cada una de estas ventanas.

#### **3.1.2.1. Portada**

En primer lugar, se establece la ventana de presentación al usuario, cuyo aspecto gráfico se establece en l[a Figura 29.](#page-59-0) El código referente a la misma se encuentra en el **[Anexo](#page-84-0)  [1](#page-84-0)** del presente documento. El diagrama lógico del funcionamiento de esta ventana gráfica se presenta en la [Figura 30.](#page-60-0)

Como puede notarse, el proceso lógico inicial de esta ventana consiste en un ciclo permanente de evaluación que no cambiará hasta que el usuario no interactúe con uno de los botones de acción disponible, aunque existirán casillas para el registro de datos disponibles para la edición del mismo por parte del usuario más adelante. De esta manera, se asegura que la ventana gráfica se mantendrá disponible para el usuario hasta que este decida alguna de las acciones planteadas; esta misma lógica se mantuvo para la construcción de las siguientes ventanas.

<span id="page-59-0"></span>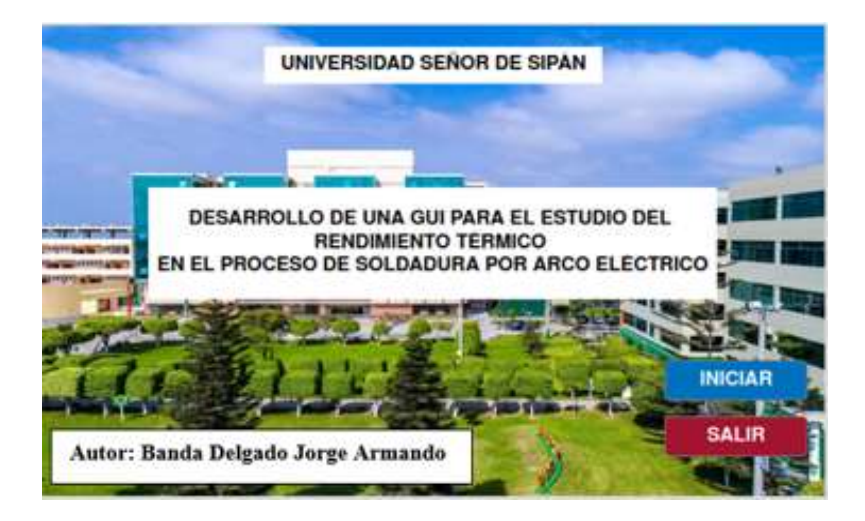

Figura 29.- Portada de la GUI para el análisis del rendimiento térmico en procesos de soldadura por arco eléctrico.

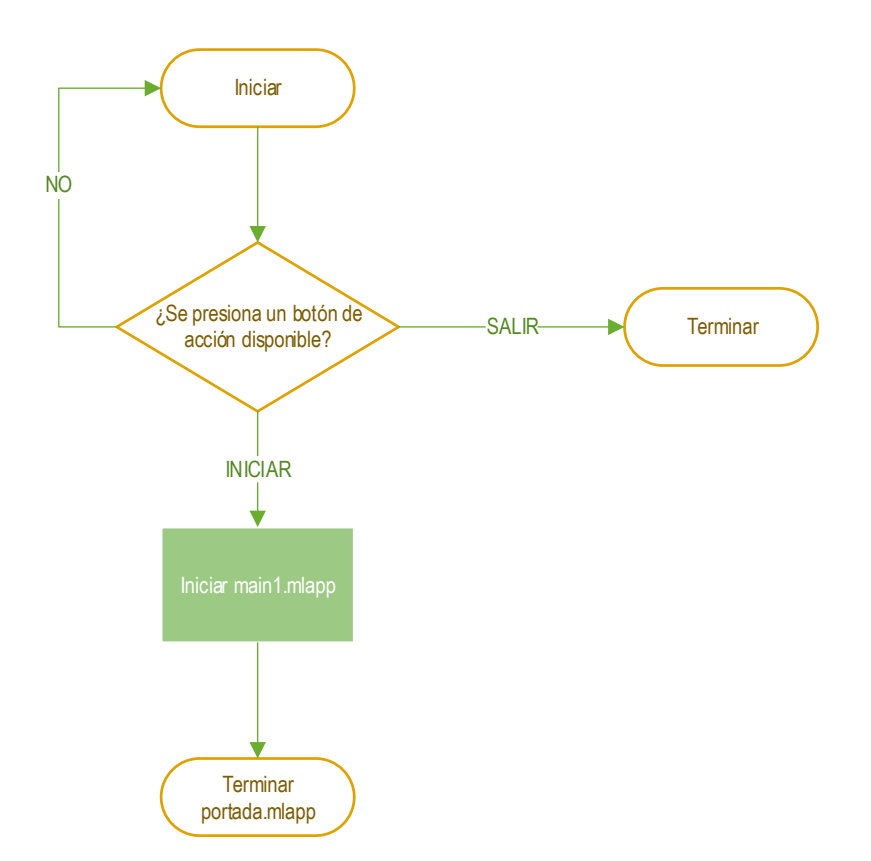

<span id="page-60-0"></span>Figura 30.- Diagrama de flujo para ventana gráfica portada.

# **3.1.2.2. Main 1**

La ventana main 1 corresponde al espacio en el cual el usuario podrá realizar el ingreso de datos detallados del proceso experimental realizado. En este aspecto se podrán registrar todos los parámetros de entrada establecidos en la [Tabla 5.](#page-57-0) El aspecto gráfico de esta ventana se establece en la [Figura 31,](#page-61-0) mientras que el código se presenta en el **[Anexo 2](#page-87-0)** del presente documento. La lógica del proceso seguido en esta ventana se plantea en el diagrama de flujo de la [Figura 32.](#page-62-0)

Se observa para la parte visual dos secciones relevantes:

 Datos del material: en ella se registran los datos relevantes al material a soldar. En la apertura materiales se listan los materiales registrados. Se colocaron por default en el registro del aplicativo los datos respectivos para los materiales AISI 1050 y A36, sin embargo, pueden registrarse nuevos datos o editarse los parámetros de los materiales existentes. Estos datos son guardados en un archivo en formato .txt sobre los cuales la app lee, guarda y edita los valores llamados "materialesData.txt"; para mayor referencia detallar el diagrama de flujo de la [Figura 32.](#page-62-0) Debe evitarse mover este archivo manualmente.

 Datos experimentales: en este se registran los datos a detalle del procedimiento experimental, en el cual se resaltan los valores del proceso de soldeo, parámetros del punto de medición, entre otros. Estos valores pueden ser leídos directamente de un archivo en formato .xlsx que se tenga establecido; para ello, debe registrarse el nombre del archivo (sin extensión) en la casilla en blanco y dar al botón "Seleccionar archivo" el cual buscará y leerá automáticamente. Para mayor referencia detallar el diagrama de flujo de la [Figura 32.](#page-62-0)

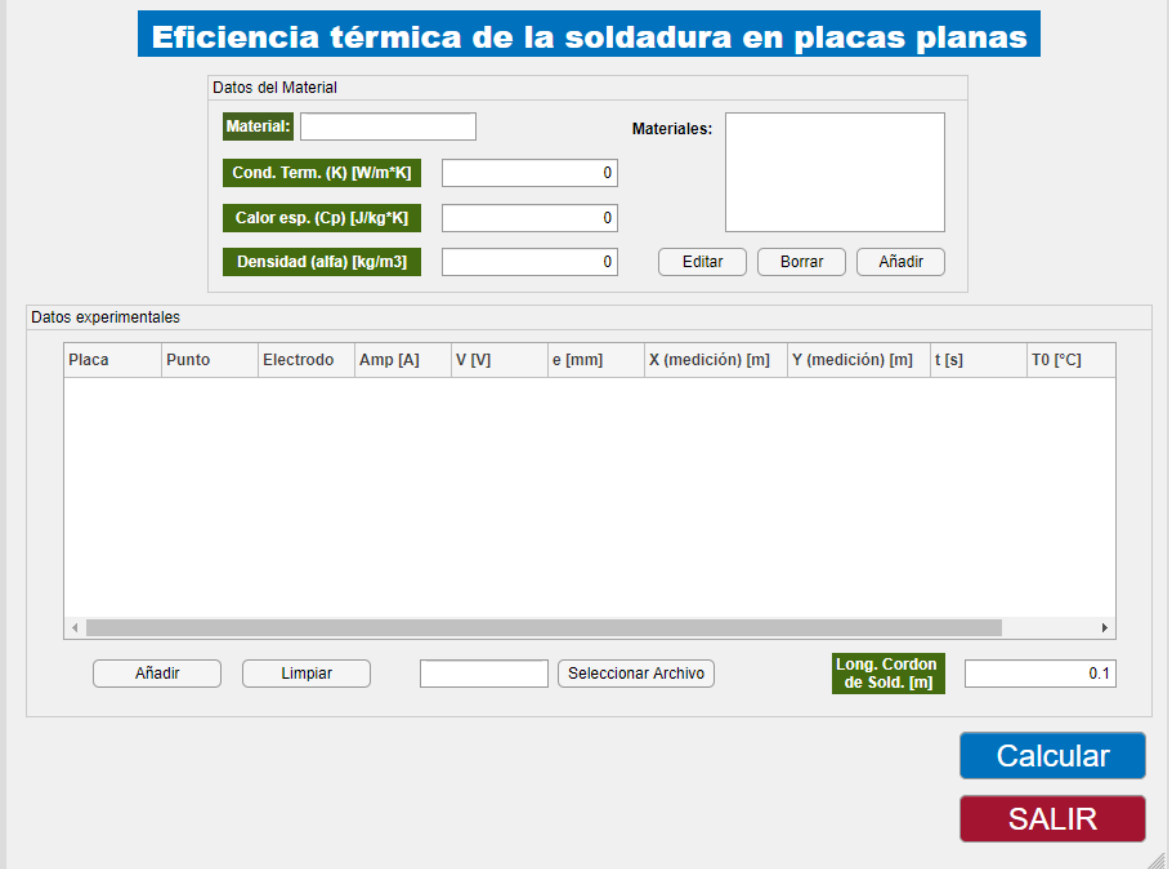

<span id="page-61-0"></span>Figura 31.- Ventana main\_1 de la GUI para el análisis del rendimiento térmico en procesos de soldadura por arco eléctrico – Registro de datos.

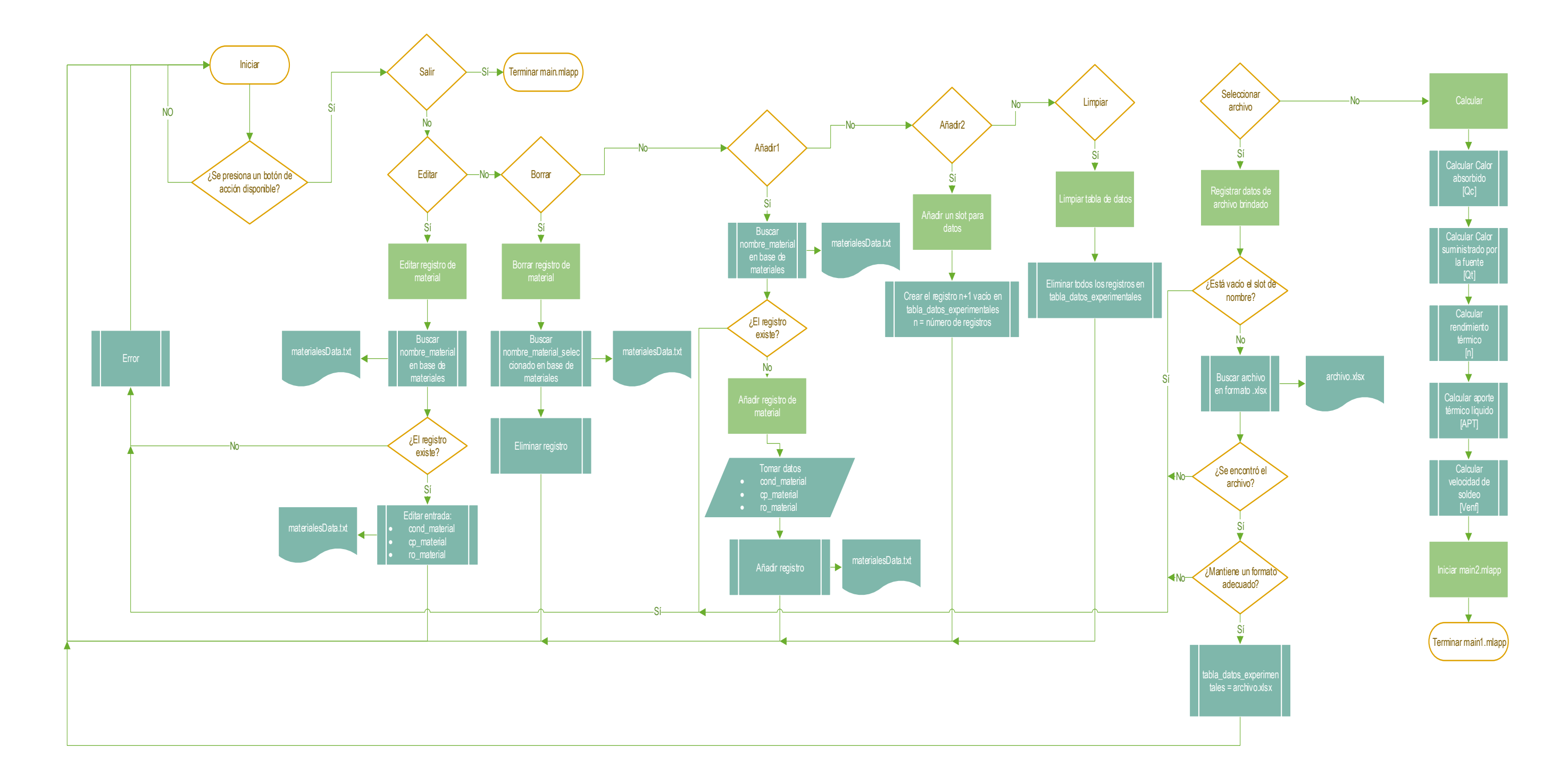

# <span id="page-62-0"></span>Figura 32.-Diagrama de flujo para ventana gráfica main 1. Elaboración propia

#### **3.1.2.3. Main 2**

La ventana main 2 corresponde al espacio en el cual el usuario podrá visualizar los resultados y gráficos a detalle, pudiendo además exportar los datos obtenidos en un formato de fácil manejo (.txt o .xlsx). El aspecto gráfico de esta ventana se divide adicionalmente en 3 pestañas distintas:

- Eficiencia: en esta se registran las gráficas principales para la eficiencia anteriormente mencionadas. [Figura 33.](#page-64-0)
- Velocidad de enfriamiento: se presenta a detalle la gráfica de velocidad de enfriamiento – Temperatura crítica. [Figura 34.](#page-64-1)
- Tabla de resultados: se presenta la tabla de datos obtenidos a detalle, en adición a las opciones para exportar los resultados. [Figura 35.](#page-65-0)

Por otro lado, el código se presenta en el **[Anexo 3](#page-95-0)** del presente documento. La lógica del proceso seguido se describe en el diagrama de flujo de la [Figura 36.](#page-66-0)

Como puede observarse en la [Figura 33,](#page-64-0) la gráfica de eficiencia – electrodo puede ser modificada en relación al tipo de electrodo, a fin de comparar individualmente los rendimientos obtenidos en varios resultados experimentales. El listado se actualizará automáticamente según los datos registrados en main1.mlapp. Por otro lado, en la pestaña "Tabla de Resultados" se podrá agregar un nombre y elegir la extensión del archivo sobre el cual se exportarán los resultados.

Al presionar el botón "Exportar resultados" se creará un archivo con el nombre y extensión escogidos en la misma carpeta donde se encuentre la aplicación. Para mayor detalle verificar el diagrama de flujo de la [Figura 36](#page-66-0) y el **[Anexo 3](#page-95-0)**.

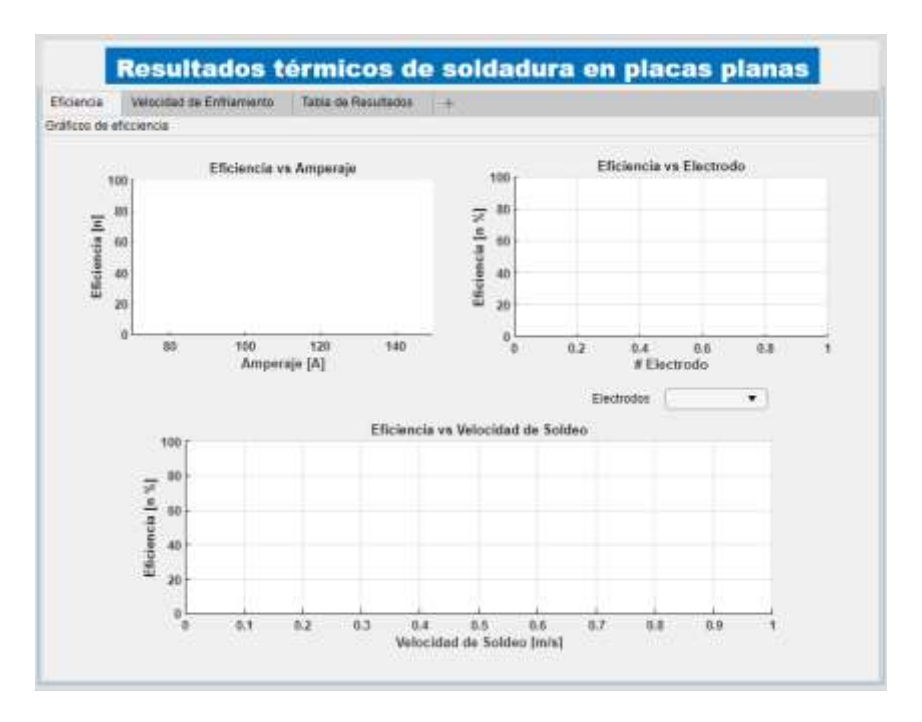

<span id="page-64-0"></span>Figura 33.- Ventana main\_2 de la GUI para el análisis del rendimiento térmico – Pestaña de ploteo de gráficas de eficiencia.

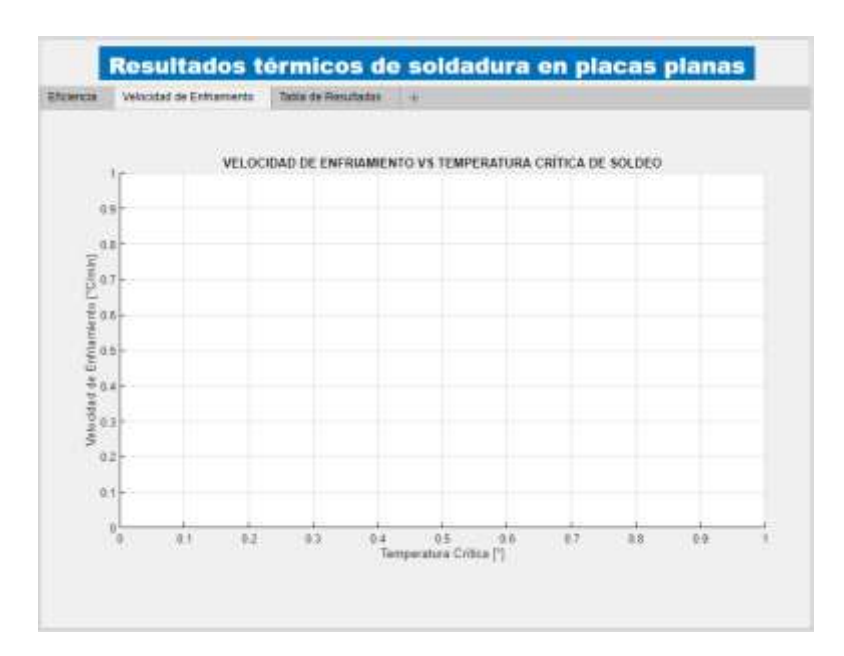

<span id="page-64-1"></span>Figura 34.- Ventana main\_2 de la GUI para el análisis del rendimiento térmico – Pestaña de ploteo de gráfica de velocidad de enfriamiento.

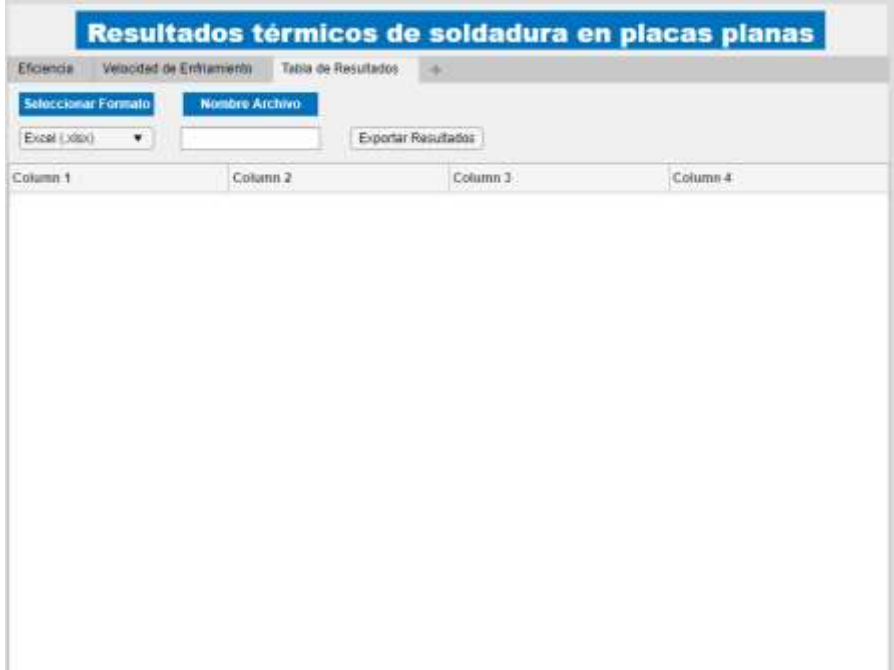

<span id="page-65-0"></span>Figura 35.- Ventana main\_2 de la GUI para el análisis del rendimiento térmico– Pestaña de muestra y exportación de resultados.

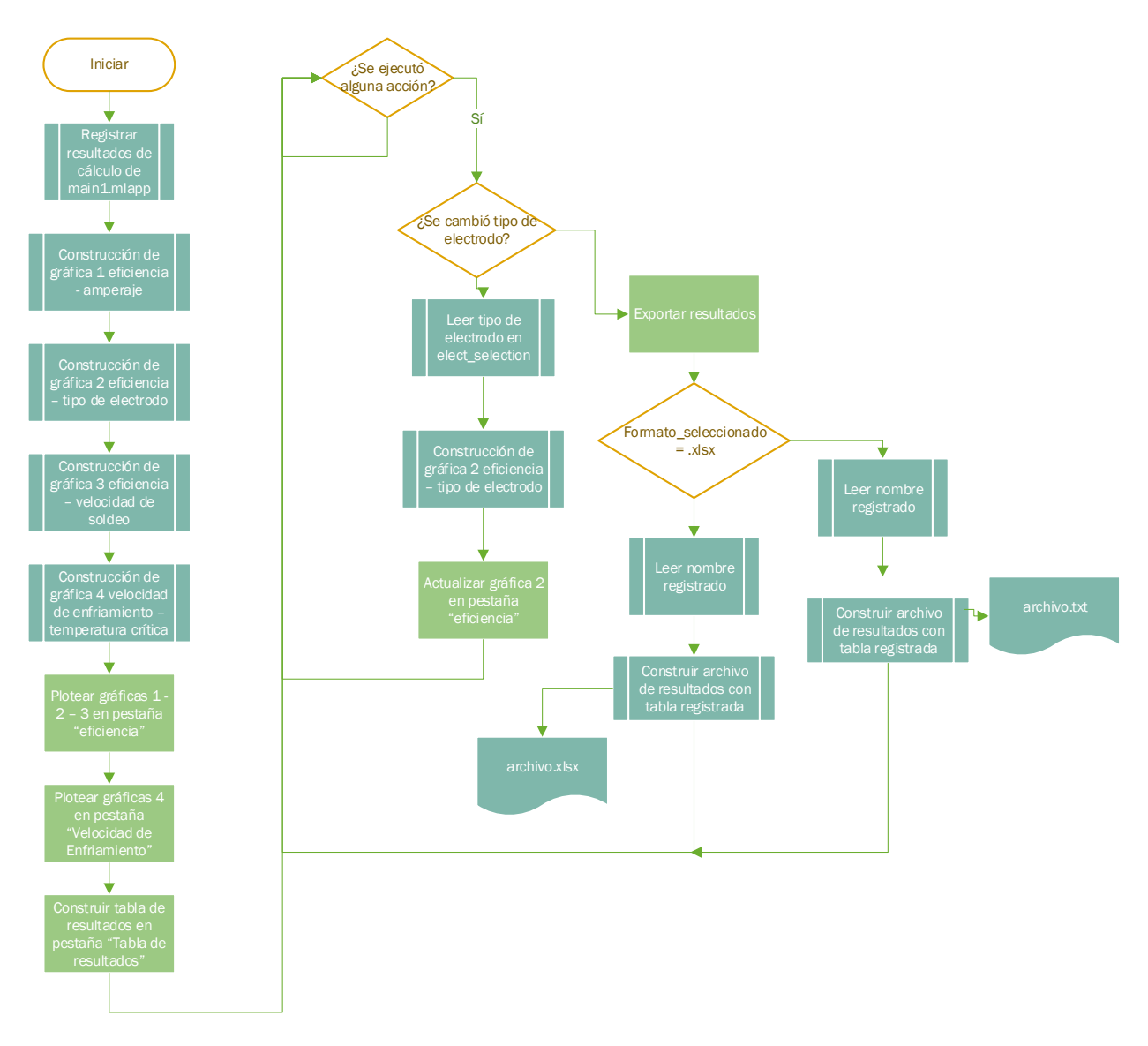

<span id="page-66-0"></span>Figura 36.- Diagrama de flujo para ventana gráfica main 2.

### **3.1.3.Validación de resultados**

Para la validación del funcionamiento de la GUI construida, se procederá a comparar con resultados experimentales propios de una investigación publicada y verificada. Para el caso se emplearán los resultados obtenidos por el autor Cañas (2021), siendo el referente para el caso de diseño.

El autor busca el estudio del rendimiento térmico en un proceso de soldeo horizontal entre dos placas de material acero A36, con electrodos E6011, E6013 y E7018. Los datos del acero A36 son:

- $k = 60.5$  W/mK
- $ro = 7850 \text{ kg/m}3$
- $Cp = 460$  J/Kg K

Por otro lado, el registro de los datos experimentales de proceso de soldeo y los análisis de temperatura (en dos puntos por cada placa soldad) son los plasmados en la [Tabla 6.](#page-67-0)

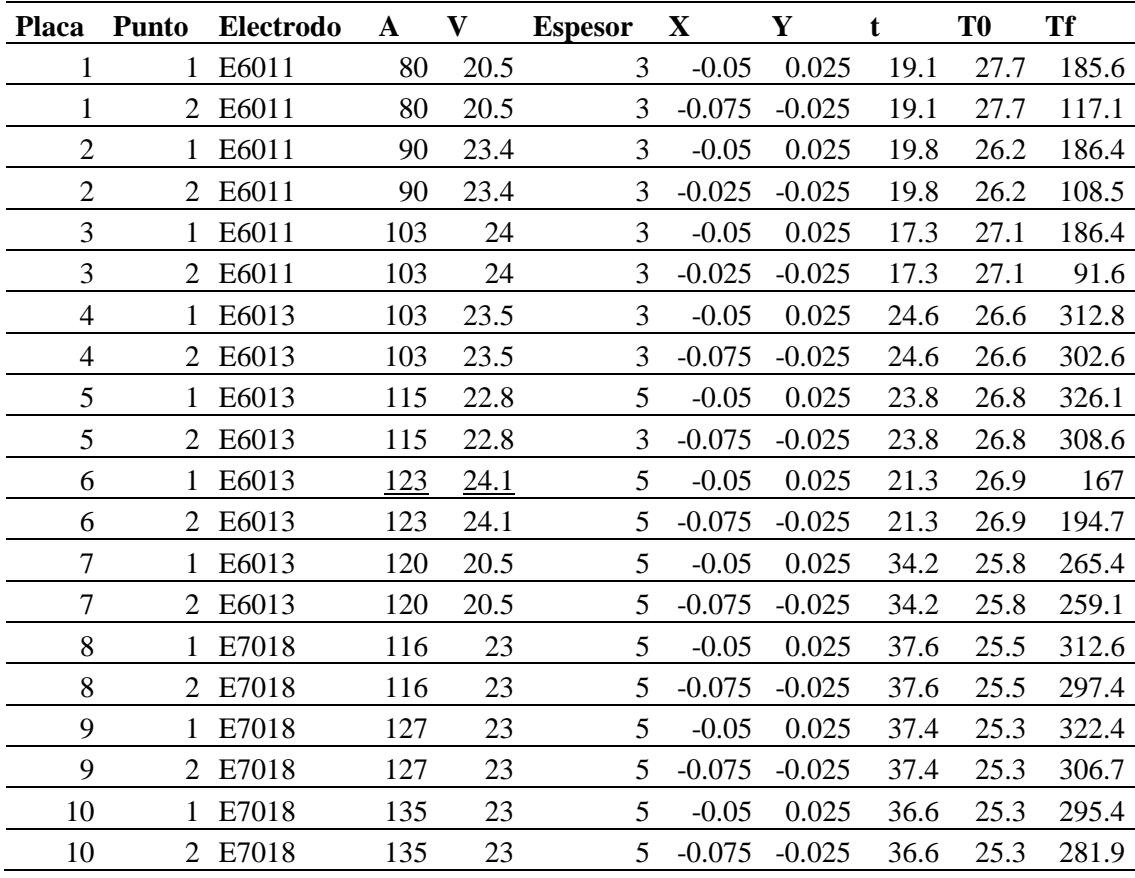

<span id="page-67-0"></span>Tabla 6.- Datos de proceso experimental de muestra para comprobación de GUI.

Tomado de Cañas (2021)

El análisis de rendimiento térmico realizado por el autor fue de forma práctica con el uso de un calorímetro, por lo tanto, se compararán los resultados obtenidos con los encontrados por la GUI en funcionamiento, a fin de establecer un punto de contraste.

En primer lugar, se presentarán los resultados obtenidos por el uso de la GUI, y finalmente se compararán con los obtenidos por Cañas (2021). En la [Figura 37](#page-68-0) se presenta la gráfica Eficiencia – Amperaje, pudiendo resaltarse valores de amperaje mayores para espesores de 5 mm, siendo un dato esperable. Por otro lado, no se observa una mayor relación entre niveles de eficiencia y amperaje utilizado, pero se resalta una ligera concentración en valores más altos de eficiencia para un mayor espesor empleado, y con ello mayores amperajes.

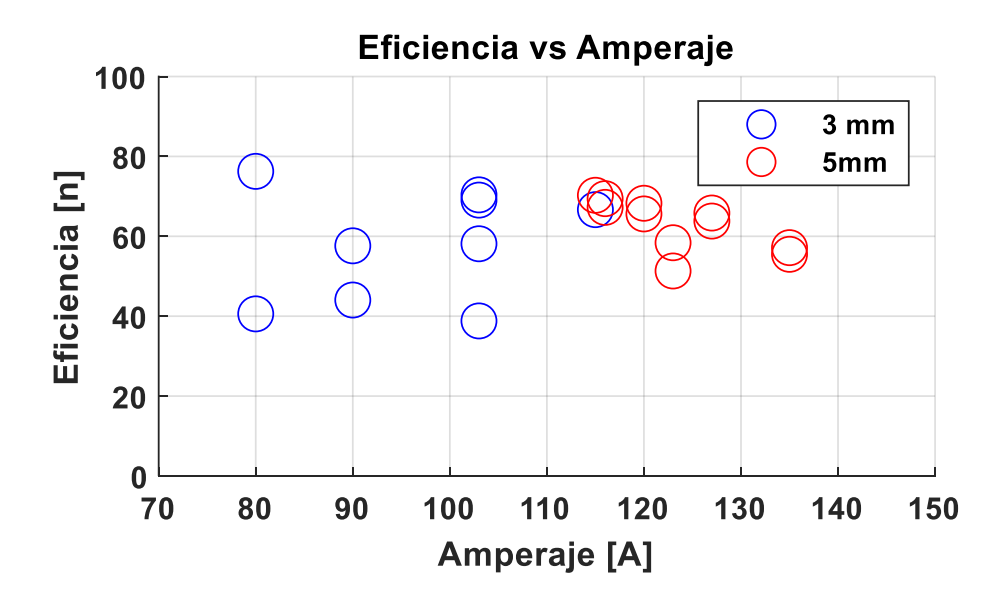

<span id="page-68-0"></span>Figura 37.- Eficiencia vs Amperaje – Se hace la diferencia visualmente de los distintos espesores detallados en los datos iniciales

Elaboración propia

Por otro lado, en la [Figura 38](#page-69-0) se presentan los resultados de eficiencia – velocidad de soldeo. No es apreciable una mayor relación entre una mayor o menor eficiencia a distintas velocidades de soldeo, sin embargo, se reflejan concentraciones de valores para determinadas velocidades de soldeo, pudiendo deberse al uso de distintos electrodos o espesores.

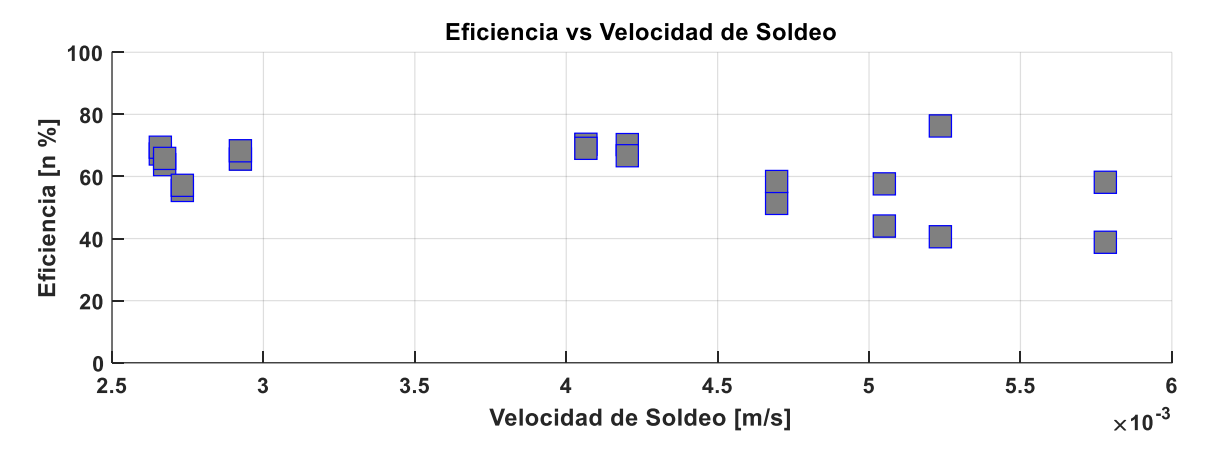

Figura 38.- Eficiencia vs Velocidad de Soldeo. Elaboración propia

<span id="page-69-0"></span>Luego, en la [Figura 39](#page-70-0) se presentan las gráficas de eficiencia – tipo de electrodo para los tres grupos de electrodos empleados en los datos registrados. Puede observarse que para los datos experimentales empleados como prueba existe un registro más para el electrodo del tipo E6013, recordando que 2 puntos registrados en cada prueba corresponden a solo un mismo proceso de soldeo. Es apreciable un menor nivel de eficiencia media para los electrodos del tipo E6011, con valores mínimos de hasta 40%; mientras, se aprecia un rendimiento similar para los electrodos E6013 y E7018.

En última instancia, se presenta la gráfica velocidad de enfriamiento – temperatura crítica de soldeo en la [Figura 40.](#page-70-1) Se puede apreciar como a mayores temperaturas críticas la velocidad de enfriamiento era mayor, teniendo un único dato atípico correspondiente. Estos resultados son congruentes, pues el diferencial de temperatura es un factor importante en el proceso de transferencia de energía entre superficies.

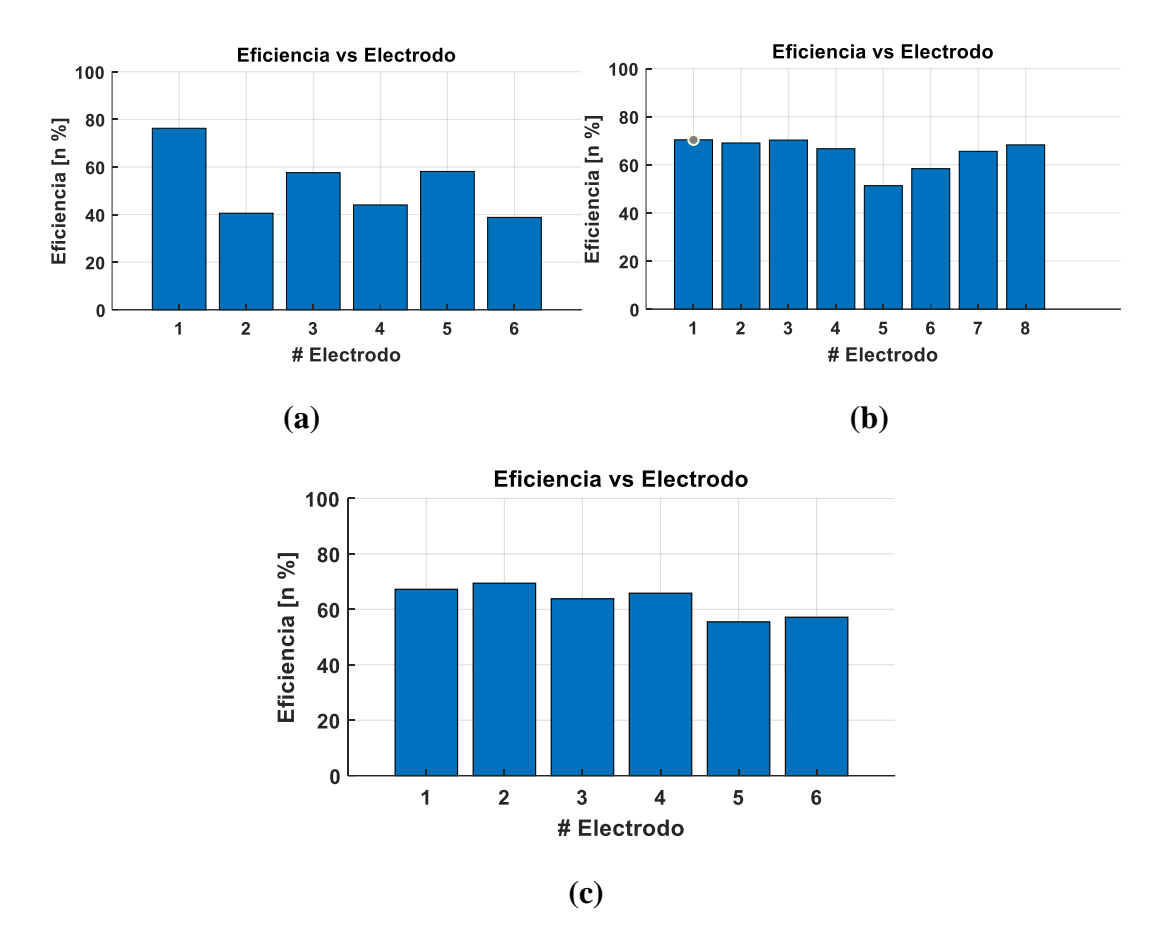

<span id="page-70-0"></span>Figura 39.- Eficiencia vs Tipo de electrodo – (a) E6011; (b) E6013; (c) E7018. Elaboración propia

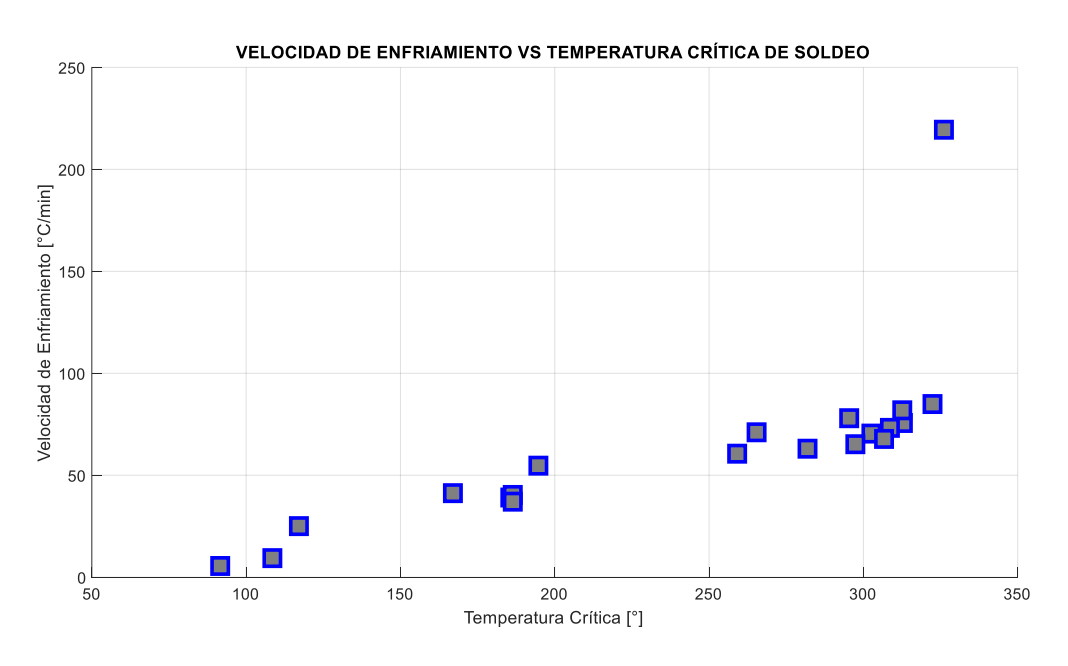

<span id="page-70-1"></span>Figura 40.- Velocidad de enfriamiento – temperatura crítica de soldeo.

Los resultados completos obtenidos del uso de la GUI se presentan en la [Tabla 7.](#page-72-0) Puede observarse a detalle los cálculos de calor absorbido, eficiencia térmica, APT y velocidad de enfriamiento para cada caso analizado en los datos originales.
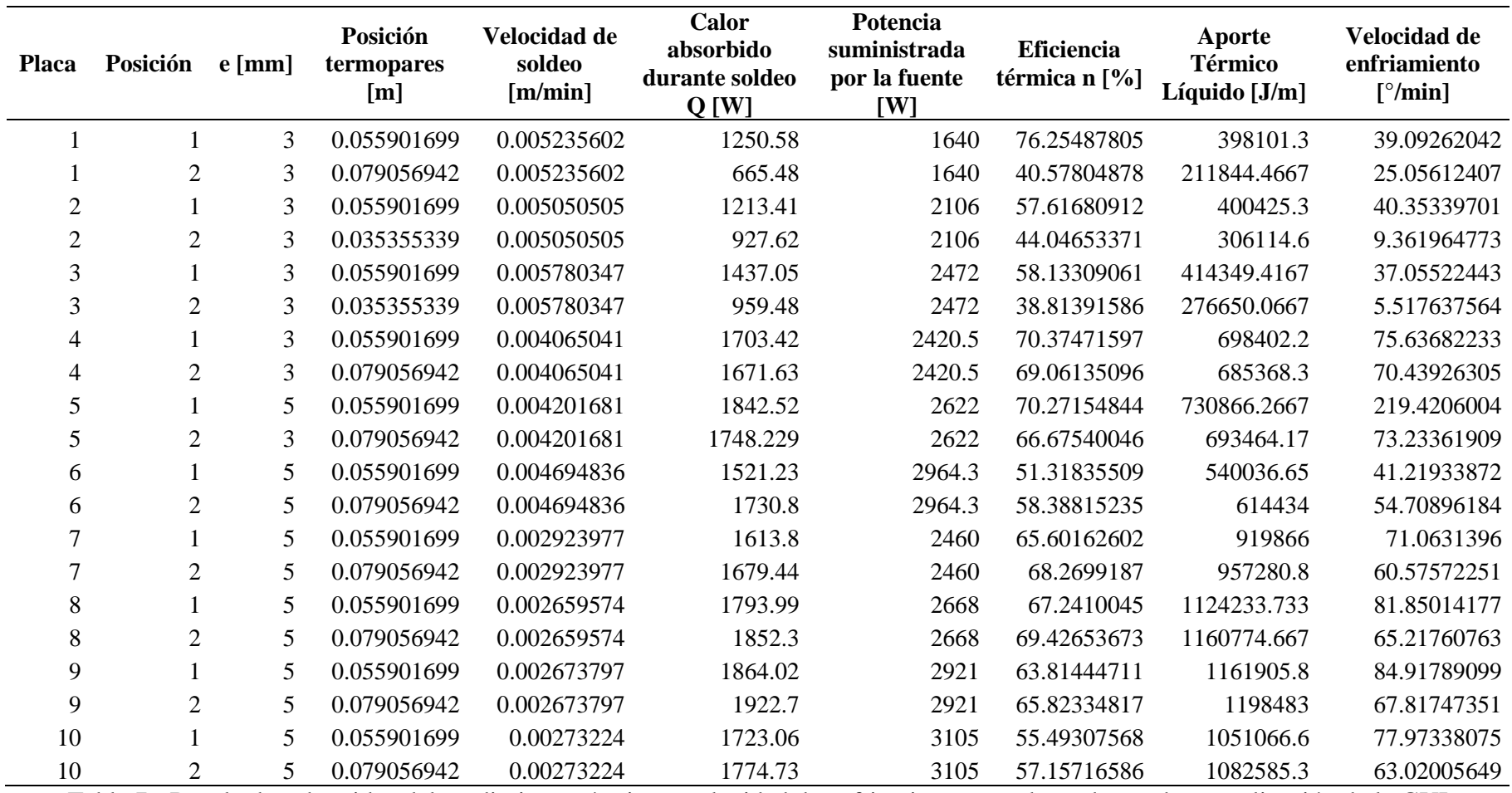

Tabla 7.- Resultados obtenidos del rendimiento térmico y velocidad de enfriamiento para datos de prueba en aplicación de la GUI

Elaboración propia

Finalmente, en la [Tabla 8](#page-73-0) se comparan los resultados experimentales de la referencia y los obtenidos con la GUI construida, adicionando los niveles de error obtenidos de la misma. Pueden observarse valores importantes de discrepancia en algunos puntos atípicos, sin embargo, la media de error se mantiene en 15.25%. Por otro lado, la fiabilidad de los datos experimentales debe ser correctamente evaluada, pues en cada par de puntos evaluados el calor absorbido por el punto de estudio se mantuvo constante aun estando a diferentes distancias de la fuente de calor.

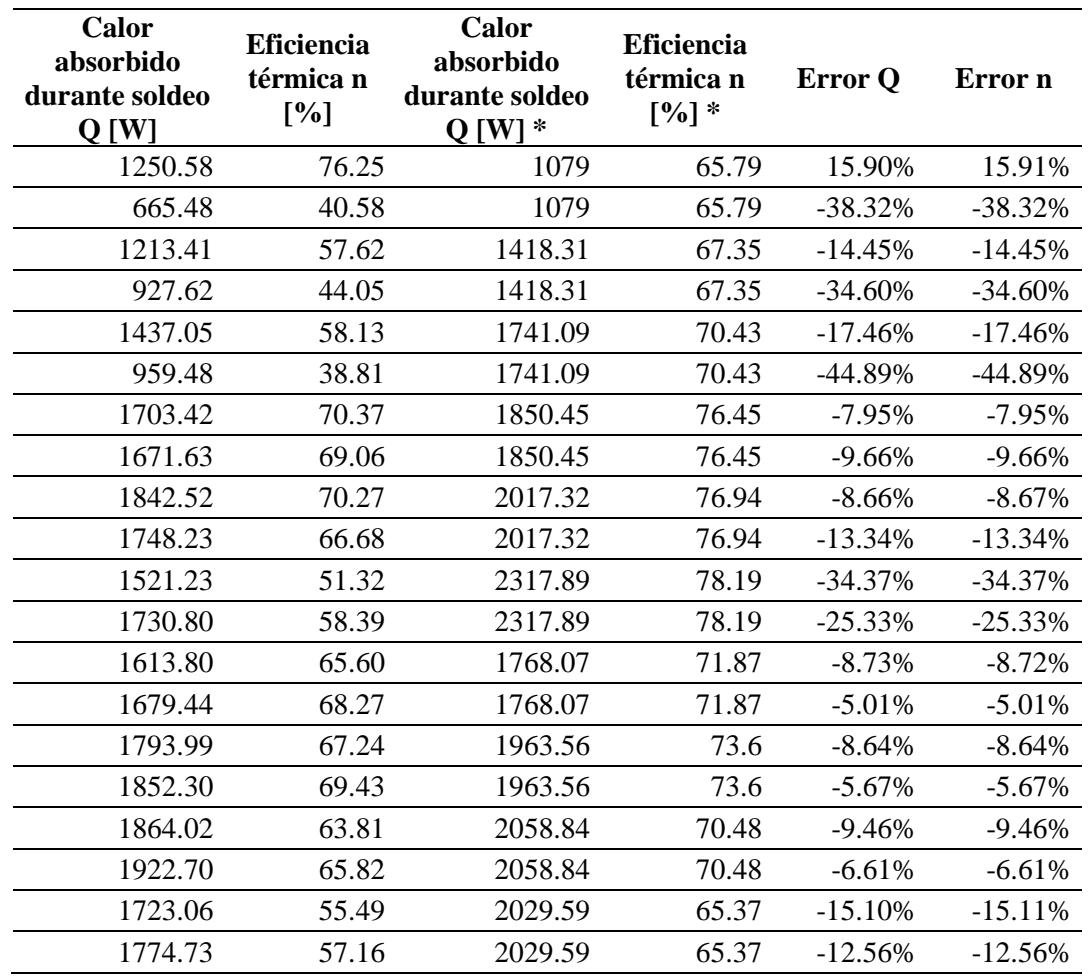

<span id="page-73-0"></span>Tabla 8.- Contraste de resultados entre datos experimentales de referencia Cañas (2021) y obtenidos por la GUI desarrollada. \*: datos de Cañas (2021)

Elaboración propia

### **3.2. Discusión de Resultados**

Con el diseño, construcción y validación de la Interfaz Gráfica desarrollada, se logró analizar el rendimiento térmico de un caso experimental por medio de resultados analíticos, contrastando directamente con los resultados prácticos del mismo. De esta forma, se detallarán a continuación los resultados encontrados en contraste con investigaciones de la misma índole.

En primer lugar, se logró desarrollar un algoritmo de trabajo centrado en un modelo de fuente de calor lineal en movimiento sobre una placa delgada. La simplicidad de la propuesta analítica permitió concretar las variables de entrada necesarias para cubrir el modelo y obtener resultados discretos que pudieron ser graficados para una mayor comprensión del usuario. Sin embargo, el modelo se encuentra adherido a la implementación de un proceso experimental previo en el que exista una medición detallada de las temperaturas en distintos puntos de las placas soldadas, siendo estos los datos más importantes para el modelo construido. Este enfoque de desarrollo se puede contrastar con el presentado en otras investigaciones como la de los autores Rincón y Meneses (2016), quienes evalúan los cambios microestructurales de la Zona Afectada por el Calor (ZAC) en un caso de soldadura SMAW en un acero AISI SAE 1040. En este aspecto, el autor no plantea su análisis con el uso de un modelo experimental, pero en su ausencia realiza una simulación por medio del software ANSYS, a fin de contrastar los resultados obtenidos por su modelo en Matlab. De esta manera, se puede entender la necesidad de obtener un medio de contraste físico (o simulado) con alta veracidad a fin de tener un punto de evaluación a los resultados finales.

Por otro lado, como principales parámetros de ingreso se plantearon satisfactoriamente tres grupos, en primer lugar los parámetros del material a soldar, siendo estos el tipo de material, la conductividad térmica, el calor específico y la densidad; luego, los parámetros de soldeo inicial se definieron en el espesor de placa, el tiempo de soldeo, la longitud del cordón y las temperaturas críticas e inicial del proceso en el punto analizado; finalmente, el tipo de electrodo y las coordenadas de los puntos de medición de temperatura también fueron necesarios para el modelo. En otra instancia, los parámetros de salida principales corresponden al rendimiento térmico (o eficiencia), la velocidad de enfriamiento y sus respectivas curvas. Estos parámetros se ajustan bastante bien a los requeridos por otros modelos de simulación, en los cuales se pueden mencionar la propuesta realizada por

Sánchez (2019) en el cual se simula un proceso SMAW por elementos finitos, teniendo parámetros similares para el material a soldar, pero tomando en cuenta otros como el ancho de la placa y el coeficiente de la película de aire. Por otro lado, Rincón y Meneses (2016) obtienen como parámetros de salida las curvas de enfriamiento del material, similar a las propuestas por la GUI construida, pero este se centró adicionalmente en el estudio de las transformaciones de fase del material analizado.

En otra instancia, debe mencionarse que la herramienta de desarrollo empleada para la construcción de la interfaz gráfica y la aplicación de los algoritmos desarrollados fue el App Design ofrecido por Matlab. De igual forma, las investigaciones propuestas por Sánchez (2019), Rincón y Meneses (2016) y Marchante y Gonzales (2020) también emplean esta herramienta debido a su facilidad para desarrollar entornos gráficos, gracias a la paquetería preinstalada y diseñada para ello; este último por su parte se centra más en el desarrollo de un aplicativo para la enseñanza de la ingeniería, logrando un entorno gráfico para el análisis del confort térmico. Todas estas investigaciones si bien logran aplicar correctamente los modelos diseñados, evalúan el alto costo de la licencia del software como un factor limitante al momento de desarrollar mejoras y proyectos futuros.

Finalmente, los resultados obtenidos en el proceso de validación fueron contrastados con la propuesta de investigación planteada por Cañas (2021), siendo este el referente principal para la construcción del modelo de análisis. Se encontró al comparar directamente los resultados un margen de error significativo, sin embargo, existieron diversos valores atípicos que podrían estar afectando la media de error encontrado al comparar los resultados. Sigue siendo necesario la construcción de más modelos experimentales de validación que permitan definir de forma concluyente la validez, o los puntos de mejora para la interfaz propuesta.

# **4. CONCLUSIONES**

## **4.1. Conclusiones**

- Se estableció como caso de estudio una propuesta basada en investigaciones experimentales anteriores de un proceso de soldeo de placas en posición horizontal sencillo. De esta manera, pudo simplificarse el análisis matemático al estudio de una fuente de calor lineal en movimiento constante sobre una placa delgada, construyendo satisfactoriamente las ecuaciones y el algoritmo de trabajo necesario para el funcionamiento de la parte analítica de la Interfaz Gráfica de Usuario. El trabajo estuvo basado en el análisis experimental documentado a detalle, permitiendo por ende la correcta validación posterior.
- Se concluyó que los parámetros de entrada necesarios para el análisis adecuado del rendimiento térmico para el proceso de soldeo simulado correspondían a tres grupos importantes. En primer lugar, las propiedades del material, divididas en el tipo de material a soldar en las placas planas, la conductividad térmica, calor específico y su densidad. Luego, en relación a los parámetros de soldeo se deben tener en cuenta parámetros como el tiempo de soldeo, espesor de placa, longitud de cordón y las temperaturas críticas e inicial del proceso; adicionalmente se permitió registrar el tipo de electrodo permitiendo realizar un análisis discreto para cada uno. Finalmente, para realizar el análisis de rendimiento térmico según el punto de medición, se solicitan al usuario las distancias x e y de cada punto de estudio en relación al eje de soldeo.
- Por otro lado, los parámetros de salida logrados permiten reconocer por punto de medición el calor total absorbido pro la placa, el calor suministrado (valor general), el rendimiento térmico obtenido, en conjunto con el aporte térmico líquido y la velocidad final de enfriamiento. Adicionalmente, para facilitar el análisis y encontrar relaciones visuales se presenta al usuario gráficos de contraste destacando la eficiencia – amperaje; eficiencia – tipo de electrodo; eficiencia – velocidad de soldeo y velocidad de enfriamiento – temperatura crítica.
- Se construyó satisfactoriamente un diagrama de flujo para la lógica de análisis general del proceso de cálculo, permitiendo relacionar directamente los parámetros de salida en base a las condiciones de entrada preestablecidas. Adicionalmente, con la construcción de cada ventana gráfica se construyó un diagrama de flujo adicional permitiendo describir la lógica de funcionamiento individual.
- Se construyeron en total dos ventanas gráficas; la primera, denominada main1 permite al usuario el ingreso de los datos de entrada, dando la posibilidad de emplear una base de registros en formato .xlsx y guardando en conjunto los materiales para soldeo disponibles. La segunda ventana gráfica denominada main2 permite la visualización de los resultados, exportación y visualización de gráficas. Por último, se tiene una ventana de presentación inicial denominada portada.
- Se construyó por medio de la plataforma App Design de Matlab los archivos requeridos para el apartado gráfico y programación de cada ventana gráfica, logrando desarrollar cada algoritmo construido durante el proceso de diseño. El código de cada ventana gráfica se describe en los anexos del presente documento.
- Finalmente, se validaron los datos de funcionamiento de la Interfaz Gráfica desarrollada contrastando con los resultados de un análisis experimental disponible en investigaciones previas, encontrando una media de error en los resultados de 15.25%, debido principalmente a la presencia de datos atípicos en los análisis experimentales. Se requiere de una mayor cantidad de pruebas y comprobaciones para establecer y pulir los análisis encontrados.

# **5. RECOMENDACIONES**

## **5.1. Recomendaciones**

- Se recomienda la implementación de otros casos de estudio para el análisis planteado, a fin de extender el abanico de procedimientos de soldadura disponibles fuera del soldeo horizontal plano y mejorar las conclusiones obtenidas de la aplicación de la Interfaz Gráfica como herramienta de análisis.
- Se recomienda la inserción de otros parámetros de ingreso adicionales a los aquí creados, a fin de extender el análisis del modelo construido. Parámetros como el diámetro del electrodo, el tipo de proceso de soldeo, la posición de soldeo, entre otros permitirían discretizar mejor cómo el rendimiento térmico se ve afectado por el procedimiento y no solo las variables intrínsecas del mismo. Adicionalmente, las variables de salida podrían implementar un mayor contraste entre grupos de electrodos a fin de poder agrupar las condiciones a un mismo electrodo empleado, y mejorar las conclusiones obtenidas.
- Se recomienda extender los diagramas de flujo ante posibles mejoras para optimizar el proceso lógico y disminuir así la carga en el procesador, pues se encontró un bajo rendimiento y tiempos de carga relativamente altos para el uso de interfaces gráficas con la herramienta App Design de Matlab. Adicionalmente, se recomienda ante cualquier mejora o cambio adicional la secuencia lógica a los diagramas de flujo existentes, o detallar nuevos.
- Se recomienda la utilización de otras tecnologías de desarrollo a fin de facilitar el escalado del proyecto; la implementación de los algoritmos desarrollados en Python, permitiría además extender el proyecto debido a su licencia de uso libre, sin requerir el pago de licencias privadas como lo es con Matlab.
- Se recomienda la realización de pruebas y contrastes con resultados experimentales adicionales, a fin de pulir detalles en los resultados obtenidos y mejorar el análisis realizado. Además, esto permitirá reconocer los verdaderos márgenes de error para el desarrollo actual e identificar la capacidad de uso de la Interfaz Gráfica como herramienta de análisis para proyectos de soldadura.

# **6. Referencias**

- Abril Mora, J. C., & Vergara Gualteros, C. A. (2015). *Implementación de una metodología para la estimación de costos de soldadura y consumibles con el proceso GMAW en las dos sucursales en Bogotá de compañía general de aceros* [Tesis de grado, Universidad Libre]. http://repository.unilibre.edu.co/handle/10901/9865
- Agencia Peruana de Noticias. (2019, enero 6). *Industria metalmecánica peruana creció 10,2% entre enero y octubre 2018*. América economía. https://www.americaeconomia.com/negocios-industrias/industria-metalmecanicaperuana-crecio-102-entre-enero-y-octubre-2018
- American Society of Mechanical Engineers, A. (2022). *Engineering History*. About ASME. https://www.asme.org/About-ASME/Engineering-History

Cañas Moreno, J. P., & Salazar Hernández, C. A. (2021). *Determinación de la eficiencia térmica del proceso de soldadura por arco eléctrico con electrodo revestido. SMAW.* [BachelorThesis, Escuela Politécnica Nacional]. http://bibdigital.epn.edu.ec/handle/15000/21981

- Chukwuneke, J. L., Ndefo, M. I., Sinebe, J. E., & Ofochebe, S. M. (2022). Numerical and thermal analysis of mechanical properties degradations and distortions in steel weld joint. *Cleaner Materials*, *6*, 100150. https://doi.org/10.1016/j.clema.2022.100150
- C-SPEC. (2019). *WeldOffice WPS*. Welding Procedure Software. https://cspec.com/welding-procedure-software/index.html
- Daniel, P. (2019). Shopfloor Features and Benefits. *Codeware*. https://www.codeware.com/products/shopfloor/shopfloor-features-and-benefits/
- Esteban Nieto, N. (2018). Tipos de Investigación. *Universidad Santo Domingo de Guzmán*. http://repositorio.usdg.edu.pe/handle/USDG/34
- García García, D. (2015). *Software para el cálculo de costos de soldadura en procesos por arco eléctrico* [Thesis, Universidad Central ''Marta Abreu'' de Las Villas. Facultad

de Ingeniería Mecánica e Industrial. Departamento de Ingeniería Mecánica]. http://dspace.uclv.edu.cu:8089/xmlui/handle/123456789/7743

- Gómez, T., García, J., Agueda, E., Martín, J., & Gonzalo, J. (2020). *Mecanizado y soldadura 2 a edición*. Editorial Paraninfo.
- Hernández, R., & Mendoza, C. (2018). *Metodología de la investigación: Las rutas cuantitativa, cualitativa y mixta* (1ra Ed.). McGraw-Hill Interamericana.
- Karayel, E., & Bozkurt, Y. (2020). Additive manufacturing method and different welding applications. *Journal of Materials Research and Technology*, *9*(5), 11424-11438. https://doi.org/10.1016/j.jmrt.2020.08.039
- Pérez Neira, T. A. S. (2022). *Modelo acoplado de transferencia de calor y deformación plástica en soldadura por fricción-agitación (FSW)* [Tesis de grado, Universidad de Chile]. https://repositorio.uchile.cl/handle/2250/186168
- Pérez, O. H. R. (2020a). *Metalurgia de la soldadura* (Vol. 1). Editorial Universitaria (Cuba).
- Pérez, O. H. R. (2020b). *Defectos y controles de las uniones soldadas en soldadura manual*. Editorial Universitaria (Cuba).
- Pozo-Morejón, J. A., Souza, L. F. G. de, Guerra, T., Morales, E. V., Bott, I. de S., Cruz-Crespo, A., & Pérez, O. R. (2018). Ajuste de los Calores de Entrada que se Corresponden con los Tiempos de Enfriamiento de la ZAT en Soldadura GMAW Sobre Acero Dúplex 2205 Empleando la Simulación por Elementos Finitos. *Soldagem & Inspeção*, *23*, 413-422. https://doi.org/10.1590/0104-9224/SI2303.10
- Sánchez Salas, K. M. (2019). *Modelado del proceso de soldadura Smaw por medio del método de elementos finitos* [Tesis de grado, Universidad Nacional de Trujillo]. http://dspace.unitru.edu.pe/handle/UNITRU/13373
- Santos, A. I. G., & González, G. M. (2020). Aplicación informática sobre Matlab® para la resolución de modelos de confort térmico. *Revista Cubana de Ciencias Informáticas*, *14*(1), 01-19.
- Tena, O. L. (2019). *Estudio de los procesos de soldadura GTAW y SMAW en la industria naval: Análisis de casos prácticos*. Universitat Politècnica de Catalunya. Facultat de Nàutica de Barcelona.
- TWI. (2019). *Welding Qualifier—Welding software for qualification of welding procedure and welders*. Software Specification. https://www.twisoftware.com/software/welding-software/welding-qualifier/

# **7. ANEXOS**

#### **Anexo 1.- Code view de la ventana gráfica portada.mlapp**

```
 classdef portada < matlab.apps.AppBase
             % Properties that correspond to app components
            properties (Access = public)
                UIFigure matlab.ui.Figure
                 portadaimage matlab.ui.control.Image
                 usslabel matlab.ui.control.Label
                usslabel_2 matlab.ui.control.Label<br>btinicio matlab.ui.control.Butto
                              matlab.ui.control.Button
                 btsalir matlab.ui.control.Button
                 usslabel_3 matlab.ui.control.Label
            end
             % Callbacks that handle component events
            methods (Access = private)
                 % Button pushed function: btsalir
                function btsalirButtonPushed(app, event)
                     delete(app)
                 end
                 % Button pushed function: btinicio
                function btinicioButtonPushed(app, event)
                    main
                    delete(app)
                 end
            end
             % Component initialization
            methods (Access = private)
                 % Create UIFigure and components
                function createComponents(app)
                     % Create UIFigure and hide until all components are created
                    app.UIFigure = uifigure('Visible', 'off');
                     app.UIFigure.Position = [100 100 640 394];
                     app.UIFigure.Name = 'MATLAB App';
                    app.UIFigure.Resize = 'off';
                     % Create portadaimage
                    app.portadaimage = uimage(ap.PIfique);app.portadaimage.Position = [1 0 640 395];
                     app.portadaimage.ImageSource = 'portada.jpg';
                     % Create usslabel
                    app.usslabel = uilabel(app.UIFigure);
                    app.usslabel.BackgroundColor = [1 1 1];
                     app.usslabel.HorizontalAlignment = 'center';
                    app.usslabel.FontName = 'Arial Narrow';
                    app.usslabel.FontSize = 16;
                    app.usslabel.FontWeight = 'bold';
                    app.usslabel.Position = [209 353 223 31];
                     app.usslabel.Text = 'UNIVERSIDAD SEÑOR DE SIPÁN';
                     % Create usslabel_2
                    app.usslabel 2 = uilabel(app.UIFigure);
                    app.usslabel_2.BackgroundColor = [1 1 1];
app.usslabel 2.HorizontalAlignment = 'center';
                    app.usslabel<sup>-2</sup>.FontName = 'Arial Narrow';
```

```
 app.usslabel_2.FontSize = 16;
                    app.usslabel_2.FontWeight = 'bold';app.usslabel_2.Position = [64 240 513 94];
                     app.usslabel_2.Text = {'Desarrollo de una Interfaz Gráfica 
de Usuario (GUI) '; 'para calcular la eficiencia térmica y las curvas de 
temperatura en trabajos de '; 'soldadura mediante los procesos SMAW y TIG'};
                     % Create btinicio
                    app.btinicio = uibutton(app.UIFigure, 'push');
                     app.btinicio.ButtonPushedFcn = createCallbackFcn(app, 
@btinicioButtonPushed, true);
                     app.btinicio.BackgroundColor = [0 0.4471 0.7412];
                     app.btinicio.FontName = 'Arial Narrow';
                    app.btinicio.FontSize = 16;
                    app.btinicio.FontWeight = 'bold';
                    app.btinicio.FontColor = [1 1 1];
                     app.btinicio.Position = [510 80 117 34];
                     app.btinicio.Text = 'INICIAR';
                      % Create btsalir
                    app.btsalir = uibutton(app.UIFigure, 'push');
                    app.btsalir.ButtonPushedFcn = createCallbackFcn(app, 
@btsalirButtonPushed, true);
                     app.btsalir.BackgroundColor = [0.6353 0.0784 0.1843];
                     app.btsalir.FontName = 'Arial Narrow';
                    app.btsalir.FontSize = 16;
                    app.btsalir.FontWeight = 'bold';
                    app.btsalir.FontColor = [1 1 1];
                     app.btsalir.Position = [510 33 117 34];
                     app.btsalir.Text = 'SALIR';
                     % Create usslabel_3
                    app.usslabel 3 = uilabel(app.UIFigure);
                    app.usslabel_3.BackgroundColor = [1 1 1];
                     app.usslabel_3.HorizontalAlignment = 'center';
                     app.usslabel 3.FontName = 'Arial Narrow';
                     app.usslabel_3.FontSize = 16;
                    app.usslabel 3.FontWeight = 'bold';
                     app.usslabel_3.Position = [9 14 201 29];
                    app.usslabel 3. Text = 'Autor: XXXX XXX XXXX';
                      % Show the figure after all components are created
                    app.UIFigure.Visible = 'on';
                 end
             end
             % App creation and deletion
             methods (Access = public)
                 % Construct app
                function app = portada
                     % Create UIFigure and components
                    createComponents(app)
                     % Register the app with App Designer
                    registerApp(app, app.UIFigure)
                    if nargout == 0 clear app
end and the control of the second
                 end
                 % Code that executes before app deletion
                function delete(app)
                     % Delete UIFigure when app is deleted
```
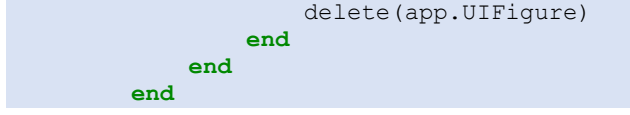

```
Anexo 2.- Code view de la ventana gráfica main1.mlapp
```

```
classdef main < matlab.apps.AppBase
     % Properties that correspond to app components
    properties (Access = public)
       UIFigure matlab.ui.Figure
        EficienciatrmicadelasoldaduraenplacasplanasLabel matlab.ui.control.Label
        DatosdelMaterialPanel matlab.ui.container.Panel
        MaterialLabel matlab.ui.control.Label
        materialnamefield matlab.ui.control.EditField
        MaterialesListBoxLabel matlab.ui.control.Label
 materiallistbox matlab.ui.control.ListBox
editmaterialbutt matlab.ui.control.Button
deletematerialbutt matlab.ui.control.Button
       deletematerialbutt matlab.ui.control.Button<br>addmaterialbutt matlab.ui.control.Button
        CondTermKWmKLabel matlab.ui.control.Label
        kmaterialfield matlab.ui.control.NumericEditField
        CalorespCpJkgKLabel_2 matlab.ui.control.Label
        calormaterialfield matlab.ui.control.NumericEditField
        Densidadalfakgm3Label_2 matlab.ui.control.Label
        densidadmaterialfield matlab.ui.control.NumericEditField
        DatosexperimentalesPanel matlab.ui.container.Panel
        tabledatos matlab.ui.control.Table
       addtablebut matlab.ui.control.Button<br>namefile4select matlab.ui.control.EditFi
                               matlab.ui.control.EditField
       selectfilebutt matlab.ui.control.Button
        cleanbutt matlab.ui.control.Button
        LongCordondeSoldmLabel matlab.ui.control.Label
        longcordonfield matlab.ui.control.NumericEditField
        calcularbtt matlab.ui.control.Button
        SALIRButton matlab.ui.control.Button
     end
     properties (Access = private)
        DatosBase % Description
        listMaterials % Description
        counter % Description
     end
     % Callbacks that handle component events
    methods (Access = private)
        % Code that executes after component creation
        function startupFcn(app)
app.tabledatos.ColumnFormat={'char','char','char','numeric','numeric','numeric','
numeric','numeric','numeric','numeric','numeric'};
            app.tabledatos.Data=cell(10,11);
            if exist('materialesData.txt')==2
                app.listMaterials=readcell('materialesData.txt');
                [m,n]=size(app.listMaterials);
                app.counter=m;
                app.materiallistbox.Items=app.listMaterials(:,1)';
            else
                app.counter=0;
                app.listMaterials=cell(1,4);
            end
        end
        % Cell edit callback: tabledatos
```

```
 function tabledatosCellEdit(app, event)
             indices = event.Indices;
             newData = event.NewData;
         end
         % Button pushed function: addtablebut
         function addtablebutButtonPushed(app, event)
            [m, n]=size(app.tabledatos.Data);
             if istable(app.tabledatos.Data)
                 app.DatosBase=table2cell(app.tabledatos.Data);
             else
                 app.DatosBase=app.tabledatos.Data;
             end
            d=cell(m+1,n); d(1:m,1:n)=app.DatosBase;
             app.tabledatos.Data=d;
         end
         % Button pushed function: calcularbtt
         function calcularbttPushed(app, event)
             datosTabla=app.tabledatos.Data;
             materialName=app.materialnamefield.Value;
             materialK=app.kmaterialfield.Value;
             materialCalor=app.calormaterialfield.Value;
             materialDensidad=app.densidadmaterialfield.Value;
             longCordon=app.longcordonfield.Value;
datosMaterial={materialName,materialK,materialCalor,materialDensidad,longCordon};
            main2(datosTabla,datosMaterial);
         end
         % Button pushed function: selectfilebutt
         function selectfilebuttButtonPushed(app, event)
             data=app.namefile4select.Value;
             table=strcat(data,'.xlsx');
             t=readtable(table);
             app.tabledatos.Data=t;
         end
         % Button pushed function: cleanbutt
         function cleanbuttButtonPushed(app, event)
             app.tabledatos.Data=cell(10,11);
         end
         % Button pushed function: addmaterialbutt
         function addmaterialbuttButtonPushed(app, event)
             %Tomar la data de las celdas en una variable nuevatemporal para el 
material con varios
             %elementos
             nameMaterial=app.materialnamefield.Value;
             kMaterial=app.kmaterialfield.Value;
             cpMaterial=app.calormaterialfield.Value;
             alfaMaterial=app.densidadmaterialfield.Value;
             [m,n]=size(app.listMaterials);
```

```
 if app.counter==0
         app.listMaterials(m,1)={nameMaterial};
         app.listMaterials(m,2)={kMaterial};
         app.listMaterials(m,3)={cpMaterial};
         app.listMaterials(m,4)={alfaMaterial};
         app.counter=app.counter+1;
     else
         app.listMaterials(m+1,1)={nameMaterial};
         app.listMaterials(m+1,2)={kMaterial};
         app.listMaterials(m+1,3)={cpMaterial};
         app.listMaterials(m+1,4)={alfaMaterial};
         app.counter=app.counter+1;
     end
     app.materiallistbox.Items=app.listMaterials(:,1)';
    writecell(app.listMaterials, 'materialesData.txt');
 end
 % Button pushed function: deletematerialbutt
 function deletematerialbuttButtonPushed(app, event)
     if app.counter>0
         materialselect=app.materiallistbox.Value;
        [m,n]=size(app.listMaterials);
         for i=1:m
             if strcmp(materialselect,app.listMaterials{i,1})
             materialposition=i;
             break
            end
         end
         app.listMaterials(materialposition,:)=[];
        app.materiallistbox.Items=app.listMaterials(:,1)';
         app.counter=app.counter-1;
         writecell(app.listMaterials,'materialesData.txt')
         if app.counter==0
             app.listMaterials=cell(1,4);
             delete("materialesData.txt")
         end
     end 
 end
 % Value changed function: materiallistbox
 function materiallistboxValueChanged(app, event)
     value = app.materiallistbox.Value;
     [m,n]=size(app.listMaterials);
     for i=1:m
         if strcmp(value,app.listMaterials{i,1})
             materialposition=i;
            break
         end
     end
     app.materialnamefield.Value=app.listMaterials{materialposition,1};
     app.kmaterialfield.Value=app.listMaterials{materialposition,2};
     app.calormaterialfield.Value=app.listMaterials{materialposition,3};
```
app.densidadmaterialfield.Value=app.listMaterials{materialposition,**4**};

```
 writecell(app.listMaterials,'materialesData.txt')
         end
         % Button pushed function: editmaterialbutt
         function editmaterialbuttButtonPushed(app, event)
            value = app.materiallistbox.Value;
             [m,n]=size(app.listMaterials);
             for i=1:m
                 if strcmp(value,app.listMaterials{i,1})
                     materialposition=i;
                    break
                 end
             end
             app.listMaterials{materialposition,1}=app.materialnamefield.Value;
             app.listMaterials{materialposition,2}=app.kmaterialfield.Value;
             app.listMaterials{materialposition,3}=app.calormaterialfield.Value;
app.listMaterials{materialposition,4}=app.densidadmaterialfield.Value;
            writecell(app.listMaterials,'materialesData.txt')
         end
         % Button pushed function: SALIRButton
         function SALIRButtonPushed(app, event)
             delete(app)
         end
     end
     % Component initialization
    methods (Access = private)
         % Create UIFigure and components
         function createComponents(app)
 % Create UIFigure and hide until all components are created
app.UIFigure = uifigure('Visible', 'off');
             app.UIFigure.Position = [100 100 901 680];
             app.UIFigure.Name = 'MATLAB App';
             app.UIFigure.Scrollable = 'on';
             % Create EficienciatrmicadelasoldaduraenplacasplanasLabel
             app.EficienciatrmicadelasoldaduraenplacasplanasLabel = 
uilabel(app.UIFigure);
             app.EficienciatrmicadelasoldaduraenplacasplanasLabel.BackgroundColor 
= [0 0.4471 0.7412];
app.EficienciatrmicadelasoldaduraenplacasplanasLabel.HorizontalAlignment = 
'center';
             app.EficienciatrmicadelasoldaduraenplacasplanasLabel.FontName = 
'Arial Black';
             app.EficienciatrmicadelasoldaduraenplacasplanasLabel.FontSize = 24;
             app.EficienciatrmicadelasoldaduraenplacasplanasLabel.FontColor = [1 1
1];
             app.EficienciatrmicadelasoldaduraenplacasplanasLabel.Position = [103
633 701 36];
             app.EficienciatrmicadelasoldaduraenplacasplanasLabel.Text = 
'Eficiencia térmica de la soldadura en placas planas';
             % Create DatosdelMaterialPanel
            app.DatosdelMaterialPanel = uipanel(app.UIFigure); app.DatosdelMaterialPanel.Title = 'Datos del Material';
             app.DatosdelMaterialPanel.Position = [157 450 591 169];
             % Create MaterialLabel
             app.MaterialLabel = uilabel(app.DatosdelMaterialPanel);
             app.MaterialLabel.BackgroundColor = [0.2706 0.3804 0.1255];
```

```
 app.MaterialLabel.HorizontalAlignment = 'center';
             app.MaterialLabel.FontName = 'Arial';
            app. MaterialLabel. FontWeight = 'bold';
             app.MaterialLabel.FontColor = [1 1 1];
             app.MaterialLabel.Position = [12 118 55 22];
             app.MaterialLabel.Text = 'Material:';
             % Create materialnamefield
             app.materialnamefield = uieditfield(app.DatosdelMaterialPanel, 
'text');
             app.materialnamefield.Position = [72 118 137 22];
             % Create MaterialesListBoxLabel
            app.MaterialesListBoxLabel = uilabel(app.DatosdelMaterialPanel);
             app.MaterialesListBoxLabel.HorizontalAlignment = 'center';
             app.MaterialesListBoxLabel.FontWeight = 'bold';
             app.MaterialesListBoxLabel.Position = [327 116 68 22];
             app.MaterialesListBoxLabel.Text = 'Materiales:';
             % Create materiallistbox
             app.materiallistbox = uilistbox(app.DatosdelMaterialPanel);
            app.materiallistbox.Items = \{\};
             app.materiallistbox.ValueChangedFcn = createCallbackFcn(app, 
@materiallistboxValueChanged, true);
             app.materiallistbox.Position = [402 47 171 93];
            app.materiallistbox.Value = {};
             % Create editmaterialbutt
             app.editmaterialbutt = uibutton(app.DatosdelMaterialPanel, 'push');
            app.editmaterialbutt.ButtonPushedFcn = createCallbackFcn(app,
@editmaterialbuttButtonPushed, true);
             app.editmaterialbutt.Position = [350 13 69 22];
             app.editmaterialbutt.Text = 'Editar';
             % Create deletematerialbutt
             app.deletematerialbutt = uibutton(app.DatosdelMaterialPanel, 'push');
             app.deletematerialbutt.ButtonPushedFcn = createCallbackFcn(app, 
@deletematerialbuttButtonPushed, true);
             app.deletematerialbutt.Position = [427 13 69 22];
             app.deletematerialbutt.Text = 'Borrar';
             % Create addmaterialbutt
            app.addmaterialbutt = uibutton(ap.DatosdelMaterialPanel, 'push'); app.addmaterialbutt.ButtonPushedFcn = createCallbackFcn(app, 
@addmaterialbuttButtonPushed, true);
             app.addmaterialbutt.Position = [504 13 69 22];
            ap.addmaterialbutt.Text = 'Añadir';
             % Create CondTermKWmKLabel
             app.CondTermKWmKLabel = uilabel(app.DatosdelMaterialPanel);
             app.CondTermKWmKLabel.BackgroundColor = [0.2667 0.4196 0.0627];
             app.CondTermKWmKLabel.HorizontalAlignment = 'center';
             app.CondTermKWmKLabel.FontName = 'Arial';
             app.CondTermKWmKLabel.FontWeight = 'bold';
             app.CondTermKWmKLabel.FontColor = [1 1 1];
             app.CondTermKWmKLabel.Position = [12 82 154 22];
            app.CondTermKWmKLabel.Text = 'Cond. Term. (K) [W/m*K]';
             % Create kmaterialfield
             app.kmaterialfield = uieditfield(app.DatosdelMaterialPanel, 
'numeric');
             app.kmaterialfield.Position = [182 82 137 22];
             % Create CalorespCpJkgKLabel_2
            app.CalorespCpJkgKLabel 2 = uilabel(app.DatosdelMaterialPanel);
             app.CalorespCpJkgKLabel_2.BackgroundColor = [0.2667 0.4196 0.0627];
            app.CalorespCpJkgKLabel<sup>-</sup>2.HorizontalAlignment = 'center';
```

```
 app.CalorespCpJkgKLabel_2.FontName = 'Arial';
             app.CalorespCpJkgKLabel_2.FontWeight = 'bold';
 app.CalorespCpJkgKLabel_2.FontColor = [1 1 1];
 app.CalorespCpJkgKLabel_2.Position = [12 47 154 22];
            app.CalorespCpJkgKLabel<sup>-</sup>2.Text = 'Calor esp. (Cp) [J/kg*K]';
             % Create calormaterialfield
             app.calormaterialfield = uieditfield(app.DatosdelMaterialPanel, 
'numeric');
             app.calormaterialfield.Position = [182 47 137 22];
             % Create Densidadalfakgm3Label_2
             app.Densidadalfakgm3Label_2 = uilabel(app.DatosdelMaterialPanel);
 app.Densidadalfakgm3Label_2.BackgroundColor = [0.2667 0.4196 0.0627];
 app.Densidadalfakgm3Label_2.HorizontalAlignment = 'center';
            app.Densidadalfakgm3Label<sup>-2</sup>.FontName = 'Arial';
            app.Densidadalfakgm3Label^{-2}.FontWeight = 'bold'; app.Densidadalfakgm3Label_2.FontColor = [1 1 1];
             app.Densidadalfakgm3Label_2.Position = [12 13 154 22];
            app.Densidadalfakgm3Label 2.Text = 'Densidad (alfa) [kg/m3]';
             % Create densidadmaterialfield
             app.densidadmaterialfield = uieditfield(app.DatosdelMaterialPanel, 
'numeric');
             app.densidadmaterialfield.Position = [182 13 137 22];
             % Create DatosexperimentalesPanel
            app.Datosex perimentales Panel = uipanel (app.UIFigure); app.DatosexperimentalesPanel.Title = 'Datos experimentales';
             app.DatosexperimentalesPanel.Position = [16 121 875 320];
             % Create tabledatos
             app.tabledatos = uitable(app.DatosexperimentalesPanel);
             app.tabledatos.ColumnName = {'Placa'; 'Punto'; 'Electrodo'; 'Amp 
[A]'; 'V [V]'; 'e [mm]'; 'X (medición) [m]'; 'Y (medición) [m]'; 't [s]'; 'T0 
[°C]'; 'Tf [°C]' ;
             app.tabledatos.ColumnEditable = true;
             app.tabledatos.RowStriping = 'off';
             app.tabledatos.CellEditCallback = createCallbackFcn(app, 
@tabledatosCellEdit, true);
             app.tabledatos.FontName = 'Arial';
             app.tabledatos.Position = [29 60 818 231];
             % Create addtablebut
             app.addtablebut = uibutton(app.DatosexperimentalesPanel, 'push');
             app.addtablebut.ButtonPushedFcn = createCallbackFcn(app, 
@addtablebutButtonPushed, true);
             app.addtablebut.Position = [52 23 100 22];
             app.addtablebut.Text = 'Añadir';
             % Create namefile4select
             app.namefile4select = uieditfield(app.DatosexperimentalesPanel, 
'text');
             app.namefile4select.Position = [306 23 100 22];
             % Create selectfilebutt
            app.setectfilebut = withoutton(app.Datosex perimentalesPanel, 'push'); app.selectfilebutt.ButtonPushedFcn = createCallbackFcn(app, 
@selectfilebuttButtonPushed, true);
             app.selectfilebutt.Position = [413 23 122 22];
             app.selectfilebutt.Text = 'Seleccionar Archivo';
             % Create cleanbutt
            app. cleanbut = uibutton(ap.Datosexperimentales Panel, 'push'); app.cleanbutt.ButtonPushedFcn = createCallbackFcn(app, 
@cleanbuttButtonPushed, true);
             app.cleanbutt.Position = [168 23 100 22];
```

```
 app.cleanbutt.Text = 'Limpiar';
             % Create LongCordondeSoldmLabel
             app.LongCordondeSoldmLabel = uilabel(app.DatosexperimentalesPanel);
             app.LongCordondeSoldmLabel.BackgroundColor = [0.2667 0.4196 0.0627];
             app.LongCordondeSoldmLabel.HorizontalAlignment = 'center';
             app.LongCordondeSoldmLabel.FontName = 'Arial';
             app.LongCordondeSoldmLabel.FontWeight = 'bold';
             app.LongCordondeSoldmLabel.FontColor = [1 1 1];
             app.LongCordondeSoldmLabel.Position = [626 18 88 32];
             app.LongCordondeSoldmLabel.Text = {'Long. Cordon '; 'de Sold. [m]'};
             % Create longcordonfield
             app.longcordonfield = uieditfield(app.DatosexperimentalesPanel, 
'numeric');
             app.longcordonfield.Position = [729 23 118 22];
             app.longcordonfield.Value = 0.1;
             % Create calcularbtt
             app.calcularbtt = uibutton(app.UIFigure, 'push');
             app.calcularbtt.ButtonPushedFcn = createCallbackFcn(app, 
@calcularbttPushed, true);
             app.calcularbtt.BackgroundColor = [0 0.4471 0.7412];
             app.calcularbtt.FontSize = 24;
             app.calcularbtt.FontColor = [1 1 1];
             app.calcularbtt.Position = [741 73 145 37];
             app.calcularbtt.Text = 'Calcular';
             % Create SALIRButton
             app.SALIRButton = uibutton(app.UIFigure, 'push');
             app.SALIRButton.ButtonPushedFcn = createCallbackFcn(app, 
@SALIRButtonPushed, true);
             app.SALIRButton.BackgroundColor = [0.6353 0.0784 0.1843];
             app.SALIRButton.FontSize = 24;
             app.SALIRButton.FontColor = [1 1 1];
             app.SALIRButton.Position = [741 24 145 37];
             app.SALIRButton.Text = 'SALIR';
             % Show the figure after all components are created
             app.UIFigure.Visible = 'on';
         end
     end
     % App creation and deletion
     methods (Access = public)
         % Construct app
         function app = main
             % Create UIFigure and components
             createComponents(app)
             % Register the app with App Designer
             registerApp(app, app.UIFigure)
             % Execute the startup function
             runStartupFcn(app, @startupFcn)
            if nargout == 0 clear app
             end
         end
         % Code that executes before app deletion
         function delete(app)
             % Delete UIFigure when app is deleted
```
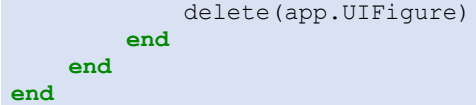

### **Anexo 3.- Code view de la ventana gráfica main2.mlapp**

```
classdef main2 < matlab.apps.AppBase
    % Properties that correspond to app components
    properties (Access = public)
       UIFiqure matlab.ui.Fiqure
        TabGroup matlab.ui.container.TabGroup
       EficienciaTab matlab.ui.container.Tab
        GrficosdeeficcienciaPanel matlab.ui.container.Panel
        efvselecAxes matlab.ui.control.UIAxes
        efvsampAxes matlab.ui.control.UIAxes
efvsvelAxes matlab.ui.control.UIAxes
 ElectrodosDropDownLabel matlab.ui.control.Label
 ElectrodosDropDown matlab.ui.control.DropDown
        VelocidaddeEnfriamientoTab matlab.ui.container.Tab
       Panel_2 matlab.ui.container.Panel<br>velEnfriamientoAxes matlab.ui.control.UIAxes
        velEnfriamientoAxes matlab.ui.control.UIAxes
                                matlab.ui.container.Tab
        namefileresults matlab.ui.control.EditField
        exportresultsbtt matlab.ui.control.Button
        SeleccionarFormatoDropDownLabel matlab.ui.control.Label
        SeleccionarFormatoDropDown matlab.ui.control.DropDown
        resultadostabla matlab.ui.control.Table
        SeleccionarFormatoDropDownLabel_2 matlab.ui.control.Label
       Panel matlab.ui.container.Panel
        ResultadostrmicosdesoldaduraenplacasplanasLabel matlab.ui.control.Label
    end
    properties (Access = private)
        resultadosTable2export % Description
       filtrografico1 % Description
        electrodoCompartir % Description
        resultadosUltimos % Description
    end
    % Callbacks that handle component events
    methods (Access = private)
        % Code that executes after component creation
       function startupFcn(app, datosTabla, datosMaterial)
            %Aqui va todo el código para los cálculos y las tablas
            placasDatos=datosTabla{:,1};
            puntosDatos=datosTabla{:,2};
            electrodosDatos=datosTabla{:,3};
            amperajeDatos=datosTabla{:,4};
            voltajeDatos=datosTabla{:,5};
            espesorDatos=datosTabla{:,6};
            xDatos=datosTabla{:,7};
            yDatos=datosTabla{:,8};
            timeDatos=datosTabla{:,9};
            t0Datos=datosTabla{:,10};
            tfDatos=datosTabla{:,11};
            longCordon=datosMaterial{1,5};
            format long
            auxiliar2=unique(electrodosDatos,'stable');
            app.electrodoCompartir=electrodosDatos;
            app.ElectrodosDropDown.Items=auxiliar2;
              alculo para el calor absorbido por el material durante
```

```
 % un proceso de soldadura
             %datos material
             namematerial=datosMaterial{1,1};
             kmaterial=datosMaterial{1,2}; %conductividad térmmica del material 
[W/m*K] cpmaterial=datosMaterial{1,3}; %calor específico del material 
[J/kg*K]
             denmaterial=datosMaterial{1,4}; %densidad del material [kg/m3]
            alfa=kmaterial./(denmaterial.*cpmaterial); %difusividad térmica
[m2/s]
             %datos experimentales
             vsoldeo=longCordon./timeDatos; %velocidad de soldeo [m/s]
             r=sqrt((xDatos.^2)+(yDatos.^2)); %posición del termopar [m]
             delta=0.003;%Constante
             s=70; %hc+hr (coeficiente de convección de rad. Autores: Lopez y 
Estupiñan [W/m2*K]
             b=(2*(s))/(denmaterial*cpmaterial*delta); %factor b [1/s]
             %BORAR ESTA LINEA ALTERMINAR
%Qvarios=[1250.58;665.48;1213.41;927.62;1437.05;959.48;1703.42;1671.63;1842.52;17
48.229;1521.23;1730.80;1613.80;1679.44;1793.99;1852.30;1864.02;1922.70;1723.06;17
74.73]
             k0=readmatrix('k0valores.txt'); %funcion modificada de bessel de 
segundo orden
             %Cálculo del calor absorbido por el material base durante el soldeo
             num=(tfDatos-t0Datos).*2.*delta.*pi.*kmaterial;
             den1=exp(-(vsoldeo.*xDatos)./(2.*alfa));
             den2=r.*sqrt(((vsoldeo./(2.*alfa)).^2)+(b/alfa));
            Q = num. / (den1.*k0.*den2); %Calculo para comparativa con datos reales
             %Cálculo de la eficiencia térmica
             Qt=amperajeDatos.*voltajeDatos; %calor suministrado por la fuente[W]
             n=(Q./Qt).*100;%eficiencia térmica teórica
             %VELOCIDAD DE ENFRIAMIENTO
             apt=n.*(voltajeDatos.*amperajeDatos./(vsoldeo.*60));
v=2.*kmaterial.*pi.*cpmaterial.*(((espesorDatos)./(apt)).^2).*((tfDatos-
t0Datos).^3);
             etiquetasTabla={'Placa','Posición','Espesores[mm]','Posición 
termopares [m]',...
                 'Velocidad de soldeo [m/min]','Calor absorbido durante soldeo Q 
[W]<sup>'</sup>, ...
                 'Potencia suministrada por la fuente [W]','Eficiencia térmica n 
[8]<sup>'</sup>, ...
                 'Aporte Térmico Líquido [J/m]','Velocidad de enfriamiento 
\lceil°/min]'};
             resultadosFinales=table(placasDatos,puntosDatos,espesorDatos,...
                 r,vsoldeo,Q,Qt,n,apt,v,'VariableNames',etiquetasTabla);
```

```
 app.resultadostabla.ColumnName=etiquetasTabla;
             app.resultadostabla.Data=resultadosFinales;
             app.resultadosTable2export=resultadosFinales;
             app.resultadosUltimos=resultadosFinales;
             %Cuanntos espesores hay
             auxiliar=unique(resultadosFinales{:,3},'stable');
             cantidad=length(auxiliar);
             hold(app.efvsampAxes)
             grid(app.efvsampAxes,'on')
             for i=1:cantidad
                 filtro1=find(resultadosFinales{:,3}==auxiliar(i));
                n_filtradas=resultadosFinales{filtro1,8};
                amperajes filtrados=amperajeDatos(filtro1);
                paraplot=[n filtradas, amperajes filtrados];
                [~, s] = sort(paraplot(:, 1));
                 paraplotcorregido=paraplot(s, :);
                if i==1
plot(app.efvsampAxes,paraplotcorregido(:,2),paraplotcorregido(:,1),'o','MarkerSiz
e',10,'MarkerEdgeColor','b')
                     legend(app.efvsampAxes,'3 mm','5mm');
                 elseif i==2
plot(app.efvsampAxes,paraplotcorregido(:,2),paraplotcorregido(:,1),'o','MarkerSiz
e',10,'MarkerEdgeColor','r')
                     legend(app.efvsampAxes,'3 mm','5mm');
                 elseif i==3
plot(app.efvsampAxes,paraplotcorregido(:,2),paraplotcorregido(:,1),'o','MarkerSiz
e',10,'MarkerEdgeColor','c')
                     legend(app.efvsampAxes,'3 mm','5mm');
                 elseif i==4
plot(app.efvsampAxes,paraplotcorregido(:,2),paraplotcorregido(:,1),'o','MarkerSiz
e',10,'MarkerEdgeColor','y')
                     legend(app.efvsampAxes,'3 mm','5mm');
                 elseif i==5
plot(app.efvsampAxes,paraplotcorregido(:,2),paraplotcorregido(:,1),'o','MarkerSiz
e',10,'MarkerEdgeColor','k')
                     legend(app.efvsampAxes,'3 mm','5mm');
                 else
                     break
                 end
             end
             %GRAFICO 2
             filtro2=find(strcmp(electrodosDatos,app.ElectrodosDropDown.Value));
            cantidad2=length(filtro2);
```

```
 x=1:cantidad2;
             eficienciasPlot=resultadosFinales{filtro2,8};
             bar(app.efvselecAxes, x, eficienciasPlot);
             %GRAFICO 3
plot(app.efvsvelAxes,vsoldeo,n,'s','MarkerSize',12,'MarkerEdgeColor','b','MarkerF
aceColor',[0.5,0.5,0.5])
             %Grafico4
plot(app.velEnfriamientoAxes,tfDatos,v,'s','LineWidth',2,'MarkerSize',12,'MarkerE
dgeColor','b','MarkerFaceColor',[0.5,0.5,0.5])
         end
         % Button pushed function: exportresultsbtt
         function exportresultsbttButtonPushed(app, event)
             value=app.SeleccionarFormatoDropDown.Value;
             if strcmp(value,'Excel (.xlsx)')
                 format='.xlsx';
             else
                 format='.txt';
             end
             filename=app.namefileresults.Value;
            nombrearchivo=strcat(filename, format);
            writetable(app.resultadosTable2export,nombrearchivo);
         end
         % Value changed function: ElectrodosDropDown
         function ElectrodosDropDownValueChanged(app, event)
             value = app.ElectrodosDropDown.Value;
            filtro2=find(strcmp(app.electrodoCompartir,value));
            cantidad2=length(filtro2);
             x=1:cantidad2;
             eficienciasPlot=app.resultadosUltimos{filtro2,8};
             bar(app.efvselecAxes, x, eficienciasPlot);
         end
     end
     % Component initialization
     methods (Access = private)
         % Create UIFigure and components
         function createComponents(app)
             % Create UIFigure and hide until all components are created
             app.UIFigure = uifigure('Visible', 'off');
             app.UIFigure.Position = [100 100 823 630];
             app.UIFigure.Name = 'MATLAB App';
             % Create TabGroup
             app.TabGroup = uitabgroup(app.UIFigure);
             app.TabGroup.Position = [1 1 823 580];
             % Create EficienciaTab
             app.EficienciaTab = uitab(app.TabGroup);
             app.EficienciaTab.Title = 'Eficiencia';
             % Create GrficosdeeficcienciaPanel
             app.GrficosdeeficcienciaPanel = uipanel(app.EficienciaTab);
             app.GrficosdeeficcienciaPanel.Title = 'Gráficos de eficciencia';
             app.GrficosdeeficcienciaPanel.Position = [1 1 821 554];
```

```
 % Create efvselecAxes
             app.efvselecAxes = uiaxes(app.GrficosdeeficcienciaPanel);
 title(app.efvselecAxes, 'Eficiencia vs Electrodo')
 xlabel(app.efvselecAxes, '# Electrodo')
             ylabel(app.efvselecAxes, 'Eficiencia [n %]')
             app.efvselecAxes.PlotBoxAspectRatio = [1.96850393700787 1 1];
            app.efvselecAxes.FontWeight = 'bold';
            app.efvselecAxes.YLim = [0 100];
             app.efvselecAxes.XGrid = 'on';
             app.efvselecAxes.YGrid = 'on';
             app.efvselecAxes.Position = [420 297 358 229];
             % Create efvsampAxes
             app.efvsampAxes = uiaxes(app.GrficosdeeficcienciaPanel);
 title(app.efvsampAxes, 'Eficiencia vs Amperaje')
 xlabel(app.efvsampAxes, 'Amperaje [A]')
            ylabel(app.efvsampAxes, 'Eficiencia [n]')
             app.efvsampAxes.PlotBoxAspectRatio = [1.94615384615385 1 1];
             app.efvsampAxes.FontWeight = 'bold';
             app.efvsampAxes.XLim = [70 150];
             app.efvsampAxes.YLim = [0 100];
             app.efvsampAxes.Position = [46 297 349 229];
             % Create efvsvelAxes
             app.efvsvelAxes = uiaxes(app.GrficosdeeficcienciaPanel);
             title(app.efvsvelAxes, 'Eficiencia vs Velocidad de Soldeo')
            xlabel(app.efvsvelAxes, 'Velocidad de Soldeo [m/s]')
            ylabel(app.efvsvelAxes, 'Eficiencia [n %]')
             app.efvsvelAxes.PlotBoxAspectRatio = [3.40441176470588 1 1];
            app.efvsvelAxes.FontWeight = 'bold';
             app.efvsvelAxes.YLim = [0 100];
            app.efvsvelAxes.XGrid = 'on';
           app.efvsvelAxes.YGrid = 'on';
            app.efvsvelAxes.Position = [98 32 626 224];
             % Create ElectrodosDropDownLabel
            app.ElectrodosDropDownLabel = uilabel(app.GrficosdeeficcienciaPanel);
            app.ElectrodosDropDownLabel.HorizontalAlignment = 'right';
             app.ElectrodosDropDownLabel.Position = [534 266 62 22];
            app.ElectrodosDropDownLabel.Text = 'Electrodos';
             % Create ElectrodosDropDown
           app.ElectrodosDropDown = uidropdown(app.GrficosdeeficcienciaPanel);
            app.ElectrodosDropDown.Items = {};
            app.ElectrodosDropDown.ValueChangedFcn = createCallbackFcn(app, 
@ElectrodosDropDownValueChanged, true);
             app.ElectrodosDropDown.Position = [611 266 100 22];
             app.ElectrodosDropDown.Value = {};
             % Create VelocidaddeEnfriamientoTab
           app.VelocidaddeEnfriamientoTab = uitab(app.TabGroup);
            app.VelocidaddeEnfriamientoTab.Title = 'Velocidad de Enfriamiento';
             % Create Panel_2
           app.Panel 2 = uipanel(app.VelocidaddeEnfriamientoTab);
            app.Panel_2.Position = [1 1 822 554];
             % Create velEnfriamientoAxes
           app.velEnfriamientoAxes = uiaxes(app.Panel 2);
            title(app.velEnfriamientoAxes, 'VELOCIDAD DE ENFRIAMIENTO VS 
TEMPERATURA CRÍTICA DE SOLDEO')
 xlabel(app.velEnfriamientoAxes, 'Temperatura Crítica [°]')
 ylabel(app.velEnfriamientoAxes, 'Velocidad de Enfriamiento [°C/min]')
            app.velEnfriamientoAxes.XGrid = 'on';
           app.velEnfriamientoAxes.YGrid = 'on';
             app.velEnfriamientoAxes.Position = [46 73 735 433];
```

```
 % Create TabladeResultados
            app.TabladeResultados = uitab(app.TabGroup);
             app.TabladeResultados.Title = 'Tabla de Resultados';
             % Create namefileresults
             app.namefileresults = uieditfield(app.TabladeResultados, 'text');
             app.namefileresults.Position = [162 492 130 22];
             % Create exportresultsbtt
             app.exportresultsbtt = uibutton(app.TabladeResultados, 'push');
             app.exportresultsbtt.ButtonPushedFcn = createCallbackFcn(app, 
@exportresultsbttButtonPushed, true);
             app.exportresultsbtt.Position = [320 492 124 22];
             app.exportresultsbtt.Text = 'Exportar Resultados';
             % Create SeleccionarFormatoDropDownLabel
            app.SeleccionarFormatoDropDownLabel = uilabel(app.TabladeResultados); app.SeleccionarFormatoDropDownLabel.BackgroundColor = [0 0.4471
0.7412];
             app.SeleccionarFormatoDropDownLabel.HorizontalAlignment = 'center';
             app.SeleccionarFormatoDropDownLabel.FontName = 'Arial';
             app.SeleccionarFormatoDropDownLabel.FontWeight = 'bold';
             app.SeleccionarFormatoDropDownLabel.FontColor = [1 1 1];
             app.SeleccionarFormatoDropDownLabel.Position = [11 524 126 22];
             app.SeleccionarFormatoDropDownLabel.Text = 'Seleccionar Formato';
             % Create SeleccionarFormatoDropDown
             app.SeleccionarFormatoDropDown = uidropdown(app.TabladeResultados);
             app.SeleccionarFormatoDropDown.Items = {'Excel (.xlsx)', 'Texto 
(.txt)'];
             app.SeleccionarFormatoDropDown.Position = [11 492 126 22];
             app.SeleccionarFormatoDropDown.Value = 'Excel (.xlsx)';
             % Create resultadostabla
             app.resultadostabla = uitable(app.TabladeResultados);
             app.resultadostabla.ColumnName = {'Column 1'; 'Column 2'; 'Column 3'; 
'Column 4'};
             app.resultadostabla.RowName = {};
             app.resultadostabla.Position = [1 1 822 479];
             % Create SeleccionarFormatoDropDownLabel_2
             app.SeleccionarFormatoDropDownLabel_2 = 
uilabel(app.TabladeResultados);
             app.SeleccionarFormatoDropDownLabel_2.BackgroundColor = [0 0.4471
0.7412];
app.SeleccionarFormatoDropDownLabel 2.HorizontalAlignment = 'center';
 app.SeleccionarFormatoDropDownLabel_2.FontName = 'Arial';
             app.SeleccionarFormatoDropDownLabel_2.FontWeight = 'bold';
             app.SeleccionarFormatoDropDownLabel_2.FontColor = [1 1 1];
             app.SeleccionarFormatoDropDownLabel_2.Position = [164 524 126 22];
             app.SeleccionarFormatoDropDownLabel_2.Text = 'Nombre Archivo';
             % Create Panel
            app.Panel = uipanel (app.UIFiqure); app.Panel.Position = [2 580 821 51];
             % Create ResultadostrmicosdesoldaduraenplacasplanasLabel
             app.ResultadostrmicosdesoldaduraenplacasplanasLabel = 
uilabel(app.Panel);
            app.ResultadostrmicosdesoldaduraenplacasplanasLabel.BackgroundColor =
[0 0.4471 0.7412];
app.ResultadostrmicosdesoldaduraenplacasplanasLabel.HorizontalAlignment = 
'center';
             app.ResultadostrmicosdesoldaduraenplacasplanasLabel.FontName = 'Arial 
Black';
```

```
 app.ResultadostrmicosdesoldaduraenplacasplanasLabel.FontSize = 24;
             app.ResultadostrmicosdesoldaduraenplacasplanasLabel.FontColor = [1 1
1];
             app.ResultadostrmicosdesoldaduraenplacasplanasLabel.Position = [63 7
699 36];
             app.ResultadostrmicosdesoldaduraenplacasplanasLabel.Text = 
'Resultados térmicos de soldadura en placas planas';
 % Show the figure after all components are created
app.UIFigure.Visible = 'on';
         end
     end
     % App creation and deletion
     methods (Access = public)
         % Construct app
         function app = main2(varargin)
             % Create UIFigure and components
             createComponents(app)
             % Register the app with App Designer
             registerApp(app, app.UIFigure)
             % Execute the startup function
             runStartupFcn(app, @(app)startupFcn(app, varargin{:}))
            if nargout == 0 clear app
             end
         end
         % Code that executes before app deletion
         function delete(app)
             % Delete UIFigure when app is deleted
             delete(app.UIFigure)
         end
     end
end
```